# **PHILIPS**

**Philips LCD Monitor Electronic User's Manual**

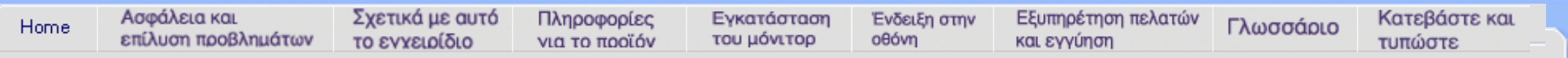

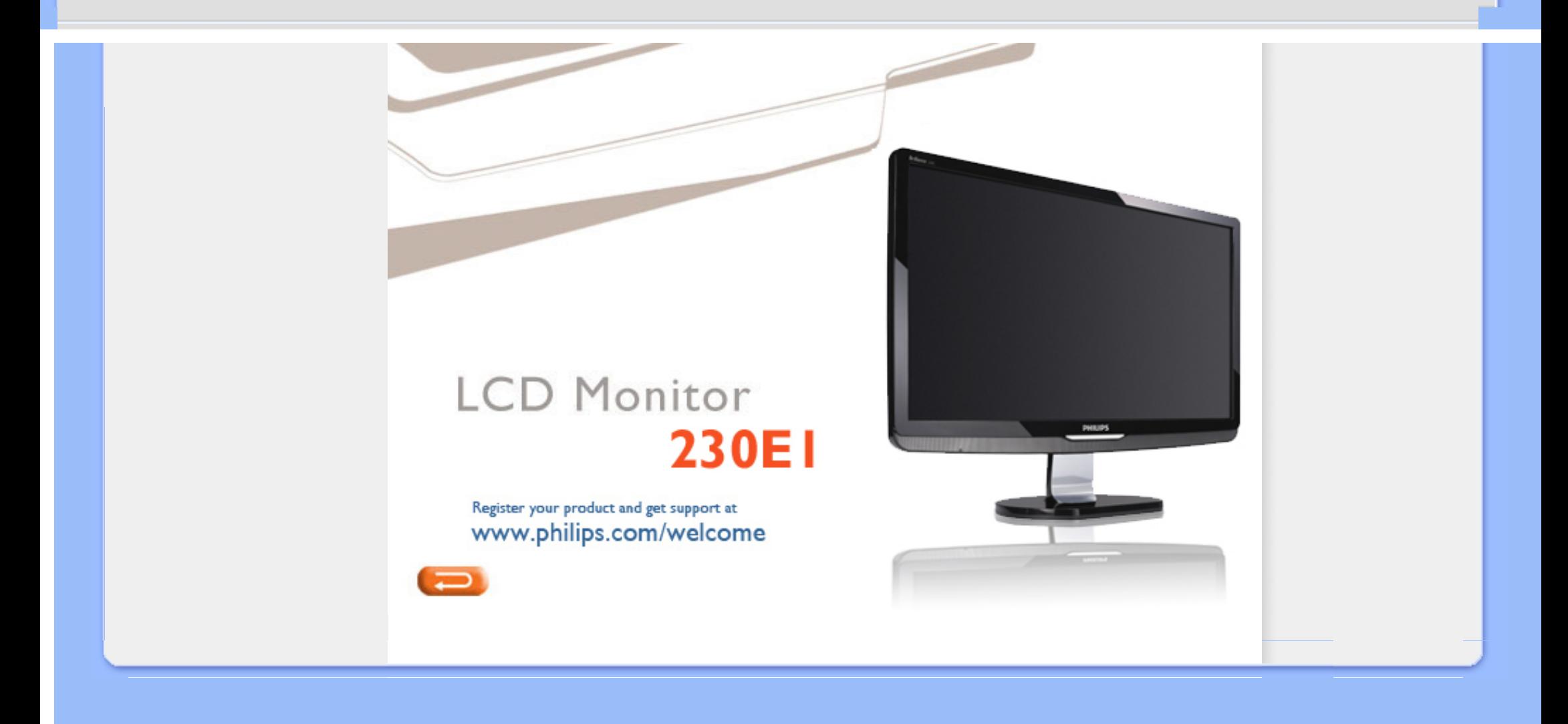

<span id="page-1-1"></span><span id="page-1-0"></span>[Προφυλάξεις](#page-1-0) αφαλείας και [συντήρηση](#page-1-0) Συχνές [ερωτήσεις](#page-4-0) Επίλυση [προβλημάτων](#page-13-0) Ρυθμιστικές [πληροφορίες](#page-17-0) Άλλες συναφείς [πληροφορίες](#page-28-0)

# Πληροφορίες ασφαλείας και επίλυσης προβλημάτων

Προφυλάξεις ασφαλείας και συντήρηση

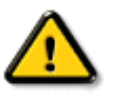

ΠΡΟΕΙΔΟΠΟΙΗΣΗ: Η χρήση ελέγχων, ρυθμίσεων ή διαδικασιών διαφορετικών από αυτές που καθορίζονται σ£ αυτό το εγχειρίδιο μπορούν να σας εκθέσουν σε κίνδυνο ηλεκτροπληξίας, ηλεκτρολογικών ζημιών ή και μηχανικών φθορών.

Διαβάστε και ακολουθείτε τις οδηγίες αυτές όταν συνδέετε και χρησιμοποιείτε το μόνιτορ του Η/Υ σας:

### **Λειτουργία:**

- Κρατήστε την οθόνη μακριά από την άμεση έκθεση σε ηλιακό φως και μακριά από φούρνους ή άλλη πηγή θερμότητας.
- Απομακρύνετε οποιοδήποτε αντικείμενο μπορεί να πέσει μέσα στις τρύπες αερισμού ή να αποτρέψει τη σωστή ψύξη των ηλεκτρονικών συστημάτων της οθόνης.
- Μην αποφράζετε τις τρύπες αερισμού του πλαισίου.
- Όταν επιλέγετε τη θέση της οθόνης, σιγουρευτείτε πως υπάρχει εύκολη πρόσβαση του φις στην πρίζα του ρεύματος.
- Όταν σβήνετε την οθόνη βγάζοντας το καλώδιο τροφοδοσίας, περιμένετε για 6 δευτερόλεπτα πριν να συνδέσετε ξανά το καλώδιο ρεύματος για να υπάρξει φυσιολογική λειτουργία.
- Παρακαλούμε να χρησιμοποιείτε πάντα το εγκεκριμένο καλώδιο τροφοδοσίας που παρέχεται από τη Philips. Αν λείπει το καλώδιο τροφοδοσίας σας, παρακαλούμε επικοινωνήστε με το τοπικό σας κέντρο επισκευών. (Παρακαλούμε ανατρέξτε στο κεφάλαιο Κέντρo Πληροφόρησης Πελατών)
- Μην υποβάλετε την LCD οθόνη υγρών κρυστάλλων σε σφοδρές δονήσεις ή σε έντονες συγκρούσεις κατά τη λειτουργία της.
- Μη χτυπάτε ή ρίχνετε την οθόνη κατά τη λειτουργία της ή κατά τη μεταφορά.

### **Συντήρηση:**

● Για να προστατέψετε την οθόνη σας από πιθανή ζημιά, μην ασκείτε υπερβολική πίεση πάνω στην LCD οθόνη. Όταν μεταφέρετε την οθόνη σας, κρατήστε την από το πλαίσιο για να τη σηκώσετε. Μη σηκώνετε την οθόνη τοποθετώντας το χέρι ή τα δάχτυλά σας πάνω στην LCD οθόνη.

- Βγάλτε την οθόνη από την πρίζα όταν δεν πρόκειται να τη χρησιμοποιήσετε για παρατεταμένη χρονική περίοδο.
- Βγάλτε την οθόνη από την πρίζα αν πρέπει να την καθαρίσετε με ένα ελαφρώς υγρό πανί. Μπορείτε να σκουπίσετε την οθόνη με ένα στεγνό πανί όταν είναι κλειστή η τροφοδοσία. Όμως, ποτέ μη χρησιμοποιήσετε οργανικούς διαλύτες, όπως είναι η αλκοόλη, ή υγρά με βάση την αμμωνία για να καθαρίσετε την οθόνη σας.
- Για να μειώσετε τον κίνδυνο ηλεκτροπληξίας ή μόνιμης βλάβης στη συσκευή, μην εκθέτετε την οθόνη σε σκόνη, βροχή, νερό, ή σε περιβάλλον με υπερβολική υγρασία.
- Αν η οθόνη σας βραχεί, σκουπίστε την με ένα στεγνό πανί το δυνατόν συντομότερο.
- Αν εισέλθουν ξένες ουσίες ή νερό στην οθόνη σας, παρακαλούμε κλείστε αμέσως την τροφοδοσία και αποσυνδέστε το καλώδιο της τροφοδοσίας. Έπειτα, αφαιρέστε την ξένη ουσία ή το νερό, και στείλτε την οθόνη στο κέντρο συντήρησης.
- Μην αποθηκεύετε ή χρησιμοποιείτε την LCD οθόνη σε τοποθεσίες εκτεθειμένες σε ζέστη, άμεσα στο φως του ήλιου ή σε υπερβολικό κρύο.
- Για να έχετε πάντα την καλύτερη δυνατή απόδοση της οθόνης σας και να τη χρησιμοποιήσετε για περισσότερο καιρό, παρακαλούμε χρησιμοποιείτε την οθόνη σε μια τοποθεσία η οποία να εμπίπτει στα ακόλουθα εύρη θερμοκρασίας και υγρασίας.
	- ❍ Θερμοκρασία: 0-40°C 32-95°F
	- ❍ Υγρασία: 20-80% ΣΥ
- ΣΗΜΑΝΤΙΚΟ: Έχετε πάντα ενεργό ένα κινούμενο πρόγραμμα προστασίας της οθόνης όταν αφήνετε την οθόνη χωρίς επιτήρηση. Ενεργοποιείτε πάντα μια εφαρμογή περιοδικής ανανέωσης της οθόνης αν η LCD οθόνη σας θα προβάλλει στατικό περιεχόμενο που δεν αλλάζει. Η μη διακοπτόμενη προβολή σταθερών ή στατικών εικόνων για παρατεταμένο χρονικό διάστημα μπορεί να προκαλέσει "κάψιμο", που είναι επίσης γνωστό και ως "παραμονή εικόνας" ή "φάντασμα εικόνας", στην οθόνη σας. Το "κάψιμο", η "παραμονή" ή η "εικόνα φάντασμα" είναι γνωστά φαινόμενα στην τεχνολογία LCD οθονών.Στις περισσότερες περιπτώσεις, η "καμένη εικόνα", η "παραμονή" ή το "φάντασμα" θα εξαφανιστούν σταδιακά με την πάροδο του χρόνου ή μετά την απενεργοποίηση της οθόνης.

ΠΡΟΕΙΔΟΠΟΙΗΣΗ: Τα σοβαρά συμπτώματα " καψίματος" ή "παραμονής" ή "φαντάσματος" δε θα εξαφανιστούν και δεν μπορούν να επιδιορθωθούν. Η ζημιά που αναφέρεται παραπάνω δεν καλύπτεται από την εγγύηση.

# **Επισκευή:**

- Το κάλυμμα του πλαισίου θα πρέπει να ανοιχθεί μόνο από αρμόδιο τεχνικό προσωπικό.
- Αν χρειάζεστε κάποιοι έγγραφο, επισκευές ή ενσωμάτωση, παρακαλούμε επικοινωνήστε με το τοπικό σας κέντρο επισκευών. (παρακαλούμε ανατρέξτε στο κεφάλαιο "Κέντρo Πληροφόρησης Πελατών")
- Για πληροφορίες σχετικά με τη μεταφορά, παρακαλούμε ανατρέξτε στο κεφάλαιο "Φυσικές Προδιαγραφές".
- Μην αφήνετε την οθόνη σας στο αυτοκίνητο/το χώρο αποσκευών άμεσα εκτεθειμένη στον ήλιο.

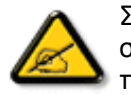

Συμβουλευτείτε έναν τεχνικό αν η οθόνη δε λειτουργεί φυσιολογικά, ή αν δεν είστε σίγουροι για το τι πρέπει να κάνετε όταν έχετε ακολουθήσει τις οδηγίες λειτουργίας που παρέχονται σε αυτό το εγχειρίδιο.

[ΕΠΙΣΤΡΕΨΤΕ](#page-1-1) ΣΤΗΝ ΑΡΧΗ ΤΗΣ ΣΕΛΙΔΑΣ

<span id="page-4-0"></span>Ασφάλεια και [αντιμετώπιση](file:///C|/Documents%20and%20Settings/F3100594/%AE%E0%AD%B1/Phililps%20230E1%20081228/lcd/manual/GREEK/PRODUCT/safety/SAFETY.HTM) [προβλημάτων](file:///C|/Documents%20and%20Settings/F3100594/%AE%E0%AD%B1/Phililps%20230E1%20081228/lcd/manual/GREEK/PRODUCT/safety/SAFETY.HTM) Γενικές ερωτήσεις

Ρυθμίσεις οθόνης

Συμβατότητα με άλλα περιφερειακά Τεχνολογία οθόνης LCD

Eργονομική, οικολογία, και πρότυπα ασφαλείας

Αντιμετώπιση [προβλημάτων](#page-13-0)

[Κανονιστικά](#page-17-0) στοιχεία

Άλλες σχετικές [πληροφορίες](#page-28-0)

# Συχνές ερωτήσεις

# Γενικές ερωτήσεις

## E: Όταν κάνω εγκατάσταση του μόνιτορ τι να κάνω εάν η οθόνη δείξει •Δεν είναι δυνατή η προβολή αυτής της θέσης video•;

A: Συνιστώμενη θέση video για το Philips 23": 1920 x 1080 @60Hz.

- 1. Αποσυνδέστε όλα τα καλώδια, έπειτα συνδέστε το PC με το μόνιτορ που χρησιμοποιήσατε προηγουμένως και που είχε σωστή προβολή.
- 2. Στο Start Menu των Windows, επιλέξτε Settings/Control Panel. Στο παράθυρο Control Panel, επιλέξτε το εικονίδιο Display. Μέσα στο Display Control Panel, επιλέξτε την καρτέλα "Settings". Κάτω από την καρτέλα ρυθμίσεων, στο πλαίσιο με τίτλο "desktop area", μετακινήστε τη ράβδο ολίσθησης στα 1920 x 1080πίξελ (23").
- 3. Ανοίξτε το "Advanced Properties" και θέστε το Refresh Rate (ρυθμός ανανέωσης) στα 60Hz, μετά κάντε κλικ στο OK.
- 4. Επανεκκινήστε τον υπολογιστή σας και επαναλάβετε τα βήματα 2 και 3 για να βεβαιωθείτε ότι το PC είναι προγραμματισμένο στα 1920 x 1080 @60Hz.
- 5. Κλείστε τον υπολογιστή σας, αποσυνδέστε το παλιό σας μόνιτορ και ξανασυνδέστε το μόνιτορ LCD της Philips.
- 6. Ανοίξτε το μόνιτορ και μετά ανοίξτε το PC σα

# Ε:Τι είναι τα αρχεία .inf και .icm στο CD-ROM; Πώς εγκαθιστώ τα προγράμματα οδήγησης (.inf και .icm);

A: Αυτά είναι τα αρχεία του προγράμματος οδήγησης για την οθόνη σας. Ακολουθήστε τις οδηγίες στο εγχειρίδιο χρήστη σας για να εγκαταστήσετε τα προγράμματα οδήγησης. Ο υπολογιστής σας μπορεί να σας ζητήσει τα προγράμματα οδήγησης της οθόνης (αρχεία .inf και .icm) ή μια δισκέτα με το πρόγραμμα οδήγησης όταν εγκαταστήσετε για πρώτη φορά την οθόνη σας. Ακολουθήστε τις οδηγίες και εισάγετε το ( συνοδευτικό CD-ROM) που περιλαμβάνεται σε αυτήν τη συσκευασία. Τα προγράμματα οδήγησης της οθόνης (αρχεία . inf και .icm) θα εγκατασταθούν αυτόματα.

# Ε: Πώς ρυθμίζω την ανάλυση;

A: Τα προγράμματα οδήγησης της κάρτας γραφικών σας και της οθόνης σας καθορίζουν μαζί τις διαθέσιμες αναλύσεις. Μπορείτε να επιλέξετε την ανάλυση που επιθυμείτε στο Control Panel (Πίνακας Ελέγχου) των Windows® με το "Display properties" (Ιδιότητες οθόνης).

# Ε: Αν μπερδευτώ όταν κάνω τις ρυθμίσεις της οθόνης;

A: Απλά πατήστε το πλήκτρο Μενού, το πλήκτρο Ρύθμιση, κατόπιν επιλέξτε "Επαναφορά" για να επανέλθουν όλες οι αρχικές εργοστασιακές ρυθμίσεις.

### E: Τι είναι η λειτουργία Auto;

A: Το πλήκτρο AUTO adjustment επαναφέρει τη βέλτιστη θέση της οθόνης, τις ρυθμίσεις φάσης και ρολογιού με το πάτημα ενός κουμπιού - χωρίς πλοήγηση μέσα από τα μενού OSD (On Screen Display) και τα πλήκτρα ελέγχου.

Σημείωση: Η λειτουργία Auto είναι διαθέσιμη μόνο σε επιλεγμένα μοντέλα.

### E: Το μόνιτορ δεν έχει ρεύμα (το φωτάκι της τάσης δεν ανάβει). Τι να κάνω;

A: Βεβαιωθείτε πως το καλώδιο τροφοδοσίας είναι συνδεδεμένο μεταξύ της οθόνης και της πρίζας, και κάντε κλικ σε ένα πλήκτρο στο πληκτρολόγιο ή ένα κουμπί στο ποντίκι για να ενεργοποιήσετε τον υπολογιστή.

### Ε: Θα δεχθεί η LCD οθόνη ένα πλεκτό (interlaced) σήμα με τον Η/Υ;

A: Όχι. Αν χρησιμοποιηθεί Πλεκτό (Interlace) σήμα, η οθόνη εμφανίζει ταυτόχρονα τόσο τις μονές όσο και τις ζυγές οριζόντιες γραμμές σάρωσης και συνεπώς παραμορφώνει την εικόνα.

# E: Το Refresh Rate αναφέρεται στο LCD;

A: Αντίθετα από την τεχνολογία προβολής CRT στην οποία η ταχύτητα της ακτίνας ηλεκτρονίων σαρώνεται από πάνω μέχρι κάτω στην οθόνη καθορίζει το αναβόσβησμα, η προβολή ενεργού πλαισίου χρησιμοποιεί ένα ενεργό στοιχείο (TFT) για να ελέγχει κάθε ατομικό πίξελ και συνεπώς ο ρυθμός ανανέωσης μάλλον δεν αφορά την τεχνολογία LCD.

# E: Η οθόνη LCD αντιστέκεται στις γρατσουνιές;

A: Υπάρχει μια προστατευτική επικάλυψη πάνω στην επιφάνεια του LCD, που είναι ανθεκτική ως ένα σημείο σκληρότητας (περίπου ως τη σκληρότητα ενός μολυβιού Νο. 2). Γενικά, συνιστάται να μην εκθέτετε την επιφάνεια της οθόνης σε υπερβολικούς κραδασμούς ή γρατσουνιές.

# E: Πώς να καθαρίζω την επιφάνεια του LCD;

A: Για το νορμάλ καθάρισμα, χρησιμοποιείτε κάτι καθαρό, απαλό, και λεπτό. Για σχολαστικό καθάρισμα, παρακαλούμε χρησιμοποιείτε ισοπροπυλική αλκοόλη. Μη χρησιμοποιείτε αλλά διαλυτικά όπως π.χ. αιθυλική αλκοόλη, αιθανόλη, ασετόν, εξάνη, κτλ.

### E: **Μπορώ να αλλάξω τη ρύθμιση χρώματος της οθόνης μου;**

A: Ναι, μπορείτε να αλλάξετε τη ρύθμιση χρώματος μέσω των χειριστηρίων της OSD με την παρακάτω διαδικασία,

1. Πατήστε το "Μενού" για να προβληθεί το μενού OSD (Εμφάνιση επί της οθόνης) 2. Πατήστε το "Κάτω Βέλος" για να διαλέξετε την επιλογή "Χρώμα" και πατήστε το "OK" για εισαγωγή της ρύθμισης χρώματος, υπάρχουν τέσσερις ρυθμίσεις όπως παρακάτω.

α. Χρωματική θερμοκρασία: Οι έξι ρυθμίσεις είναι 5000K, 6500K, 7500K, 8200K, 9300K και 11500K. Με τις ρυθμίσεις στο εύρος των 5000K η οθόνη φαίνεται 'θερμή,' με ένα κόκκινο-λευκό χρωματικό τόνο, ενώ σε θερμοκρασία 11500K έχει 'κρύο, μπλε-λευκό τόνο."

β. sRGB: αυτή είναι μια πρότυπη ρύθμιση που διασφαλίζει τη σωστή ανταλλαγή χρωμάτων μεταξύ διαφορετικών συσκευών (π.χ. ψηφιακές κάμερες, οθόνες, εκτυπωτές, σαρωτές, κτλ). γ. Ορισμός από το χρήστη: Ο χρήστης μπορεί να επιλέγει τη ρύθμιση

χρώματος που προτιμάει με τη ρύθμιση του κόκκινου, πράσινου και μπλε χρώματος.

d. Γάμμα, Οι πέντε ρυθμίσεις είναι 1,8, 2,0, 2,2, 2,4 και 2,6.

\*Μια μέτρηση του χρώματος του φωτός που εκπέμπει ένα αντικείμενο όσο θερμαίνεται. Αυτή η μέτρηση εκφράζεται στην απόλυτη κλίμακα (σε βαθμούς Kelvin). Οι χαμηλότερες θερμοκρασίες Kelvin, όπως οι 2004K είναι κόκκινες. Οι υψηλότερες θερμοκρασίες, όπως οι 9300K K είναι μπλε. Οι ουδέτερη θερμοκρασία είναι λευκή, στους 6504K.

### ΕΠΙΣΤΡΕΨΤΕ ΣΤΗΝ ΑΡΧΗ ΤΗΣ ΣΕΛΙΔΑΣ

# Ρυθμίσεις οθόνης

E:Όταν εγκαθιστώ την οθόνη μου, πώς μπορώ να έχω την καλύτερη δυνατή απόδοσή της;

A: Για βέλτιστη απόδοση, σιγουρευτείτε πως οι ρυθμίσεις της οθόνης είναι στα 1920 x 1080 @60Hz για οθόνες 23".

# E: Πώς συγκρίνονται τα LCDs με τα CRTs από πλευράς ακτινοβολίας;

A: Επειδή τα LCDs δε χρησιμοποιούν ηλεκτρονικό πυροβόλο, δεν παράγουν την ίδια ποσότητα ακτινοβολίας στην επιφάνεια της οθόνης.

ΕΠΙΣΤΡΕΨΤΕ ΣΤΗΝ ΑΡΧΗ ΤΗΣ ΣΕΛΙΔΑΣ

# Συμβατότητα με άλλα περιφερειακά

E: Μπορώ να συνδέσω το μόνιτορ LCD με οποιοδήποτε PC, εργοσταθμό ή Mac;

A: Ναι, όλα τα μόνιτορ LCD της Philips είναι απόλυτα συμβατά με στάνταρ PC, Mac και εργοσταθμό. Μπορεί να χρειαστείτε προσαρμογέας καλωδίου για να συνδέσετε το μόνιτορ με τον υπολογιστή Mac. Παρακαλούμε επικοινωνήσετε με τον αντιπρόσωπο πωλήσεων της Philips για περισσότερες πληροφορίες.

# Ε: Οι LCD οθόνες της Philips είναι Τοποθέτησης και Άμεσης Λειτουργίας (Plug-and-Play);

A: Ναι, οι οθόνες είναι Τοποθέτησης και Άμεσης Λειτουργίας (Plug-and-Play) συμβατές με τα Windows® 95, 98, 2000, XP και Vista .

### E: Τι είναι το USB (Universal Serial Bus/Καθολικός Σειριακός Δίαυλος);

A: Θεωρήστε το USB ως μια έξυπνη υποδοχή για περιφειακά PC. Το USB προσδιορίζει αυτόματα τους πόρους (π.χ. λογισμικό προγράμματος οδήγησης και εύρος ζώνης διαύλου) που τα περιφερειακά απαιτούν. Το USB προμηθεύει τους απαραίτητους πόρους χωρίς παρέμβαση του χρήστη. Υπάρχουν τρία κύρια οφέλη από το USB. Το USB περιορίζει το •άγχος περιβλήματος,• το φόβο αφαίρεσης του περιβλήματος του υπολογιστή για την εγκατάσταση καρτών κυκλωμάτων • που συχνά απαιτούν προσαρμογή των περίπλοκων ρυθμίσεων IRQ • για πρόσθετα περιφερειακά. Το USB καταργεί τη •συμφόρηση θυρών.• Χωρίς USB, τα PC συνήθως είναι περιορισμένα σε έναν εκτυπωτή, δύο συσκευές θύρας Com (συνήθως ένα ποντίκι και ένα μόντεμ), μία πρόσθετη συσκευή Βελτιωμένης Παράλληλης Θύρας (π.χ. σκάνερ ή βιντεοκάμερα) και ένα χειριστήριο τζόιστικ. Όλο και περισσότερα περιφερειακά για υπολογιστές πολυμέσων βγαίνουν στην αγορά κάθε μέρα.Με το USB, μέχρι και 127 συσκευές μπορούν να λειτουργούν ταυτόχρονα σε έναν υπολογιστή. Το USB επιτρέπει "hot plug-in" (σύνδεση εντός λειτουργίας). Δε χρειάζεται να κλείσετε, συνδέσετε, επανακκινήσετε και να εκτελέσετε εγκατάσταση για να τοποθετήσετε περιφερειακές συσκευές. Δε χρειάζεται να περάσετε από την αντίστροφη διαδικασία για να αποσυνδέσετε μια συσκευή. Κοντολογίς: το USB μεταμορφώνει το σημερινό "Plug-and-Pray" (σύνδεση και προσευχή) σε Plug-and-Play (σύνδεση και λειτουργία)!

Παρακαλούμε ανατρέξτε στο γλωσσάριο για περισσότερες πληροφορίες σχετικά με το USB.

## E: Τι είναι το USB hub;

A: Το USB hub (διανομέας) παρέχει πρόσθετες συνδέσεις στο Universal Serial Bus. Η θύρα ανόδου του hub συνδέει το hub με έναν κεντρικό υπολογιστή, συνήθως ένα PC. Οι

πολλαπλές καθοδικές θύρες ενός hub επιτρέπουν τη σύνδεση σε άλλο hub ή συσκευή, όπως π.χ. ένα πληκτρολόγιο USB, κάμερα ή εκτυπωτή.

### ΕΠΙΣΤΡΕΨΤΕ ΣΤΗΝ ΑΡΧΗ ΤΗΣ ΣΕΛΙΔΑΣ

# Τεχνολογία οθόνης LCD

### E: Τι είναι το Liquid Crystal Display (οθόνη υγρών κρυστάλλων);

A: Η οθόνη υγρών κρυστάλλων (LCD) είναι μια οπτική συσκευή που χρησιμοποιείται συνήθως για να προβάλλονται χαρακτήρες ASCII και εικόνες σε ψηφιακά είδη όπως π.χ. ρολόγια, αριθμομηχανές, κονσόλες φορητών παιχνιδιών κτλ. Το LCD είναι η τεχνολογία που χρησιμοποιείται για προβολές σε notebook και άλλους μικρούς υπολογιστές. Όπως οι τεχνολογίες διόδων εκπομπής φωτός (LED) και αέριου πλάσματος, το LCD παρέχει τη δυνατότητα για οθόνες πολύ λεπτότερες από την τεχνολογία καθοδικών σωλήνων (CRT). Το LCD καταναλώνει πολύ λιγότερο ρεύμα από τις οθόνες LED και αερίου πλάσματος επειδή λειτουργούν με βάση την αρχή φραγής μάλλον παρά εκπομπής φωτός.

### E: Τι διαφοροποιεί τα LCD παθητικού πίνακα από τα LCD ενεργητικού πίνακα;

A: Το LCD κατασκευάζεται είτε με πλέγμα προβολής είτε για παθητικό πίνακα είτε για ενεργητικό πίνακα. Ο ενεργητικός πίνακας έχει ένα τρανζίστορ που βρίσκεται σε κάθε διασταύρωση πίξελ, απαιτώντας λιγότερο ρεύμα για τη ρύθμιση της λαμπρότητας ενός πίξελ. Για το λόγο αυτό, το ρεύμα σε μια προβολή ενεργού πίνακα μπορεί να ανοιγοκλείνει πιο συχνά, βελτιώνοντας το χρόνο ανανέωσης της οθόνης (π.χ. ο δείκτης του ποντικιού θα παρουσιάζει ομαλότερη μετακίνηση πάνω στην οθόνη). Το LCD παθητικού πίνακα έχει ένα πλέγμα αγωγών με πίξελ που βρίσκονται σε κάθε διασταύρωση του πλέγματος.

### E: Ποια είναι τα πλεονεκτήματα του TFT LCD σε σύγκριση με το CRT;

A: Σε ένα μόνιτορ CRT, ένα πιστόλι εκτοξεύει ηλεκτρόνια και γενικά φως συγκρούοντας πολωμένα ηλεκτρόνια σε φθορίζον γυαλί. Συνεπώς, τα μόνιτορ CRT βασικά λειτουργούν με αναλογικό σήμα RGB. Το μόνιτορ TFT LCD είναι μια συσκευή που προβάλλει ένα είδωλο εισόδου λειτουργώντας την οθόνη υγρών κρυστάλλων. Το TFT έχει θεμελιωδώς διαφορετική δομή από το CRT: Κάθε κυψέλη έχει δομή ενεργού πίνακα και ανεξάρτητα

file:///C|/Documents%20and%20Settings/F3100594/%AE%E0%AD%B1/Phililps%20230E1%20081228/lcd/manual/GREEK/PRODUCT/safety/SAF\_FAQ.HTM (6 of 9) [2008/12/29 下午 06:04:49]

ενεργά στοιχεία. Το TFT LCD έχει δύο γυάλινα πλαίσια και ο χώρος μεταξύ τους είναι γεμισμένος με υγρούς κρυστάλλους. Όταν κάθε κυψέλη συνδέεται ηλεκτρόδια και εντυπώνεται με τάση, η μοριακή δομή των υγρών κρυστάλλων αλλοιώνεται και ελέγχει την ποσότητα του εισερχόμενου φωτισμού για να προβάλει εικόνες. Το TFT LCD έχει αρκετά πλεονεκτήματα συγκριτικά με το CRT, εφόσον μπορεί να είναι πολύ λεπτό και δεν έχει αναβόσβησμα επειδή δεν εφαρμόζει τη μέθοδο σάρωσης.

# E: Κάθετη συχνότητα 60Hz βέλτιστη για μόνιτορ LCD, γιατί;

A: Αντίθετα με το μόνιτορ CRT, η οθόνη TFT LCD έχει σταθερή ανάλυση. Π.χ. ένα μόνιτορ XGA έχει 1024x3 (R, G, B) x 768 πίξελ και υψηλότερη ανάλυση πιθανόν να μην παρέχεται χωρίς επιπλέον επεξεργασία λογισμικού. Η οθόνη έχει σχεδιαστεί για να βελτιστοποιεί την προβολή για ρολόι ακίδων 65MHz, ένα από τα στάνταρ για οθόνες XGA. Εφόσον η κάθετη/ οριζόντια συχνότητα για αυτό το ρολόι ακίδων είναι 60Hz/48kHz, η βέλτιστη συχνότητα για αυτό το μόνιτορ είναι 60Hz.

# E: Τι είδους ευρυγώνια τεχνολογία υπάρχει; Πώς λειτουργεί;

A: Η οθόνη TFT LCD είναι μια είσοδος διακοπτών/προβολών στοιχείου ενός πίσω φωτισμού που χρησιμοποιεί τη διπλή ανάκλαση των υγρών κρυστάλλων. Αξιοποιώντας την ιδιότητα σύμφωνα με την οποία η προβολή εισερχομένου φωτός διαθλά προς τον κύριο άξονα του υγρού στοιχείου, ρυθμίζει την κατεύθυνση του εισερχόμενου φωτός και την προβάλλει. Εφόσον ο ρυθμός διάθλασης του εισερχόμενου φωτός σε υγρούς κρυστάλλους διαφέρει ανάλογα με τη γωνία εισόδου του φωτός, η γωνία θέασης ενός TFT είναι πολύ στενότερη από αυτή του CRT. Συνήθως, η γωνία θέασης αναφέρεται στο σημείο όπου η τιμή κοντράστ είναι 10. Πολλοί τρόποι διεύρυνσης της γωνίας θέασης βρίσκονται υπό ανάπτυξη αυτή τη στιγμή, και η πιο συνήθης προσέγγιση είναι η χρήση μεμβράνης ευρείας γωνίας, που διευρύνει τη γωνία θέασης διαφοροποιώντας την τιμή διάθλασης. Επίσης χρησιμοποιείται IPS (στην αλλαγή επιπέδων) ή MVA (Multi Vertical Aligned) για ευρύτερη γωνία θέασης. Το Philips 181AS χρησιμοποιεί προηγμένη τεχνολογία IPS.

# E: Γιατί δεν υπάρχει αναβόσβησμα στο μόνιτορ LCD;

A: Από τεχνική άποψη, τα LCDs όντως αναβοσβήνουν, αλλά το αίτιο του φαινομένου είναι διαφορετικό από εκείνο του μόνιτορ CRT½ και δεν επηρεάζει την ευκολία θέασης. Το αναβόσβησμα σε ένα μόνιτορ LCD αναφέρεται συνήθως σε απαρατήρητη λαμπρότητα που προκαλείται από τη διαφορά μεταξύ θετικής και αρνητικής τάσης. Αφετέρου όμως, το αναβόσβησμα του CRT που μπορεί να ερεθίσει το ανθρώπινο μάτι προκύπτει όταν η on/off

δράση του φθορίζοντος αντικειμένου γίνεται ορατή. Επειδή η ταχύτητα αντίδρασης των υγρών κρυστάλλων σε μια οθόνη υγρών κρυστάλλων είναι πολύ βραδύτερη, αυτή η ενοχλητική μορφή αναλαμπής δεν είναι παρούσα στην οθόνη LCD.

# **Ε:Γιατί έχει πολύ χαμηλή Ηλεκτρομαγνητική Παρεμβολή μια LCD οθόνη;**

A: Αντίθετα από το CRT, το μόνιτορ LCD δεν έχει βασικά μέρη που να δημιουργούν ηλεκτρομαγνητικά παράσιτα, ιδίως μαγνητικά πεδία. Επίσης, επειδή η οθόνη LCD καταναλώνει σχετικά λίγο ρεύμα, η ηλεκτροπαροχή του είναι εξαιρετικά αθόρυβη.

#### ΕΠΙΣΤΡΕΨΤΕ ΣΤΗΝ ΑΡΧΗ ΤΗΣ ΣΕΛΙΔΑΣ

## Εργονομική, οικολογία, και πρότυπα ασφαλείας

### E: Τι είναι η σήμανση CE;

A: Η σήμανση CE (Ευρωπαϊκή Εναρμόνιση) τοποθετείται υποχρεωτικά στο εποπτευόμενο προϊόν που προσφέρεται για πώληση στην Ευρωπαϊκή αγορά. Αυτή η ένδειξη "CE" σημαίνει ότι κάποιο προϊόν εναρμονίζεται με την ισχύουσα Ευρωπαϊκή Οδηγία. Η Ευρωπαϊκή Οδηγία είναι ένας Ευρωπαϊκός •νόμος• που σχετίζεται με την υγεία, την ασφάλεια, την προστασία του περιβάλλοντος και του καταναλωτή, κάτι σαν τον ηλεκτρικό κώδικα των ΗΠΑ (U.S. National Electrical Code) και τα Πρότυπα UL.

# E: Το μόνιτορ LCD τηρεί τα γενικά πρότυπα ασφαλείας;

A: Ναι. Τα μόνιτορ Philips LCD εναρμονίζονται με τις οδηγίες των προτύπων MPR-II και TCO 99/03 για τον έλεγχο ακτινοβολίας, ηλεκτρομαγνητικών κυμάτων, μείωσης ενέργειας, ηλεκτρικής ασφάλειας στον εργασιακό χώρο, και ανακυκλωσιμότητας. Η σελίδα προδιαγραφών παρέχει λεπτομερή στοιχεία προτύπων ασφαλείας. Περισσότερες πληροφορίες παρέχονται στο κεφάλαιο *e*[Κανονιστικά](#page-17-0) Στοιχεία*.*

### E: Μετά που άλλαξα υπολογιστή, βρήκα τις παρακάτω πληροφορίες στην οθόνη. Τι μπορώ να κάνω;

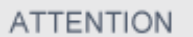

Theft Mode Enabled

**A:** Αυτό συμβαίνει επειδή ενεργοποιήσατε τη λειτουργία Αποτροπής Κλοπής στο SmartControl II. Παρακαλούμε επικοινωνήστε με το διευθυντή μηχανογράφησης ή με το Κέντρο σέρβις της Philips.

ΕΠΙΣΤΡΕΨΤΕ ΣΤΗΝ ΑΡΧΗ ΤΗΣ ΣΕΛΙΔΑΣ

<span id="page-13-2"></span><span id="page-13-0"></span>[Ασφάλεια](file:///C|/Documents%20and%20Settings/F3100594/%AE%E0%AD%B1/Phililps%20230E1%20081228/lcd/manual/GREEK/PRODUCT/safety/SAFETY.HTM) και επίλυση [προβλημάτων](file:///C|/Documents%20and%20Settings/F3100594/%AE%E0%AD%B1/Phililps%20230E1%20081228/lcd/manual/GREEK/PRODUCT/safety/SAFETY.HTM) Συχνές [ερωτήσεις](#page-4-0)

Κοινά [προβλήματα](#page-13-1) [Προβλήματα](#page-14-0) Ιmaging

<span id="page-13-1"></span>Ρυθμιστικές [πληροφορίες](#page-17-0) Άλλες συναφείς [πληροφορίες](file:///C|/Documents%20and%20Settings/F3100594/%AE%E0%AD%B1/Phililps%20230E1%20081228/lcd/manual/GREEK/PRODUCT/safety/saf_other.HTM)

# Επίλυση προβλημάτων

Η σελίδα αυτή παρουσιάζει τα προβλήματα εκέινα που ο χρήστης μπορεί να λύσει μόνος του. Αν το πρόβλημα δε λυθεί μετά που έχετε δοκιμάσει αυτές τις λύσεις, επικοινωνήστε με τον αντιπρόσωπο εξυπηρέτησης πελατών της Philips.

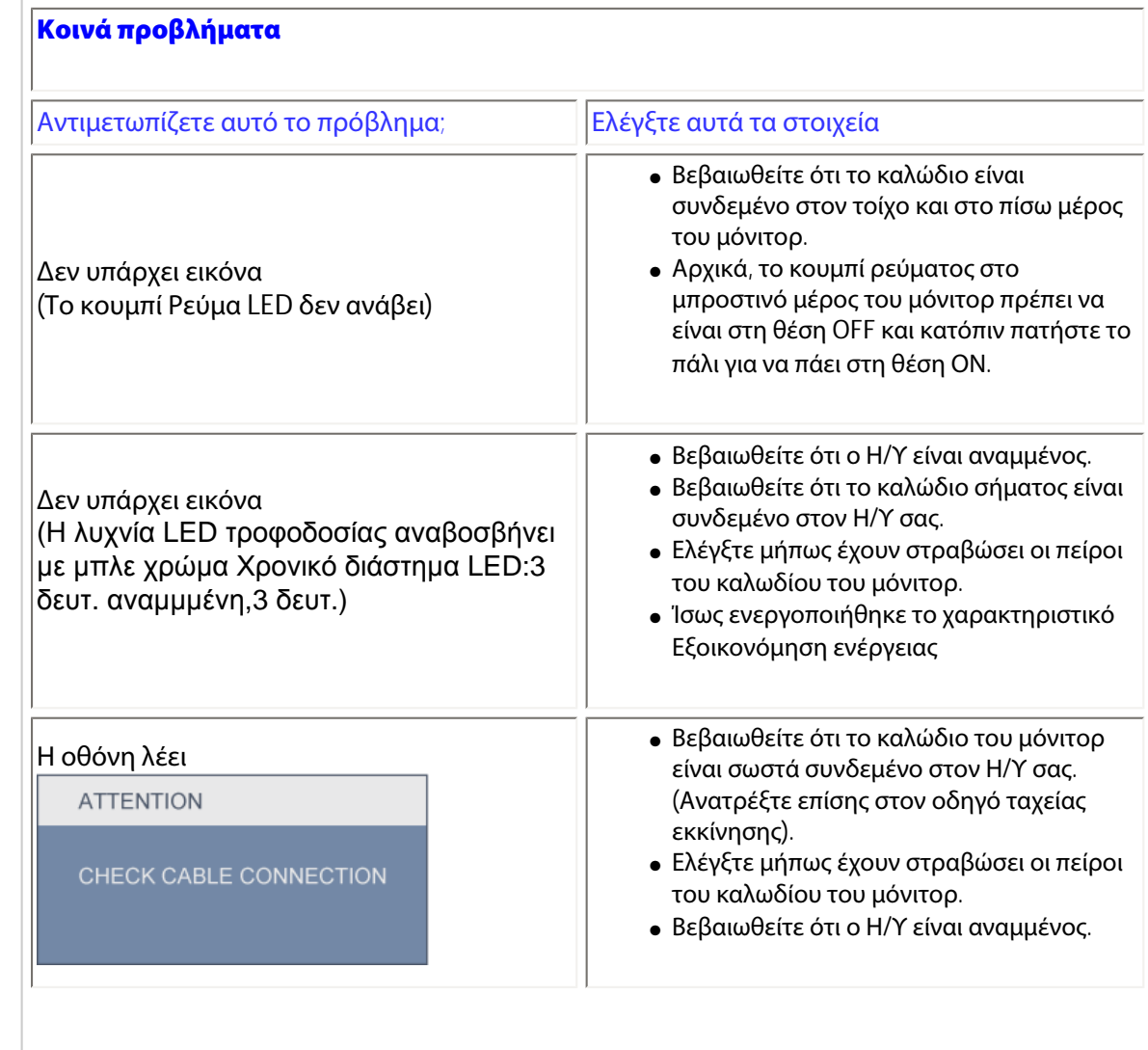

file:///C|/Documents%20and%20Settings/F3100594/%AE%E0%AD%B1/Phililps%20230E1%20081228/lcd/manual/GREEK/PRODUCT/safety/saf\_troub.htm (1 of 4) [2008/12/29 下午 06:04:59]

<span id="page-14-0"></span>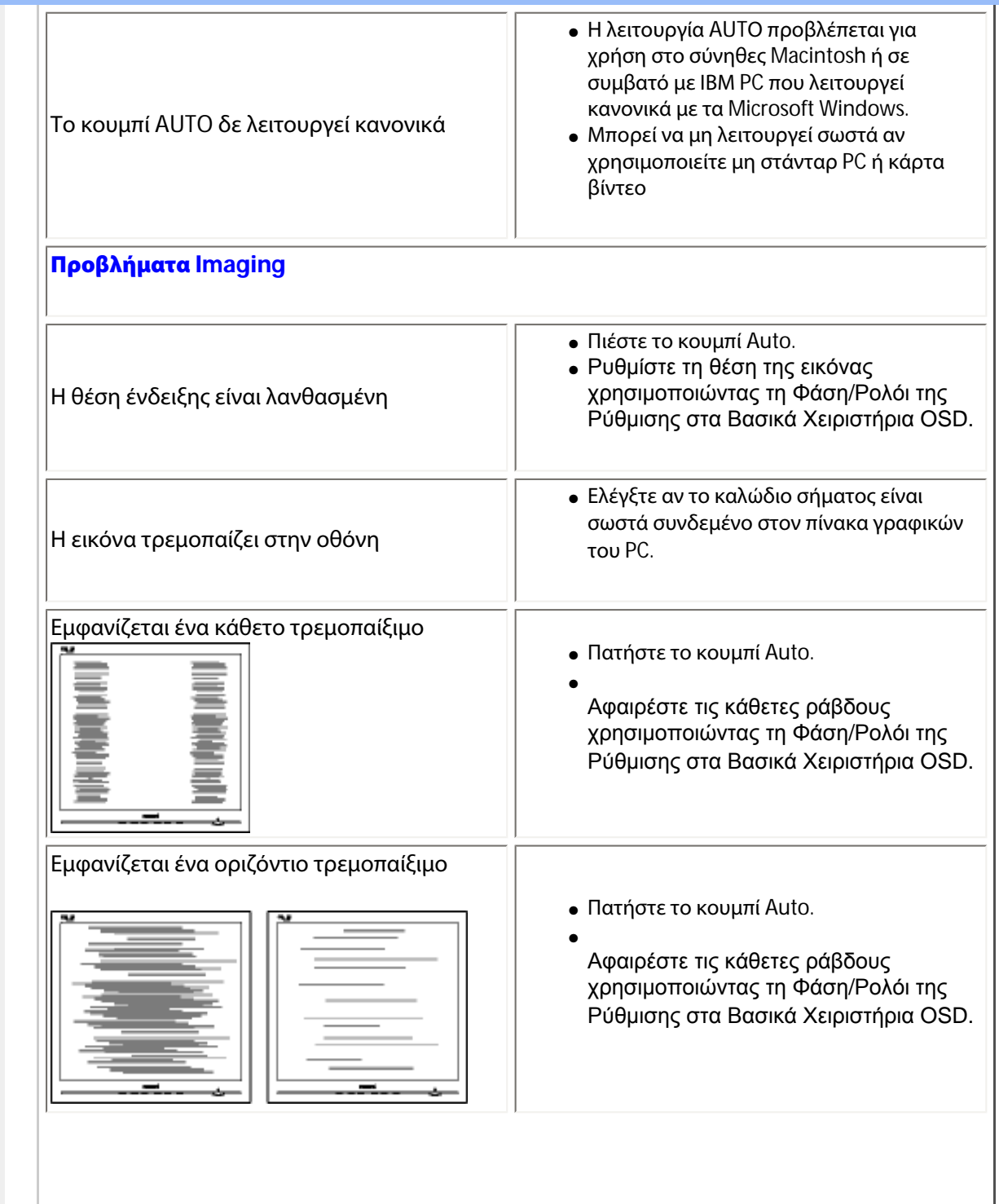

file:///C|/Documents%20and%20Settings/F3100594/%AE%E0%AD%B1/Phililps%20230E1%20081228/lcd/manual/GREEK/PRODUCT/safety/saf\_troub.htm (2 of 4) [2008/12/29 下午 06:05:00]

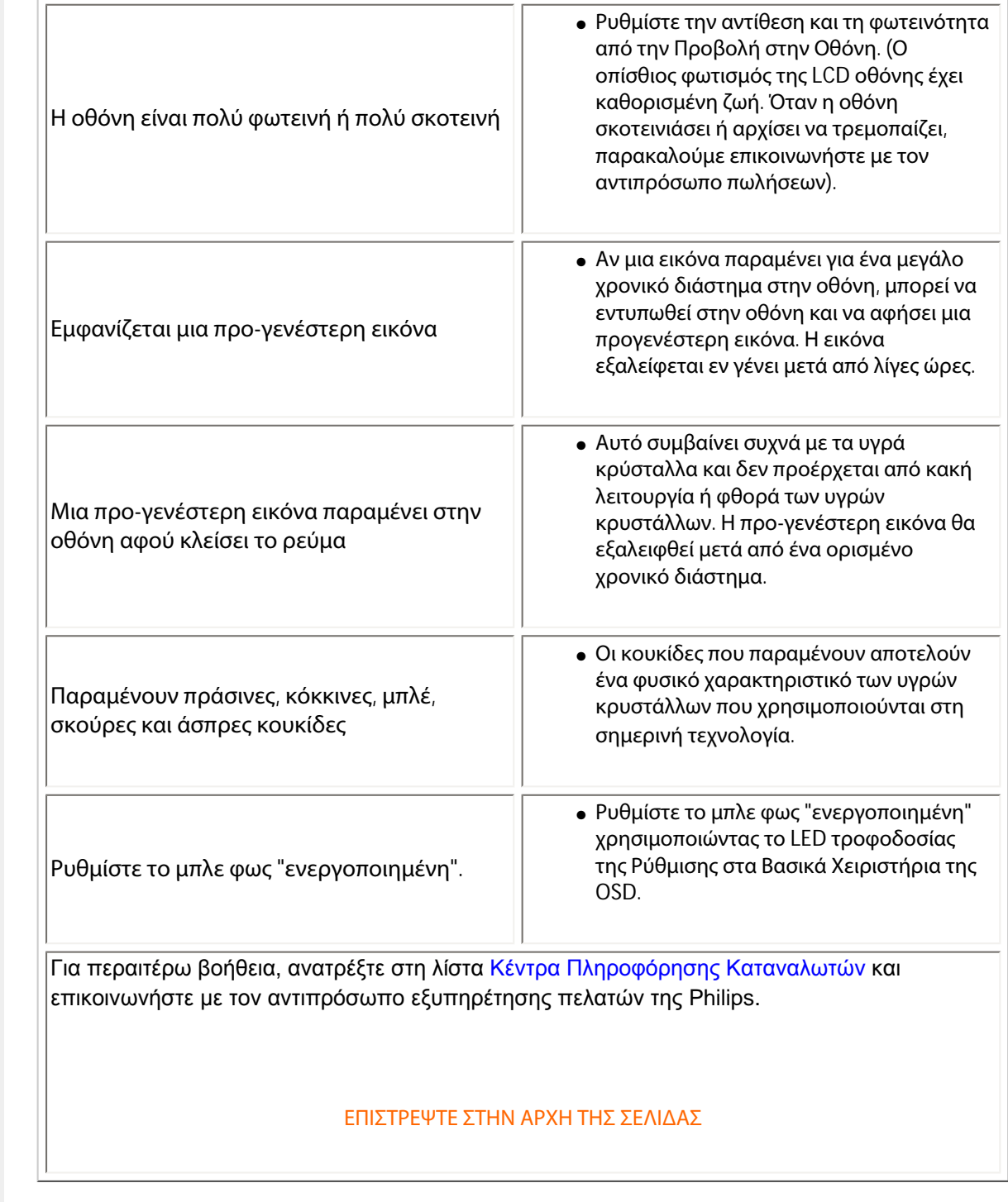

file:///C|/Documents%20and%20Settings/F3100594/%AE%E0%AD%B1/Phililps%20230E1%20081228/lcd/manual/GREEK/PRODUCT/safety/saf\_troub.htm (3 of 4) [2008/12/29 下午 06:05:00]

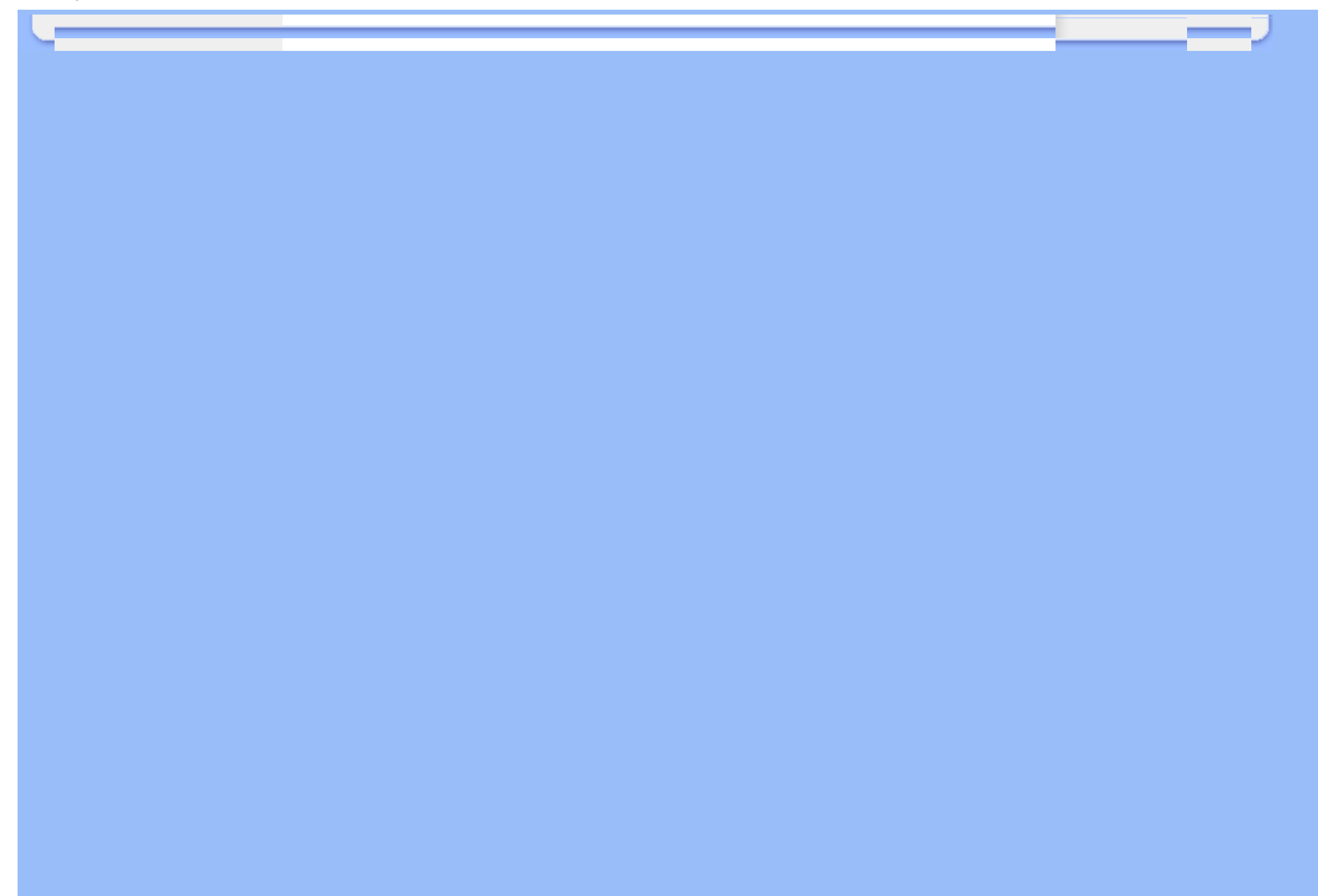

# **Regulatory Information**

<span id="page-17-0"></span>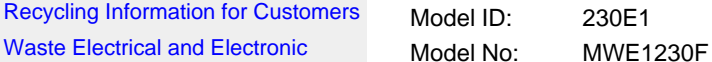

Waste [Equipment-WEEE](#page-18-0)

<span id="page-17-1"></span>[CE Declaration of Conformity](#page-18-1)

[Energy Star Declaration](#page-19-0)

[Federal Communications](#page-19-1)  [Commission \(FCC\) Notice \(U.S.](#page-19-1)  [Only\)](#page-19-1)

[FCC Declaration of Conformity](#page-17-0) [Commission Federale de la](#page-21-0)

[Communication \(FCC Declaration\)](#page-21-0)

[EN 55022 Compliance \(Czech](#page-21-1)  [Republic Only\)](#page-21-1)

[Polish Center for Testing and](#page-21-2)  [Certification Notice](#page-21-2) [North Europe \(Nordic Countries\)](#page-22-0) **[Information](#page-22-0)** [BSMI Notice \(Taiwan Only\)](#page-23-0) [Ergonomie Hinweis \(nur](#page-23-1) [Deutschland\)](#page-23-1)

[.](#page-17-0) [Philips End-of-Life Disposal](#page-24-0) [Information for UK only](#page-24-1)

[China RoHS](#page-26-0)

[Safety Information](#page-27-0) 

**[Troubleshooting](#page-13-0)** 

[Other Related Information](#page-28-0)

[Frequently Asked Questions \(FAQs\)](file:///C|/Documents%20and%20Settings/F3100594/%AE%E0%AD%B1/Phililps%20230E1%20081228/lcd/manual/GREEK/PRODUCT/safety/saf_faq.htm)

Recycling Information for Customers

Philips establishes technically and economically viable objectives to optimize the environmental performance of the organization's product, service and activities.

From the planning, design and production stages, Philips emphasizes the important of making products that can easily be recycled. At Philips, end-of-life management primarily entails participation in national take-back initiatives and recycling programs whenever possible, preferably in cooperation with competitors.

There is currently a system of recycling up and running in the European countries, such as The Netherlands, Belgium, Norway, Sweden and Denmark.

In U.S.A., Philips Consumer Electronics North America has contributed funds for the Electronic Industries Alliance (EIA) Electronics Recycling Project and state recycling initiatives for end-of-life electronics products from household sources. In addition, the Northeast Recycling Council (NERC) - a multi-state non-profit organization focused on promoting recycling market development - plans to implement a recycling program.

In Asia Pacific, Taiwan, the products can be taken back by Environment Protection Administration (EPA) to follow the IT product recycling management process, detail can be found in web site [www.epa.gov.tw](http://www.epa.gov.tw/)

The monitor contains parts that could cause damage to the nature environment. Therefore, it is vital that the monitor is recycled at the end of its life cycle.

For help and service, please contact [Consumers Information Center](file:///C|/Documents%20and%20Settings/F3100594/%AE%E0%AD%B1/Phililps%20230E1%20081228/lcd/manual/GREEK/warranty/warcic.htm) or [F1rst Choice Contact Information](file:///C|/Documents%20and%20Settings/F3100594/%AE%E0%AD%B1/Phililps%20230E1%20081228/lcd/manual/GREEK/warranty/warfirst.htm)  [Center](file:///C|/Documents%20and%20Settings/F3100594/%AE%E0%AD%B1/Phililps%20230E1%20081228/lcd/manual/GREEK/warranty/warfirst.htm) in each country or the following team of Environmental specialist can help.

Mrs. Argent Chan, Environment Manager Philips Consumer Lifestyle E-mail: [argent.chan@philips.com](mailto:w.y.chen@philips.com) Tel: +886 (0) 3 222 6795

Mr. Maarten ten Houten - Senior Environmental Consultant Philips Consumer Electronics E-mail: [marten.ten.houten@philips.com](mailto:marten.ten.houten@philips.com) Tel: +31 (0) 40 27 33402

Mr. Delmer F. Teglas Philips Consumer Electronics North America E-mail: [butch.teglas@philips.com](mailto:butch.teglas@philips.com) Tel: +1 865 521 4322

#### [RETURN TO TOP OF THE PAGE](#page-17-1)

#### <span id="page-18-0"></span>**Waste Electrical and Electronic Equipment-WEEE**

Attention users in European Union private households

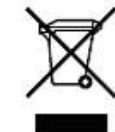

 This marking on the product or on its packaging illustrates that, under European Directive 2002/96/EG governing used electrical and electronic appliances, this product may not be disposed of with normal household waste. You are responsible for disposal of this equipment through a designated waste electrical and electronic equipment collection. To determine the locations for dropping off such waste electrical and electronic, contact your local government office, the waste disposal organization that serves your household or the store at which you purchased the product.

Attention users in United States:

Like all LCD products, this set contains a lamp with Mercury. Please dispose of according to all Local, State and Federal laws. For the disposal or recycling information, contact [www.mygreenelectronics.com](http://www.mygreenelectronics.com/) or [www.eiae.org](http://www.eiae.org/).

#### [RETURN TO TOP OF THE PAGE](#page-17-1)

#### <span id="page-18-1"></span>**CE Declaration of Conformity**

Philips Consumer Electronics declare under our responsibility that the product is in conformity with the following standards

- EN60950-1:2001 (Safety requirement of Information Technology Equipment)
- EN55022:1998 (Radio Disturbance requirement of Information Technology Equipment)
- EN55024:1998 (Immunity requirement of Information Technology Equipment)
- EN61000-3-2:2000 (Limits for Harmonic Current Emission)
- EN61000-3-3:1995 (Limitation of Voltage Fluctuation and Flicker)
- following provisions of directives applicable
- 73/23/EEC (Low Voltage Directive)
- 89/336/EEC (EMC Directive)
- 93/68/EEC (Amendment of EMC and Low Voltage Directive)

and is produced by a manufacturing organization on ISO9000 level.

The product also comply with the following standards

- ISO9241-3, ISO9241-7, ISO9241-8 (Ergonomic requirement for CRT Monitor)
- ISO13406-2 (Ergonomic requirement for Flat Panel Display)
- GS EK1-2000 (GS specification)
- prEN50279:1998 (Low Frequency Electric and Magnetic fields for Visual Display)
- MPR-II (MPR:1990:8/1990:10 Low Frequency Electric and Magnetic fields)

- TCO'99, TCO'03 (Requirement for Environment Labelling of Ergonomics, Energy, Ecology and Emission, TCO: Swedish Confederation of Professional Employees) for TCO versions

#### [RETURN TO TOP OF THE PAGE](#page-17-1)

#### <span id="page-19-0"></span>**Energy Star Declaration**

This monitor is equipped with a function for saving energy which supports the VESA Display Power Management (DPM) standard. This means that the monitor must be connected to a computer which supports VESA DPM. Time settings are adjusted from the system unit by software.

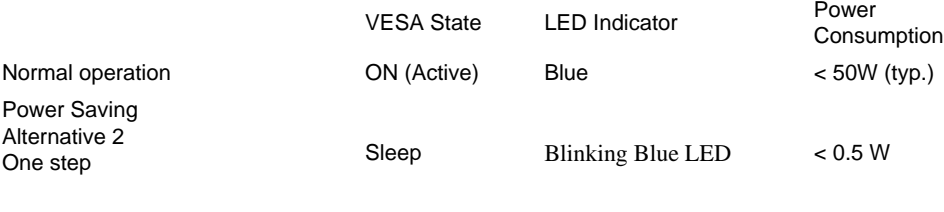

Switch Off Blue LED off < 0.5W

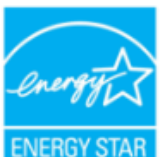

As an ENERGY STAR<sup>®</sup> Partner, PHILIPS has determined that this product meets the ENERGY STAR<sup>®</sup> quidelines for energy efficiency.

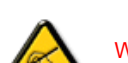

We recommend you switch off the monitor when it is not in use for a long time.

[RETURN TO TOP OF THE PAGE](#page-17-1)

#### <span id="page-19-1"></span>**Federal Communications Commission (FCC) Notice (U.S. Only)**

This equipment has been tested and found to comply with the limits for a Class B digital device, pursuant to Part 15 of the FCC Rules. These limits are designed to provide reasonable protection against harmful interference in a residential installation. This equipment generates, uses and can radiate radio frequency energy and, if not installed and used in accordance with the instructions, may cause harmful interference to radio communications. However, there is no guarantee that interference will not occur in a particular installation. If this equipment does cause harmful interference to radio or television reception, which can be determined by turning the equipment off and on, the user is encouraged to try to correct the interference by one or more of the following measures:

- Reorient or relocate the receiving antenna.
- Increase the separation between the equipment and receiver.
- Connect the equipment into an outlet on a circuit different from that to which the receiver is connected.
- Consult the dealer or an experienced radio/TV technician for help.

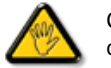

Changes or modifications not expressly approved by the party responsible for compliance could void the user's authority to operate the equipment.

Use only RF shielded cable that was supplied with the monitor when connecting this monitor to a computer device.

To prevent damage which may result in fire or shock hazard, do not expose this appliance to rain or excessive moisture.

THIS CLASS B DIGITAL APPARATUS MEETS ALL REQUIREMENTS OF THE CANADIAN INTERFERENCE-CAUSING EQUIPMENT REGULATIONS.

#### [RETURN TO TOP OF THE PAGE](#page-17-1)

#### **FCC Declaration of Conformity**

Trade Name: Philips Responsible Party: P.O. Box 671539 Philips Consumer Electronics North America<br>P.O. Box 671539 Marietta , GA 30006-0026 1-888-PHILIPS (744-5477)

Declaration of Conformity for Products Marked with FCC Logo, United States Only

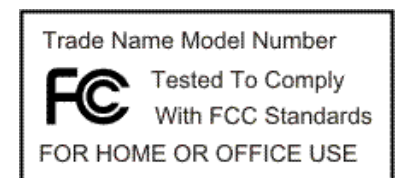

This device complies with Part 15 of the FCC Rules. Operation is subject to the following two conditions: (1) this device may not cause harmful interference, and (2) this device must accept any interference received, including interference that may cause undesired operation.

[RETURN TO TOP OF THE PAGE](#page-17-1)

#### <span id="page-21-0"></span>**Commission Federale de la Communication (FCC Declaration)**

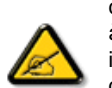

Cet équipement a été testé et déclaré conforme auxlimites des appareils numériques de class B,aux termes de l'article 15 Des règles de la FCC. Ces limites sont conçues de façon à fourir une protection raisonnable contre les interférences nuisibles dans le cadre d'une installation résidentielle. CET appareil produit, utilise et peut émettre des hyperfréquences qui, si l'appareil n'est pas installé et utilisé selon les consignes données, peuvent causer des interférences nuisibles aux communications radio. Cependant, rien ne peut garantir l'absence d'interférences dans le cadre d'une installation particulière. Si cet appareil est la cause d'interférences nuisibles pour la réception des signaux de radio ou de télévision, ce qui peut être décelé en fermant l'équipement, puis en le remettant en fonction, l'utilisateur pourrait essayer de corriger la situation en prenant les mesures suivantes:

- Réorienter ou déplacer l'antenne de réception.
- Augmenter la distance entre l'équipement et le récepteur.
- Brancher l'équipement sur un autre circuit que celui utilisé par le récepteur.
- Demander l'aide du marchand ou d'un technicien chevronné en radio/télévision.

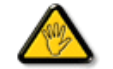

Toutes modifications n'ayant pas reçu l'approbation des services compétents en matière de conformité est susceptible d'interdire à l'utilisateur l'usage du présent équipement.

N'utiliser que des câbles RF armés pour les connections avec des ordinateurs ou périphériques.

CET APPAREIL NUMERIQUE DE LA CLASSE B RESPECTE TOUTES LES EXIGENCES DU REGLEMENT SUR LE MATERIEL BROUILLEUR DU CANADA.

#### [RETURN TO TOP OF THE PAGE](#page-17-1)

### <span id="page-21-1"></span>**EN 55022 Compliance (Czech Republic Only)**

This device belongs to category B devices as described in EN 55022, unless it is specifically stated that it is a Class A device on the specification label. The following applies to devices in Class A of EN 55022 (radius of protection up to 30 meters). The user of the device is obliged to take all steps necessary to remove sources of interference to telecommunication or other devices.

Pokud není na typovém štítku počítače uvedeno, že spadá do do třídy A podle EN 55022, spadá automaticky do třídy B podle EN 55022. Pro zařízení zařazená do třídy A (chranné pásmo 30m) podle EN 55022 platí následující. Dojde-li k rušení telekomunikačních nebo jiných zařízení je uživatel povinnen provést taková opatřgní, aby rušení odstranil.

#### [RETURN TO TOP OF THE PAGE](#page-17-1)

#### <span id="page-21-2"></span>**Polish Center for Testing and Certification Notice**

The equipment should draw power from a socket with an attached protection circuit (a three-prong socket). All equipment that works together (computer, monitor, printer, and so on) should have the same power supply source.

The phasing conductor of the room's electrical installation should have a reserve short-circuit protection device in the form of a fuse with a nominal value no larger than 16 amperes (A).

To completely switch off the equipment, the power supply cable must be removed from the power supply socket, which should be located near the equipment and easily accessible.

A protection mark "B" confirms that the equipment is in compliance with the protection usage requirements of standards PN-93/T-42107 and PN-89/E-06251.

#### Wymagania Polskiego Centrum Badań i Certyfikacji

Urządzenie powinno być zasilane z gniazda z przyłączonym obwodem ochronnym (gniazdo z kołkiem). Współpracujące ze sobą urządzenia (komputer, monitor, drukarka) powinny być zasilane z tego samego źródła.

Instalacja elektryczna pomieszczenia powinna zawierać w przewodzie fazowym rezerwowa ochrone przed zwarciami, w postaci bezpiecznika o wartości znamionowej nie wiekszej niż 16A (amperów).

W celu całkowitego wyłączenia urządzenia z sieci zasilania, należy wyjąć wtyczkę kabla zasilającego z gniazdka, które powinno znajdować się w pobliżu urządzenia i być łatwo dostępne

Znak bezpieczeństwa "B" potwierdza zgodność urządzenia z wymaganiami bezpieczeństwa użytkowania zawartymi w PN-93/T-42107 i PN-89/E-06251.

#### Pozostałe instrukcje bezpieczeństwa

- Nie należy używać wtyczek adapterowych lub usuwać kołka obwodu ochronnego z wtyczki Ježeli konieczne jest użycie przedłużacza to należy użyć przedłużacza 3-żyłowego z prawidłowo połączonym przewodem ochronnym.
- System komputerowy należy zabezpieczyć przed nagłymi, chwilowymi wzrostami lub spadkami napięcia, używając eliminatora przepięć, urządzenia dopasowującego lub bezzakłóceniowego źródła zasilania.
- · Należy upewnić się, aby nic nie leżało na kablach systemu komputerowego, oraz aby kable nie były umieszczone w miejscu, gdzie można byłoby na nie nadeptywać lub potykać się o nie.
- · Nie należy rozlewać napojów ani innych płynów na system komputerowy.
- \* Nie należy wpychać żadnych przedmiotów do otworów systemu komputerowego, gdyż może to spowodować pożar lub porażenie prądem, poprzez zwarcie elementów wewnętrznych.
- System komputerowy powinien znajdować się z dala od grzejników i źródeł ciepła. Ponadto, nie należy blokować otworów wentylacyjnych. Należy unikać kładzenia lużnych papierów pod komputer oraz umieszczania komputera w ciasnym miejscu bez możliwości cyrkulacji powietrza wokół niego

#### [RETURN TO TOP OF THE PAGE](#page-17-1)

#### <span id="page-22-0"></span>**North Europe (Nordic Countries) Information**

Placering/Ventilation

#### **VARNING:**

FÖRSÄKRA DIG OM ATT HUVUDBRYTARE OCH UTTAG ÄR LÄTÅTKOMLIGA, NÄR DU STÄLLER DIN UTRUSTNING PÅPLATS.

Placering/Ventilation

**ADVARSEL:** 

SØRG VED PLACERINGEN FOR, AT NETLEDNINGENS STIK OG STIKKONTAKT ER NEMT TILGÆNGELIGE.

Paikka/Ilmankierto

**VAROITUS:** 

SIJOITA LAITE SITEN, ETTÄ VERKKOJOHTO VOIDAAN TARVITTAESSA HELPOSTI IRROTTAA PISTORASIASTA.

Plassering/Ventilasjon

**ADVARSEL:** 

NÅR DETTE UTSTYRET PLASSERES, MÅ DU PASSE PÅ AT KONTAKTENE FOR STØMTILFØRSEL ER LETTE Å NÅ.

[RETURN TO TOP OF THE PAGE](#page-17-1)

<span id="page-23-0"></span>**BSMI Notice (Taiwan Only)**

符合乙類資訊產品之標準

[RETURN TO TOP OF THE PAGE](#page-17-1)

### <span id="page-23-1"></span>**Ergonomie Hinweis (nur Deutschland)**

Der von uns gelieferte Farbmonitor entspricht den in der "Verordnung über den Schutz vor Schäden durch Röntgenstrahlen" festgelegten Vorschriften.

Auf der Rückwand des Gerätes befindet sich ein Aufkleber, der auf die Unbedenklichkeit der Inbetriebnahme hinweist, da die Vorschriften über die Bauart von Störstrahlern nach Anlage III ¤ 5 Abs. 4 der Röntgenverordnung erfüllt sind.

Damit Ihr Monitor immer den in der Zulassung geforderten Werten entspricht, ist darauf zu achten, daß

- 1. Reparaturen nur durch Fachpersonal durchgeführt werden.
- 2. nur original-Ersatzteile verwendet werden.
- 3. bei Ersatz der Bildröhre nur eine bauartgleiche eingebaut wird.

Aus ergonomischen Gründen wird empfohlen, die Grundfarben Blau und Rot nicht auf dunklem Untergrund zu verwenden (schlechte Lesbarkeit und erhöhte Augenbelastung bei zu geringem Zeichenkontrast wären die Folge).

Der arbeitsplatzbezogene Schalldruckpegel nach DIN 45 635 beträgt 70dB (A) oder weniger.

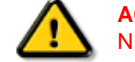

**ACHTUNG:** BEIM AUFSTELLEN DIESES GERÄTES DARAUF ACHTEN, DAß NETZSTECKER UND NETZKABELANSCHLUß LEICHT ZUGÄNGLICH SIND.

#### [RETURN TO TOP OF THE PAGE](#page-17-1)

### <span id="page-24-0"></span>**End-of-Life Disposal**

Your new monitor contains materials that can be recycled and reused. Specialized companies can recycle your product to increase the amount of reusable materials and to minimize the amount to be disposed of.

Please find out about the local regulations on how to dispose of your old monitor from your local Philips dealer.

#### **(For customers in Canada and U.S.A.)**

This product may contain lead and/or mercury. Dispose of in accordance to local-state and federal regulations. For additional information on recycling contact [www.eia.org](http://www.eia.org/) (Consumer Education Initiative)

#### [RETURN TO TOP OF THE PAGE](#page-17-1)

#### <span id="page-24-1"></span>**Information for UK only**

#### **WARNING - THIS APPLIANCE MUST BE GROUNDING.**

#### **Important:**

This apparatus is supplied with an approved moulded 13A plug. To change a fuse in this type of plug proceed as follows:

1. Remove fuse cover and fuse.

2. Fit new fuse which should be a BS 1362 5A,A.S.T.A. or BSI approved type.

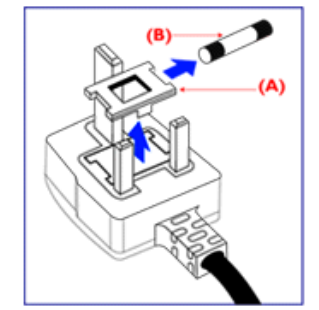

3. Refit the fuse cover.

If the fitted plug is not suitable for your socket outlets, it should be cut off and an appropriate 3-pin plug fitted in its place.

If the mains plug contains a fuse, this should have a value of 5A. If a plug without a fuse is used, the fuse at the distribution board should not be greater than 5A.

Note: The severed plug must be destroyed to avoid a possible shock hazard should it be inserted into a 13A socket elsewhere.

**How to connect a plug**

The wires in the mains lead are coloured in accordance with the following code:

BLUE - "NEUTRAL" ("N")

BROWN - "LIVE" ("L")

GREEN & YELLOW - "GROUND" ("G")

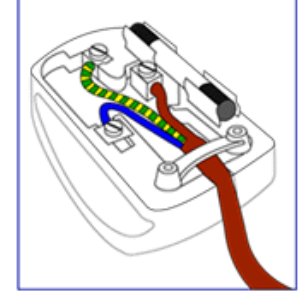

1. The GREEN AND YELLOW wire must be connected to the terminal in the plug which is marked with the letter "G"

or by the Ground symbol  $\frac{1}{\epsilon}$  or coloured GREEN or GREEN AND YELLOW.

2. The BLUE wire must be connected to the terminal which is marked with the letter "N" or coloured BLACK.

3. The BROWN wire must be connected to the terminal which marked with the letter "L" or coloured RED.

Before replacing the plug cover, make certain that the cord grip is clamped over the sheath of the lead - not simply over the three wires.

#### [RETURN TO TOP OF THE PAGE](#page-17-1)

### **China RoHS**

<span id="page-26-0"></span>The People's Republic of China released a regulation called "Management Methods for Controlling Pollution by Electronic Information Products" or commonly referred to as China RoHS. All products including CRT and LCD monitor which are produced and sold for China market have to meet China RoHS request.

### 中国大陆RoHS

根据中国大陆《电子信息产品污染控制管理办法》(也称为中国大陆RoHS), 以下部分列出了本产品中可能包含的有毒有害物质或元素的名称和含量

### 本表适用之产品

显示器(液晶及CRT)

# 有毒有害物质或元素

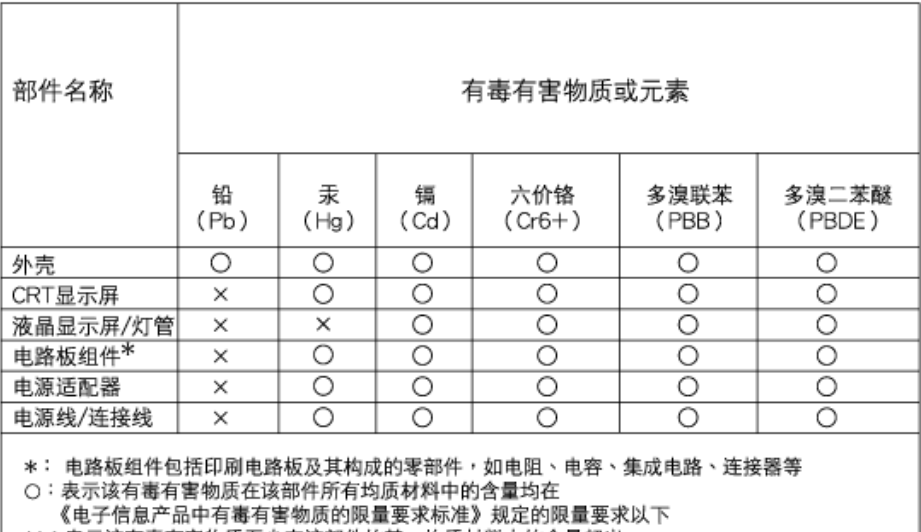

X:表示该有毒有害物质至少在该部件的某一均质材料中的含量超出 《电子信息产品中有毒有害物质的限量要求标准》规定的限量要求;但是上表中打"×"的部件,

符合欧盟RoHS法规要求(属于豁免的部分)

**China Energy Efficiency Label (** 中國能效**) implement**

# 中国能源效率标识

# 根据中国大陆《能源效率标识管理办法》本显示器符合以下要求:

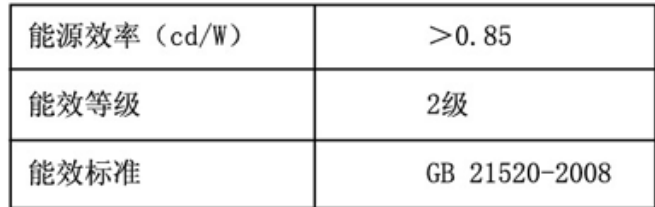

#### [RETURN TO TOP OF THE PAGE](#page-17-1)

#### <span id="page-27-0"></span>**Safety Information: Electric, Magnetic and Electromagnetic Fields ("EMF")**

- 1. Philips Royal Electronics manufactures and sells many products targeted at consumers, which, like any electronic apparatus, in general have the ability to emit and receive electro magnetic signals.
- 2. One of Philips' leading Business Principles is to take all necessary health and safety measures for our products, to comply with all applicable legal requirements and to stay well within the EMF standards applicable at the time of producing the products.
- 3. Philips is committed to develop, produce and market products that cause no adverse health effects.
- 4. Philips confirms that if its products are handled properly for their intended use, they are safe to use according to scientific evidence available today.
- 5. Philips plays an active role in the development of international EMF and safety standards, enabling Philips to anticipate further developments in standardization for early integration in its products.

#### [RETURN TO TOP OF THE PAGE](#page-17-1)

<span id="page-28-0"></span>[Ασφάλεια](file:///C|/Documents%20and%20Settings/F3100594/%AE%E0%AD%B1/Phililps%20230E1%20081228/lcd/manual/GREEK/PRODUCT/safety/SAFETY.HTM) και επίλυση [προβλημάτων](file:///C|/Documents%20and%20Settings/F3100594/%AE%E0%AD%B1/Phililps%20230E1%20081228/lcd/manual/GREEK/PRODUCT/safety/SAFETY.HTM) Συχνές [ερωτήσεις](#page-4-0)

Επίλυση [προβλημάτων](#page-13-0)

Ρυθμιστικές [πληροφορίες](#page-17-0)

Πληροφορίες για χρήστες στις ΗΠΑ Πληροφορίες για χρήστες εκτός ΗΠΑ

# λλες σχετικές πληροφορίες

# Πληροφορίες για χρήστες στις ΗΠΑ

Για μονάδες ρυθμισμένες στα *115* βολτ *:* 

Χρησιμοποιήστε ένα σετ εισηγμένου καλωδίου UL που αποτελείται από τουλάχιστον 18 AWG, ένα καλώδιο τριπλού αγωγού τύπου SVT ή SJT, μεγέθους το πολύ 5 μέτρων με παράλληλες επαφές, βύσμα με τύπο γείωσης 15 Α, 125 V.

Για μονάδες ρυθμισμένες στα *230* βολτ*:* 

Χρησιμοποιήστε ένα σετ εισηγμένου καλωδίου UL που αποτελείται από τουλάχιστον 18 AWG, ένα καλώδιο τριπλού αγωγού τύπου SVT, ή SJT, με επαφές δίδυμης σύνδεσης, βύσμα με τύπο γείωσης 15 Α, 250 V.

# Πληροφορίες για χρήστες εκτός ΗΠΑ

Για μονάδες ρυθμισμένες στα *230* βολτ*:*

Χρησιμοποιήστε ένα σετ εισηγμένου καλωδίου UL που αποτελείται από τουλάχιστον 18 AWG, και βύσμα με τύπο γείωσης 15 Α, 250 V. Το σετ καλωδίου πρέπει να έχει την αρμόδια έγκριση ασφαλείας για τη χώρα στην οποία θα εγκατασταθεί το μηχάνημα ή και να είναι σημειωμένο HAR.

### ΕΠΙΣΤΡΕΨΤΕ ΣΤΗΝ ΑΡΧΗ ΤΗΣ ΣΕΛΙΔΑΣ

Σχετικά με αυτόν τον οδηγό

## Περιγραφές συμβολισμών

# Περί του εγχειριδίου αυτού

# Σχετικά με αυτό τον οδηγό

Ο ηλεκτρονικός αυτός οδηγός απευθύνεται σε όσους χρησιμοποιούν το μόνιτορ Philips LCD. Περιγράφει τα χαρακτηριστικά του μόνιτορ LCD, την εγκατάσταση, τη λειτουργία και άλλες σημαντικές πληροφορίες. Τα περιεχόμενά του αντιστοιχούν στην τυπωμένη έκδοσή μας.

### Τα διάφορα τμήματα:

- Οι Πληροφορίες ασφαλείας και επίλυσης [προβλημάτων](file:///C|/Documents%20and%20Settings/F3100594/%AE%E0%AD%B1/Phililps%20230E1%20081228/lcd/manual/GREEK/PRODUCT/SAFETY/SAFETY.HTM) παρέχουν συμβουλές και λύσεις για τα κοινά προβλήματα, καθώς και άλλες σχετικές πληροφορίες που μπορεί να χρειαστείτε.
- Το κεφάλαιο «Σχετικά με αυτό το Ηλεκτρονικό εγχειρίδιο» δίνει μια γενική κάτοψη των περιλαμβανομένων πληροφοριών, καθώς και περιγραφές εικονιδίων συμβολισμών και άλλες πληροφορίες προς αναφορά.
- Οι [Πληροφορίες](file:///C|/Documents%20and%20Settings/F3100594/%AE%E0%AD%B1/Phililps%20230E1%20081228/lcd/manual/GREEK/PRODUCT/PRODUCT/PRODUCT.HTM) προϊόντος δίνουν μια γενική κάτοψη των χαρακτηριστικών του μόνιτορ καθώς και τις σχετικές τεχνικές προδιαγραφές γι£ αυτό το μόνιτορ.
- Η [Εγκατάσταση](file:///C|/Documents%20and%20Settings/F3100594/%AE%E0%AD%B1/Phililps%20230E1%20081228/lcd/manual/GREEK/PRODUCT/INSTALL/INSTALL.HTM) του μόνιτορ περιγράφει τη διαδικασία της αρχικής εγκατάστασης και δίνει μια γενική κάτοψη του τρόπου χρήσης αυτού του μόνιτορ.
- Η [Ένδειξη](file:///C|/Documents%20and%20Settings/F3100594/%AE%E0%AD%B1/Phililps%20230E1%20081228/lcd/manual/GREEK/PRODUCT/OSD/OSDDESC.HTM) στην οθόνη παρέχει πληροφορίες για τη σωστή ρύθμιση αυτού του μόνιτορ.
- Η [Εξυπηρέτηση](file:///C|/Documents%20and%20Settings/F3100594/%AE%E0%AD%B1/Phililps%20230E1%20081228/lcd/manual/GREEK/warranty/Warranty.htm) και εγγύηση στον πελάτη περιέχει έναν κατάλογο των διεθνών κέντρων εξυπηρέτησης πελατών της Philips καθώς και τους αριθμούς κέντρων εξυπηρέτησης πελατών για την εφαρμογή της εγγύησης του προϊόντος σας.
- Το [γλωσσάριο](file:///C|/Documents%20and%20Settings/F3100594/%AE%E0%AD%B1/Phililps%20230E1%20081228/lcd/manual/GREEK/PRODUCT/GLOSSARY/GLOSSARY.HTM) επεξηγεί τους τεχνικούς όρους.
- Η Επιλογή λήψης αρχείων και [εκτύπωσης](#page-126-0) μεταφέρει ολόκληρο αυτό το εγχειρίδιο στο σκληρό σας δίσκο για εύκολη αναφορά.

### ΕΠΙΣΤΡΕΨΤΕ ΣΤΗΝ ΑΡΧΗ ΤΗΣ ΣΕΛΙΔΑΣ

# Περιγραφές συμβολισμών

Οι επόμενες υποπαράγραφοι περιγράφουν τους συμβατικούς συμβολισμούς που χρησιμοποιούνται σ£ αυτό το εγχειρίδιο.

### Σημειώσεις, Προσοχή και Προφυλάξεις

Σε όλο αυτόν τον οδηγό, ορισμένα κείμενα μπορούν να συνοδεύονται από ένα εικονίδιο ή να τυπώνονται με έντονα ή πλάγια γράμματα. Τα κείμενα αυτά περιλαμβάνουν σημειώσεις, ενδείξεις προσοχής ή προειδοποιήσεις. Χρησιμοποιούνται ως εξής:

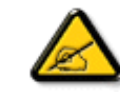

ΣΗΜΕΙΩΣΗ: Το Εικονίδιο αυτό υποδεικνύει μια σημαντική πληροφορία και συμβουλές που σας διευκολύνουν να αξιοποιήσετε καλύτερα το σύστημα του ηλεκτρονικού σας υπολογιστή.

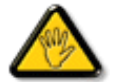

ΠΡΟΣΟΧΗ: Το Εικονίδιο αυτό υποδεικνύει πως να αποφύγετε πιθανή ζημιά στο υλικό σας ή απώλεια δεδομένων σας.

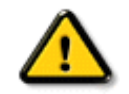

ΠΡΟΕΙΔΟΠΟΙΗΣΗ: Το Εικονίδιο αυτό υποδεικνύει τον κίνδυνο σωματικού τραυματισμού και πως να αποφύγετε το πρόβλημα.

Ορισμένες προειοδοποιήσεις μπορούν να εμφανιστούν με εναλλακτική μορφή και μπορούν να συνοδεύονται από ένα εικονίδιο. Στην περίπτωση αυτή, η ειδική παρουσίαση του εικονιδίου επιβάλλεται από την αρμόδια κανονιστική αρχή.

## ΕΠΙΣΤΡΕΨΤΕ ΣΤΗΝ ΑΡΧΗ ΤΗΣ ΣΕΛΙΔΑΣ

©2009 Koninklijke Philips Electronics N.V.

Με την επιφύλαξη παντός δικαιώματος. Απαγορεύεται η αναπαραγωγή, αντιγραφή, χρήση, μετατροπή, πρόσληψη, ενοικίαση, δημόσια λειτουργία, μεταφορά ή και εκπομπή με ηλεκτρονικά μέσα όλου του προϊόντος ή μέρους αυτού χωρίς τη γραπτή συγκατάθεση της Philips Electronics N.V.

# <span id="page-31-2"></span>Η LCD [οθόνη](#page-31-0) σας

<span id="page-31-3"></span>**[Smartimage](#page-31-1)** 

**[SmartContrast](#page-33-0)** 

<span id="page-31-0"></span>Προϊόν δίχως [μόλυβδο](#page-34-0)

Τεχνικές [Προδιαγραφές](#page-34-1)

Ανάλυση και [λειτουργίες](#page-36-0)

[προεπιλογής](#page-36-0) Πολιτική [ελαττωμάτων](#page-42-0) πίξελ

της [Philips](#page-42-0)

Αυτόματη [Εξοικονόμηση](#page-37-0)

[Ενέργειας](#page-37-0)

<span id="page-31-1"></span>Φυσικές [Προδιαγραφές](#page-37-1)

[Αναθέσεις](#page-31-2) Ακίδων

Προβολές [Προϊόντων](#page-40-0)

Φυσική [Λειτουργία](#page-40-1)

[SmartManage & SmartControl](#page-46-0) [II](#page-46-0)

# **Πληροφορίες Προϊόντος**

# **Η LCD οθόνη σας**

Συγχαρητήρια για την αγορά σας και καλώς ορίσατε στη Philips. Για να εκμεταλλευτείτε πλήρως την υποστήριξη που προσφέρει η Philips, δηλώστε το προϊόν σας στη διεύθυνση [www.philips.com/welcome](http://www.philips.com/welcome)

### [ΕΠΙΣΤΡΕΨΤΕ](#page-31-3) ΣΤΗΝ ΑΡΧΗ ΤΗΣ ΣΕΛΙΔΑΣ

### **SmartImage**

#### **Τι είναι;**

Το SmartImage παρέχει προεπιλογές που βελτιστοποιούν την προβολή για διάφορους τύπους περιεχομένου, ρυθμίζοντας δυναμικά τη φωτεινότητα, την αντίθεση, το χρόνο και την ευκρίνεια σε πραγματικό χρόνο. Είτε εργάζεστε με εφαρμογές κειμένου, με προβολή εικόνων ή παρακολουθείτε ένα βίντεο, το Philips SmartImage προσφέρει εξαιρετικά βελτιστοποιημένη απόδοση οθόνης LCD.

### **Γιατί το χρειάζομαι;**

Θέλετε μια LCD οθόνη που προσφέρει βελτιστοποιημένη προβολή για όλους τους αγαπημένους τύπους περιεχομένου σας, το λογισμικό SmartImage ρυθμίζει δυναμικά τη φωτεινότητα, την αντίθεση, το χρώμα και την ευκρίνεια για να βελτιώσει την εμπειρία σας όταν βλέπετε σε οθόνη LCD.

### **Πώς λειτουργεί;**

Το SmartImage - λογισμικό που βασίζεται στη βραβευμένη τεχνολογία LightFrameT της Philips - αναλύει το περιεχόμενο που προβάλλεται στην οθόνη σας. Με βάση ένα σενάριο που επιλέγετε, το SmartImage βελτιώνει δυναμικά την αντίθεση, τον κορεσμό χρωμάτων και την οξύτητα των εικόνων και του βίντεο για βέλτιστη απόδοση προβολής - όλα σε πραγματικό χρόνο, με το πάτημα ενός κουμπιού.

### **Πώς να ενεργοποιήσετε το SmartImage;**

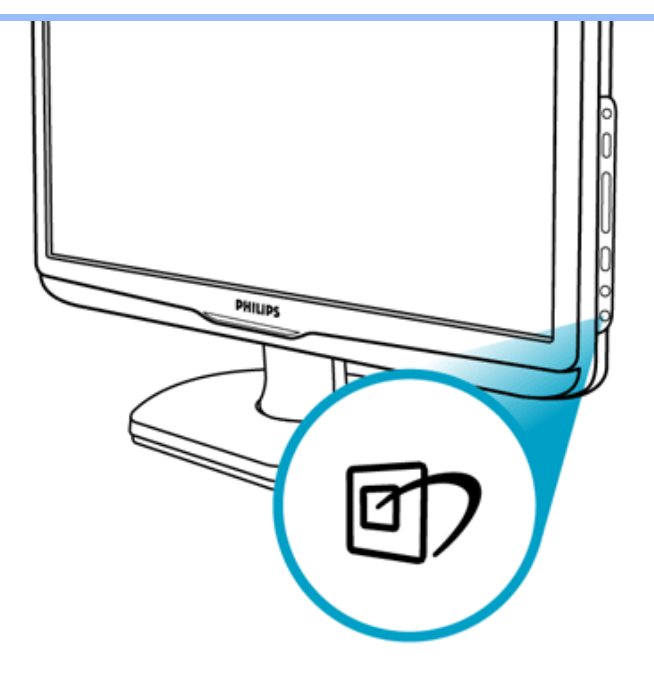

1. Πατήστε το για να εκκινήσετε το SmartImage στην οθόνη.

- 2. Κρατήστε πατημένο το **της** για εναλλαγή ανάμεσα σε Εργασία Γραφείου, Προβολή Εικόνων, Ψυχαγωγία, Οικονομία και Απενεργοποιημένο
- 3. Το SmartImage θα παραμείνει στην οθόνη για 5 δευτερόλεπτα ή μπορείτε επίσης να πατήσετε το "OK" για επιβεβαίωση.
- 4. Όταν είναι ενεργοποιημένο το Smartlmage το σχέδιο sRGB απενεργοποιείται αυτόματα. Για να χρησιμοποιήσετε το sRGB, θα πρέπει να απενεργοποιήσετε το Smartlmage με το κουμπί στο μπροστινό πίνακα της οθόνης σας.

Εκτός από כα πατήσετε το κουμπί για κύλιση προς τα κάτω, μπορείτε επίσης να πατήσετε τα κουμπιά τα για επιλογή και να πατήσετε το "OK" για επιβεβαίωση των επιλογών και κλείσιμο της SmartImage OSD. Υπάρχον πέντε λειτουργίες για να επιλέξετε: Εργασία Γραφείου, Προβολή Εικόνας, Ψυχαγωγία, Οικονομία και ανενεργό.

Υπάρχον πέντε λειτουργίες για να επιλέξετε: Εργασία Γραφείου, Προβολή Εικόνας, Ψυχαγωγία, Οικονομία και ανενεργό

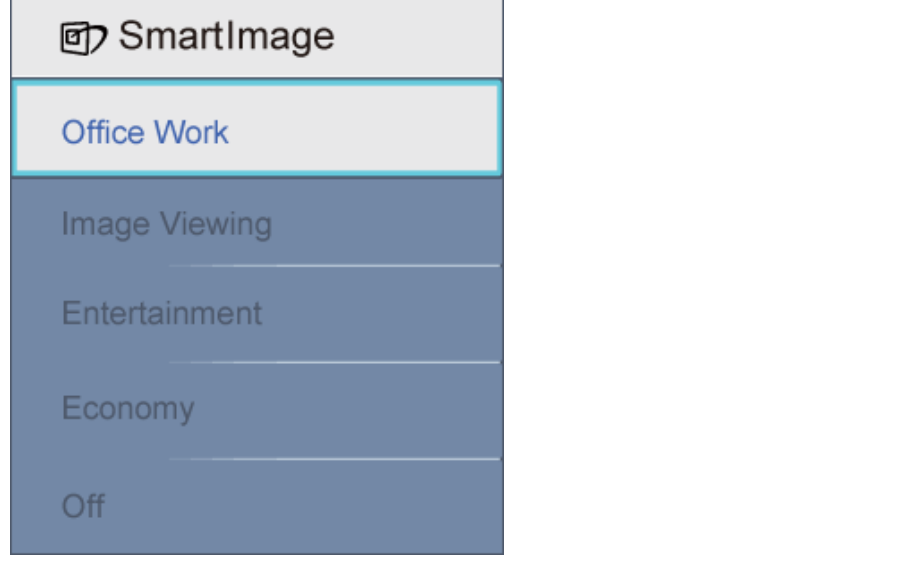

- 1. **Εργασία Γραφείου:** Βελτιώνει το κείμενο και μετριάζει τη φωτεινότητα για να αυξήσει την αναγνωσιμότητα και να μειώσει την καταπόνηση των ματιών. Αυτή η λειτουργία βελτιώνει σημαντικά την αναγνωσιμότητα και την παραγωγικότητα όταν εργάζεστε με φύλλα εργασίας, με αρχεία PDF, με σαρωμένα άρθρα ή άλλες εφαρμογές γενικού γραφείου.
- 2. **Προβολή Εικόνων:** Αυτό το προφίλ συνδυάζει τον κορεσμό χρωμάτων, τη δυναμική αντίθεση και την ενίσχυση ευκρίνειας για την προβολή φωτογραφιών και άλλων εικόνων με καταπληκτική ευκρίνεια σε έντονα χρώματα- χωρίς τεχνήματα και θαμπά χρώματα.
- 3. **Ψυχαγωγία:** Ενισχυμένη φωτεινότητα, πιο βαθύς κορεσμός χρωμάτων, δυναμική αντίθεση και μεγάλη ευκρίνεια για προβολή όλων των λεπτομερειών στις πιο σκοτεινές περιοχές των βίντεό σας χωρίς ξέπλυμα χρώματος στις φωτεινότερες περιοχές, διατηρώντας δυναμικές φυσικές τιμές για την τέλεια προβολή βίντεο.
- 4. **Οικονομία:** Σε αυτό το προφίλ, η φωτεινότητα, η αντίθεση ρυθμίζονται και γίνεται μικρορύθμιση του οπίσθιου φωτισμού για την ακριβώς σωστή προβολή των καθημερινών εφαρμογών γραφείου και για χαμηλότερη κατανάλωση ενέργειας.
- 5. **Απενεργοποιημένο:** Χωρίς βελτιστοποίηση από το SmartImage

#### [ΕΠΙΣΤΡΕΨΤΕ](#page-31-3) ΣΤΗΝ ΑΡΧΗ ΤΗΣ ΣΕΛΙΔΑΣ

#### <span id="page-33-0"></span>**SmartContrast**

#### **Τι είναι;**

Μοναδική τεχνολογία που αναλύει δυναμική το προβαλλόμενο περιεχόμενο και βελτιστοποιεί αυτόματα την αναλογία αντίθεσης μιας LCD οθόνης για μέγιστη οπτική καθαρότητα και οπτική απόλαυση , αυξάνοντας τον οπίσθιο φωτισμό για πιο καθαρές, ζωηρές και φωτεινές εικόνες ή μειώνοντας τον οπίσθιο φωτισμό για καθαρή προβολή εικόνων σε σκούρα φόντα.

#### **Γιατί το χρειάζομαι;**

Θέλετε την καλύτερη δυνατή οπτική καθαρότητα και οπτική άνεση για κάθε τύπο περιεχομένου. Το SmartContrast ελέγχει δυναμικά την αντίθεση και ρυθμίζει τον οπίσθιο φωτισμό για καθαρές, ζωηρές, φωτεινές εικόνες παιχνιδιών ή βίντεο ή για καθαρή προβολή κειμένου για εργασία γραφείου. Μειώνοντας την κατανάλωση ενέργειας της οθόνης σας, εξοικονομείτε χρήματα και αυξάνετε τη διάρκεια της ζωής της οθόνης σας.

#### **Πώς λειτουργεί;**

Όταν ενεργοποιείτε το SmartContrast, αναλύει το περιεχόμενο που προβάλλεται σε πραγματικό χρόνο για τη ρύθμιση των χρωμάτων και τον έλεγχο της έντασης του οπίσθιου φωτισμού. Αυτή η λειτουργία μπορεί να προφανώς να βελτιώσει δυναμικά την αντίθεση για μεγαλύτερη διασκέδαση κατά την προβολή βίντεο ή όταν παίζετε παιχνίδια.

### [ΕΠΙΣΤΡΕΨΤΕ](#page-31-3) ΣΤΗΝ ΑΡΧΗ ΤΗΣ ΣΕΛΙΔΑΣ

### <span id="page-34-0"></span>**Προϊόν δίχως μόλυβδο**

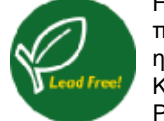

Η Philips αφαίρεσε τις τοξικές ουσίες όπως το μόλυβδο από τις οθόνες της. Η οθόνη δίχως μόλυβδο βοηθάει στην προστασία της υγείας σας και συνεισφέρει στην περιβαλλοντικά φιλική συλλογή και απόρριψη των αποβλήτων από ηλεκτρικό και ηλεκτρονικό εξοπλισμό. Η Philips συμμορφώνεται με την αυστηρή οδηγία RoHS της Ευρωπαϊκής Κοινότητας που ορίζει τους περιορισμούς στις επικίνδυνες ουσίες στον ηλεκτρικό και ηλεκτρονικό εξοπλισμό. Με τη Philips, μπορείτε να είστε σίγουροι πως η οθόνη σας δε βλάπτει το περιβάλλον.

### [ΕΠΙΣΤΡΕΨΤΕ](#page-31-3) ΣΤΗΝ ΑΡΧΗ ΤΗΣ ΣΕΛΙΔΑΣ

### <span id="page-34-1"></span>**Τεχνικές Προδιαγραφές\***

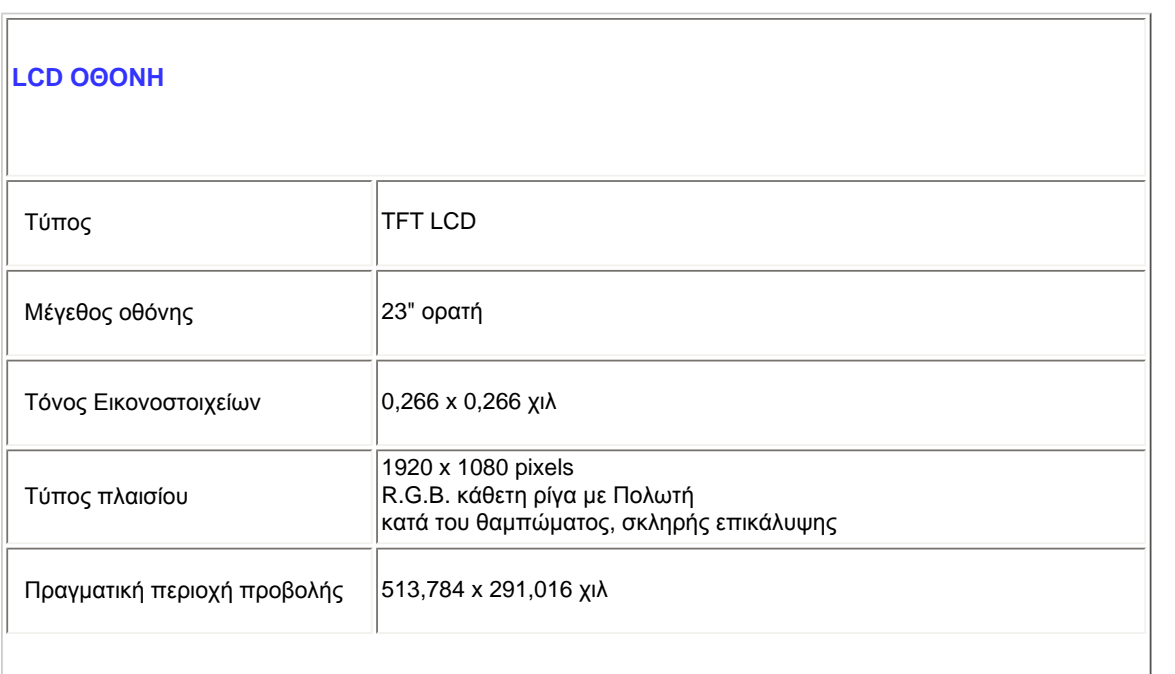

file:///C|/Documents%20and%20Settings/F3100594/%AE%E0%AD%B1/Phililps%20230E1%20081228/lcd/manual/GREEK/PRODUCT/product/product.htm (4 of 11) [2008/12/29 下午 06:05:31]

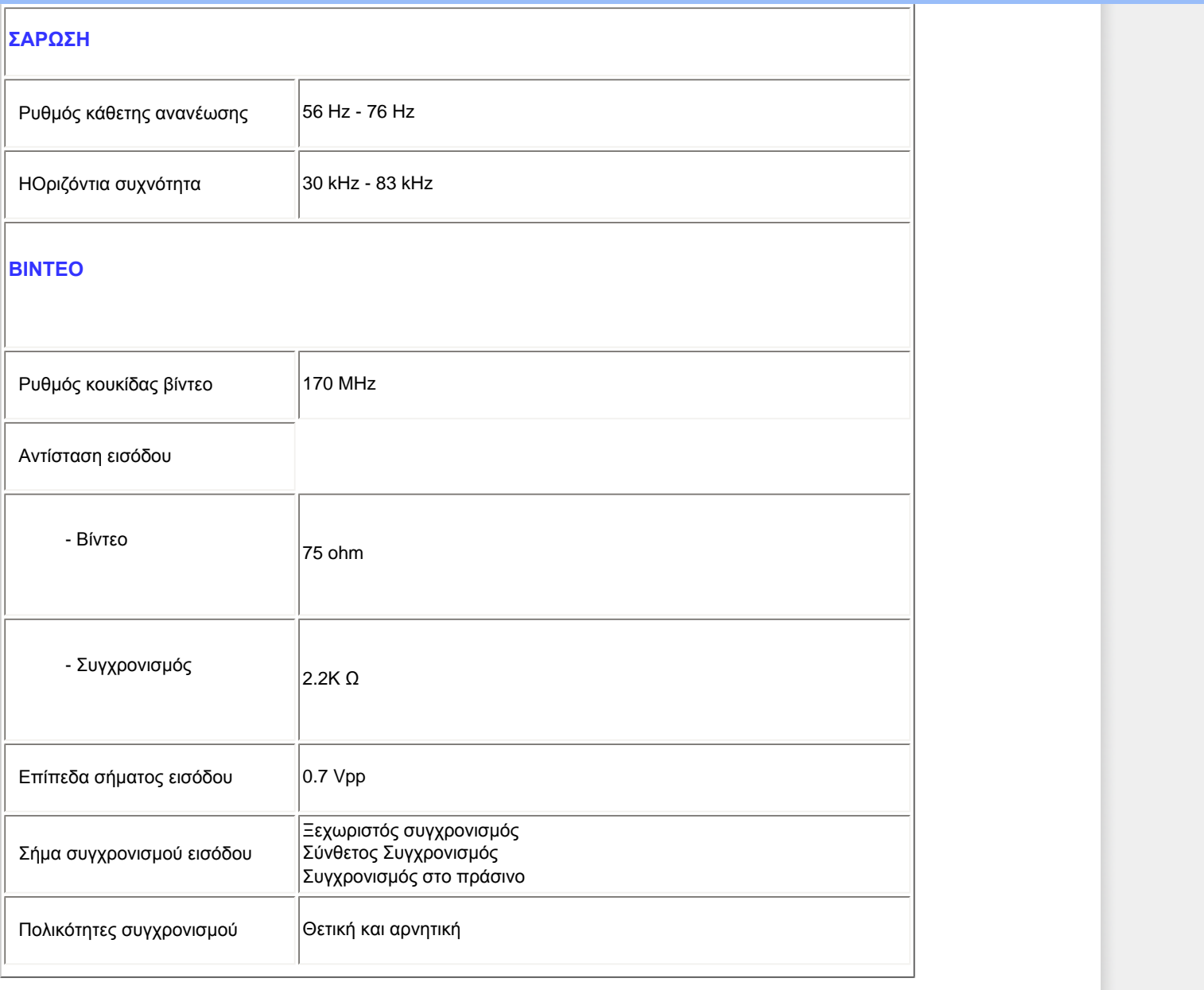

*\* Αυτά τα δεδομένα υπόκεινται σε αλλαγές χωρίς προηγούμενη ειδοποίηση.*

[ΕΠΙΣΤΡΕΨΤΕ](#page-31-3) ΣΤΗΝ ΑΡΧΗ ΤΗΣ ΣΕΛΙΔΑΣ
## **Ανάλυση και λειτουργίες προεπιλογής**

- A. Μέγιστη Ανάλυση
- Για 230E1

1920 x 1080 στα 60 Hz (αναλογική είσοδος) 1920 x 1080 στα 60 Hz (ψηφιακή είσοδος) 1920 x 1080p 60 Hz (HDMI είσοδος )

- B. Συνιστώμενη Ανάλυση
- Για 230E1
- 1. 1920 x 1080 στα 60 Hz (αναλογική είσοδος) 1920 x 1080 στα 60 Hz (ψηφιακή είσοδος) 1920 x 1080 στα 60 Hz (HDMI είσοδος )

## **15 εργοστασιακές λειτουργίες προεπιλογής:**

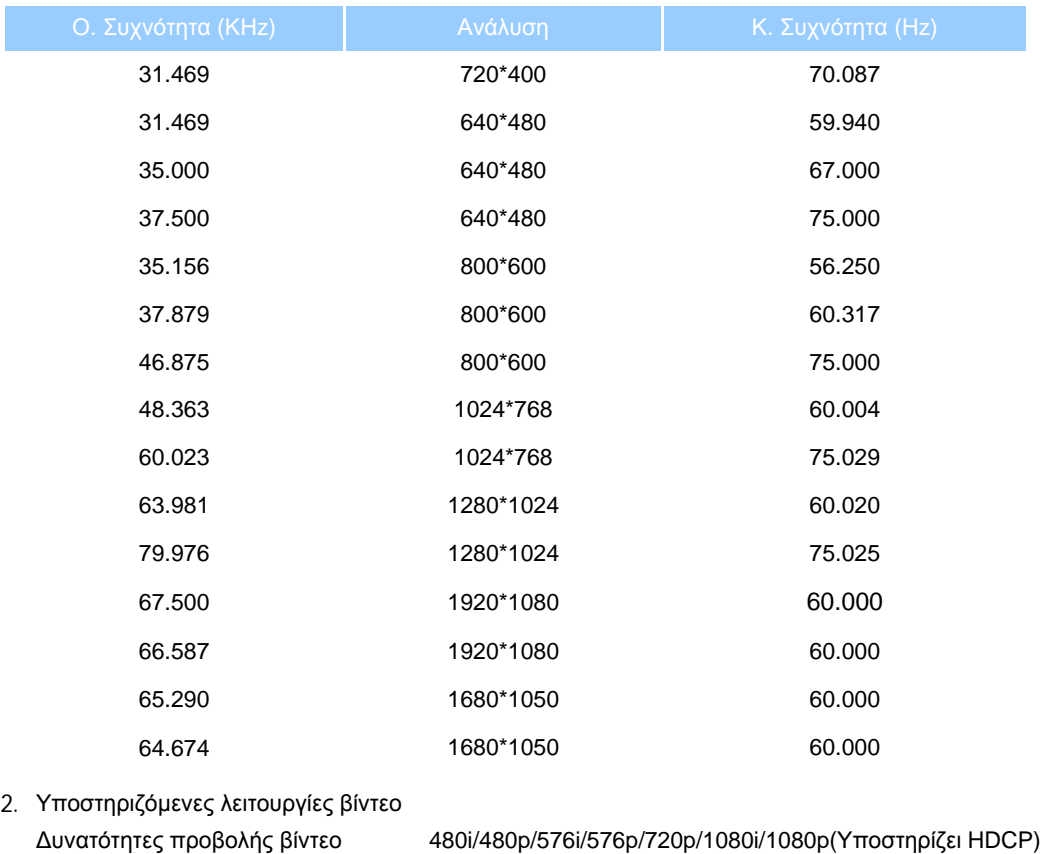

file:///C|/Documents%20and%20Settings/F3100594/%AE%E0%AD%B1/Phililps%20230E1%20081228/lcd/manual/GREEK/PRODUCT/product/product.htm (6 of 11) [2008/12/29 下午 06:05:31]

#### **Αυτόματη Εξοικονόμηση Ενέργειας**

Αν έχετε εγκαταστημένα στον υπολογιστή σας κάρτα γραφικών ή λογισμικό σύμφωνα με το DPM της VESA, η οθόνη μπορεί να μειώσει αυτόματα την κατανάλωση ρεύματος της όταν δε χρησιμοποιείται. Αν ανιχνευτεί είσοδος από το πληκτρολόγιο, ποντίκι, ή άλλη συσκευή εισόδου, η οθόνη θα "ξυπνήσει" αυτόματα. Ο ακόλουθος πίνακας εμφανίζει την κατανάλωση ενέργειας και το σήμα αυτού του χαρακτηριστικού αυτόματης εξοικονόμησης ενέργειας

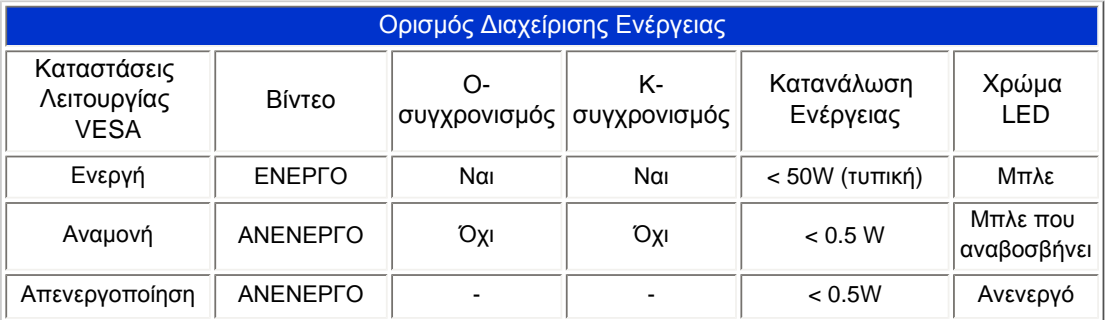

Αυτή η οθόνη είναι σύμφωνη με το ENERGY STARR. Σαν μέλος της ENERGY STARR, η PHILIPS έχει αποφασίσει πως αυτό το προϊόν καλύπτει τις οδηγίες της ENERGY STARR για ενεργειακή αποδοτικότητα.

#### [ΕΠΙΣΤΡΕΨΤΕ](#page-31-0) ΣΤΗΝ ΑΡΧΗ ΤΗΣ ΣΕΛΙΔΑΣ

#### **Φυσικές Προδιαγραφές**

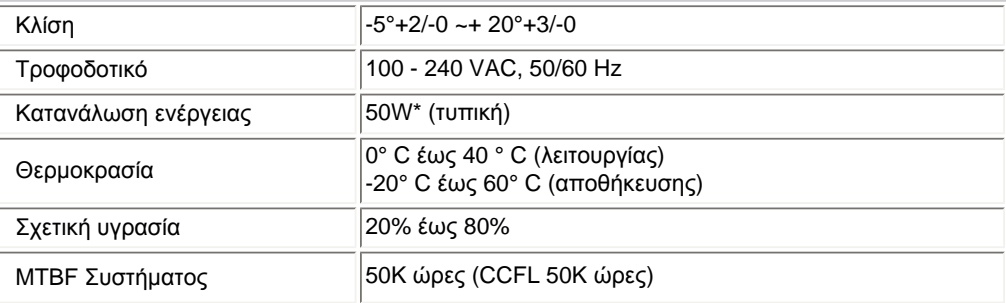

*\* Αυτά τα δεδομένα υπόκεινται σε αλλαγές χωρίς προηγούμενη ειδοποίηση.*

Η αρχική ανάλυση της οθόνης είναι 1920 x 1080. Εξ ορισμού, η οθόνη σας έχει 100% φωτεινότητα (μεγ.), 50% αντίθεση

*και 6500K θερμοκρασία χρώματος με πλήρη παλέτα του λευκού.*

#### [ΕΠΙΣΤΡΕΨΤΕ](#page-31-0) ΣΤΗΝ ΑΡΧΗ ΤΗΣ ΣΕΛΙΔΑΣ

## **Αναθέσεις Ακίδων**

1.Ο ψηφιακός συνδετήρας περιέχει 24 επαφές σήματος οργανωμένες σε τρεις σειρές των οκτώ επαφών. Οι αναθέσεις ακίδων σήματος αναφέρονται στον παρακάτω πίνακα:

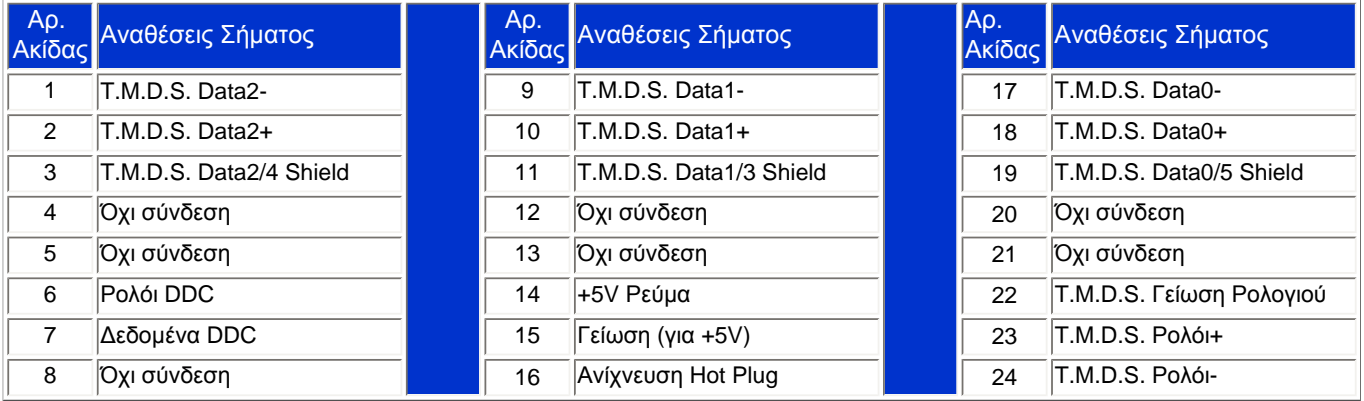

Pin1

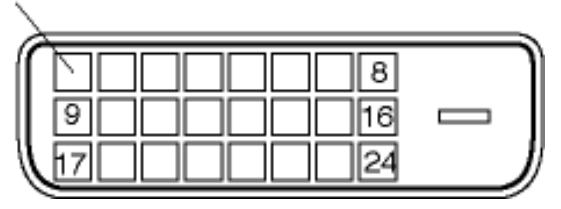

2..Η σύνδεση 15 ακίδων D-sub (αρσενικό) του καλωδίου σήματος:

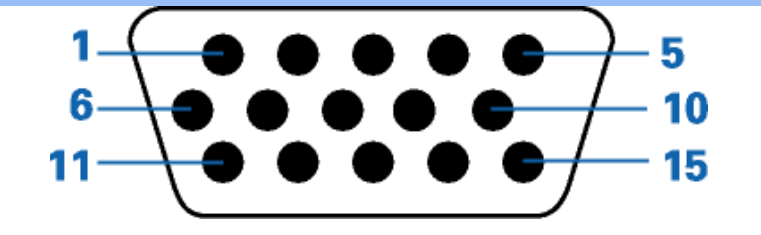

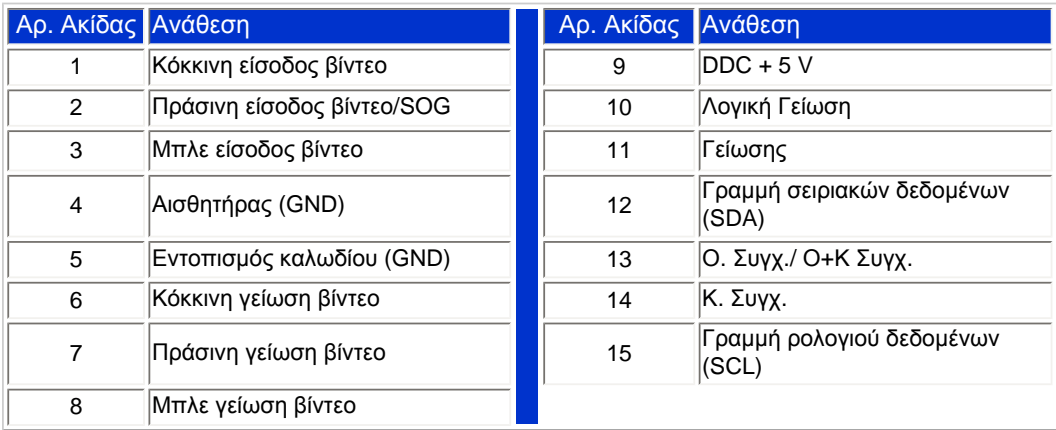

3.Η HDMI σύνδεση 19 (αρσενικό) του καλωδίου σήματος

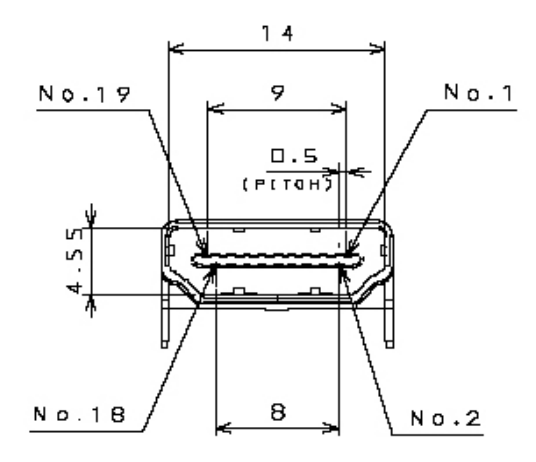

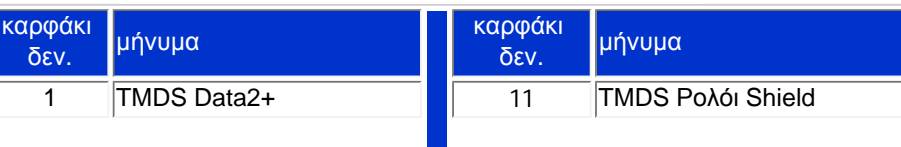

file:///C|/Documents%20and%20Settings/F3100594/%AE%E0%AD%B1/Phililps%20230E1%20081228/lcd/manual/GREEK/PRODUCT/product/product.htm (9 of 11) [2008/12/29 下午 06:05:31]

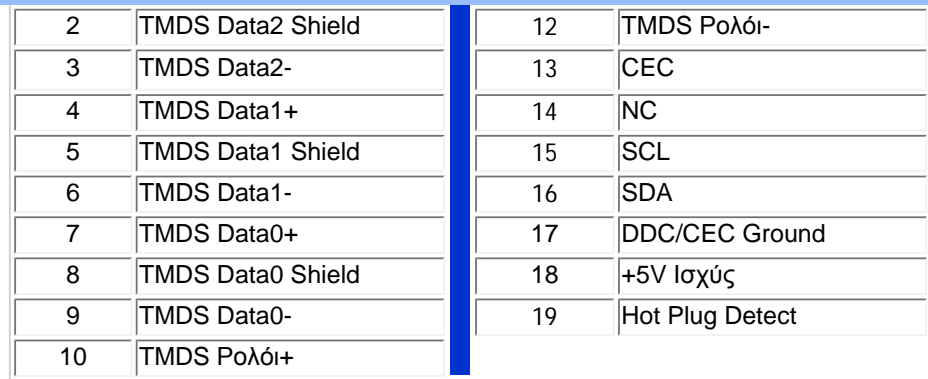

#### [ΕΠΙΣΤΡΕΨΤΕ](#page-31-0) ΣΤΗΝ ΑΡΧΗ ΤΗΣ ΣΕΛΙΔΑΣ

## **Προβολές Προϊόντων**

Ακολουθήστε τις συνδέσεις για να δείτε διάφορες όψεις της οθόνης και των συστατικών της

[Μπροστινή](#page-74-0) Όψη Περιγραφή Προϊόντος

[ΕΠΙΣΤΡΕΨΤΕ](#page-31-0) ΣΤΗΝ ΑΡΧΗ ΤΗΣ ΣΕΛΙΔΑΣ

**Φυσική Λειτουργία**

**Κλίση**

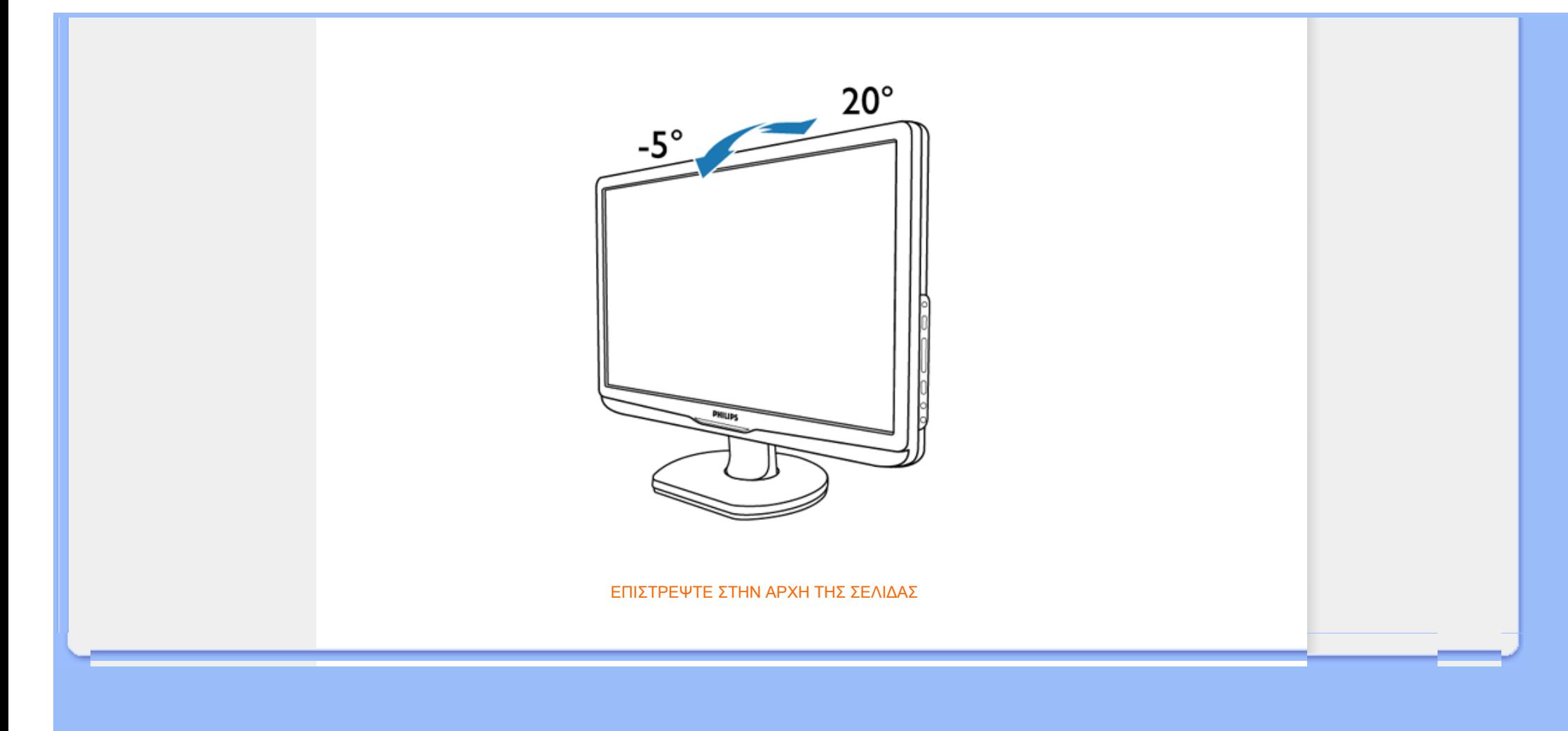

#### [Χαρακτηριστικά](file:///C|/Documents%20and%20Settings/F3100594/%AE%E0%AD%B1/Phililps%20230E1%20081228/lcd/manual/GREEK/PRODUCT/product/PRODUCT.HTM#Features) προϊόντος

Τεχνικές [προδιαγραφές](file:///C|/Documents%20and%20Settings/F3100594/%AE%E0%AD%B1/Phililps%20230E1%20081228/lcd/manual/GREEK/PRODUCT/product/PRODUCT.HTM#Technical)

Θέσεις [ευκρίνειας](file:///C|/Documents%20and%20Settings/F3100594/%AE%E0%AD%B1/Phililps%20230E1%20081228/lcd/manual/GREEK/PRODUCT/product/PRODUCT.HTM#Resolution) & [προρύθμισης](file:///C|/Documents%20and%20Settings/F3100594/%AE%E0%AD%B1/Phililps%20230E1%20081228/lcd/manual/GREEK/PRODUCT/product/PRODUCT.HTM#Resolution) Αυτόματη [εξοικονόμηση](file:///C|/Documents%20and%20Settings/F3100594/%AE%E0%AD%B1/Phililps%20230E1%20081228/lcd/manual/GREEK/PRODUCT/product/PRODUCT.HTM#Automatic) [ρεύματος](file:///C|/Documents%20and%20Settings/F3100594/%AE%E0%AD%B1/Phililps%20230E1%20081228/lcd/manual/GREEK/PRODUCT/product/PRODUCT.HTM#Automatic) Φυσική [προδιαγραφή](file:///C|/Documents%20and%20Settings/F3100594/%AE%E0%AD%B1/Phililps%20230E1%20081228/lcd/manual/GREEK/PRODUCT/product/PRODUCT.HTM#Physical)

[Χαρακτηρισμός](file:///C|/Documents%20and%20Settings/F3100594/%AE%E0%AD%B1/Phililps%20230E1%20081228/lcd/manual/GREEK/PRODUCT/product/PRODUCT.HTM#Pin) ακίδων

[Απόψεις](file:///C|/Documents%20and%20Settings/F3100594/%AE%E0%AD%B1/Phililps%20230E1%20081228/lcd/manual/GREEK/PRODUCT/product/PRODUCT.HTM#Views) του

## **Πολιτική ελαττωμάτων πίξελ της Philips**

## **Πολιτική ελαττωμάτων πίξελ στα επίπεδα μόνιτορ της Philips**

Η Philips προσπαθεί να παρέχει προϊόντα άριστης ποιότητας. Χρησιμοποιούμε μερικές από τα πιο προηγμένες διεργασίες κατασκευής της αγοράς και ασκούμε αυστηρό έλεγχο ποιότητας. Ωστόσο, τα ελαττώματα πίξελ ή υποπίξελ στις οθόνες LCD TFT που χρησιμοποιούνται στα μόνιτορ επίπεδης οθόνης είναι μερικές φορές αναπόφευκτα. Κανένας κατασκευαστής δεν μπορεί να εγγυηθεί ότι όλες οι οθόνες θα είναι χωρίς ελαττώματα πίξελ, αλλά η Philips εγγυάται ότι κάθε μόνιτορ με απαράδεκτο αριθμό ελαττωμάτων θα επισκευάζεται ή θα αντικαθίσταται σύμφωνα με την εγγύηση. Η ανακοίνωση αυτή εξηγεί τους διαφορετικούς τύπους ελαττωμάτων πίξελ και ορίζει τα αποδεκτά επίπεδα ελαττωμάτων για κάθε τύπο. Για να δικαιούστε επισκευή ή αντικατάσταση σύμφωνα με την εγγύηση, ο αριθμός ελαττωμάτων πίξελ σε μια οθόνη LCD TFT πρέπει να υπερβαίνει αυτά τα αποδεκτά επίπεδα. Παραδείγματος χάρη, δεν επιτρέπεται παραπάνω από 0,0004% των υποπίξελ σε ένα μόνιτορ 19 ιντσών XGA να είναι ελαττωματικά. Επιπλέον, επειδή ορισμένοι τύποι ή συνδυασμοί ελαττωμάτων πίξελ είναι περισσότερο αισθητά από άλλα, η Philips θέτει ακόμη υψηλότερα πρότυπα για αυτά. Η πολιτική αυτή ισχύει διεθνώς.

## Πίξελ και υποπίξελ

Το πίξελ, ή εικονοστοιχείο, αποτελείται από τρία υποπίξελ στα βασικά χρώματα κόκκινο, πράσινο και μπλε. Πολλά πίξελ μαζί συνθέτουν μια εικόνα. Οταν όλα τα υποπίξελ ενός πίξελ είναι αναμμένα, τα τρίχρωμα υποπίξελ μαζί εμφανίζονται ως ένα ενιαίο λευκό πίξελ. Οταν όλα είναι σβηστά, τα τρίχρωμα υποπίξελ μαζί εμφανίζονται ως ένα ενιαίο μαύρο πίξελ. Αλλοι συνδυασμοί αναμμένων και σβηστών υποπίξελ εμφανίζονται ως ενιαία πίξελ άλλων χρωμμάτων.

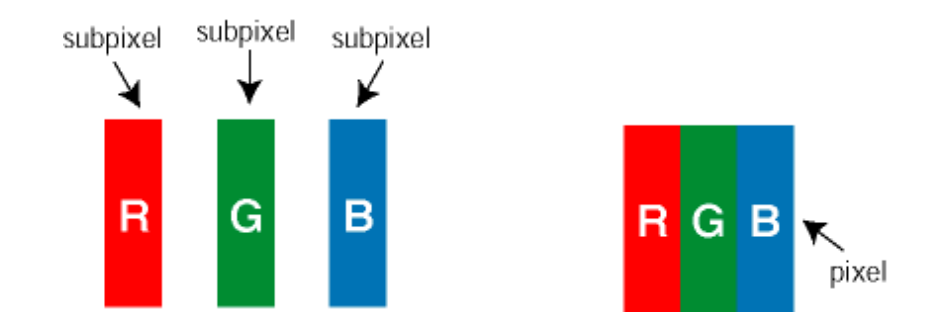

#### Τύποι ελαττωμάτων πίξελ

Τα ελαττώματα πίξελ και υποπίξελ εμφανίζονται στην οθόνη με διάφορους τρόπους. Υπάρχουν δύο κατηγορίες ελαττωμάτων πίξελ και αρκετοί τύποι ελαττωμάτων υποπίξελ μέσα σε κάθε κατηγορία.

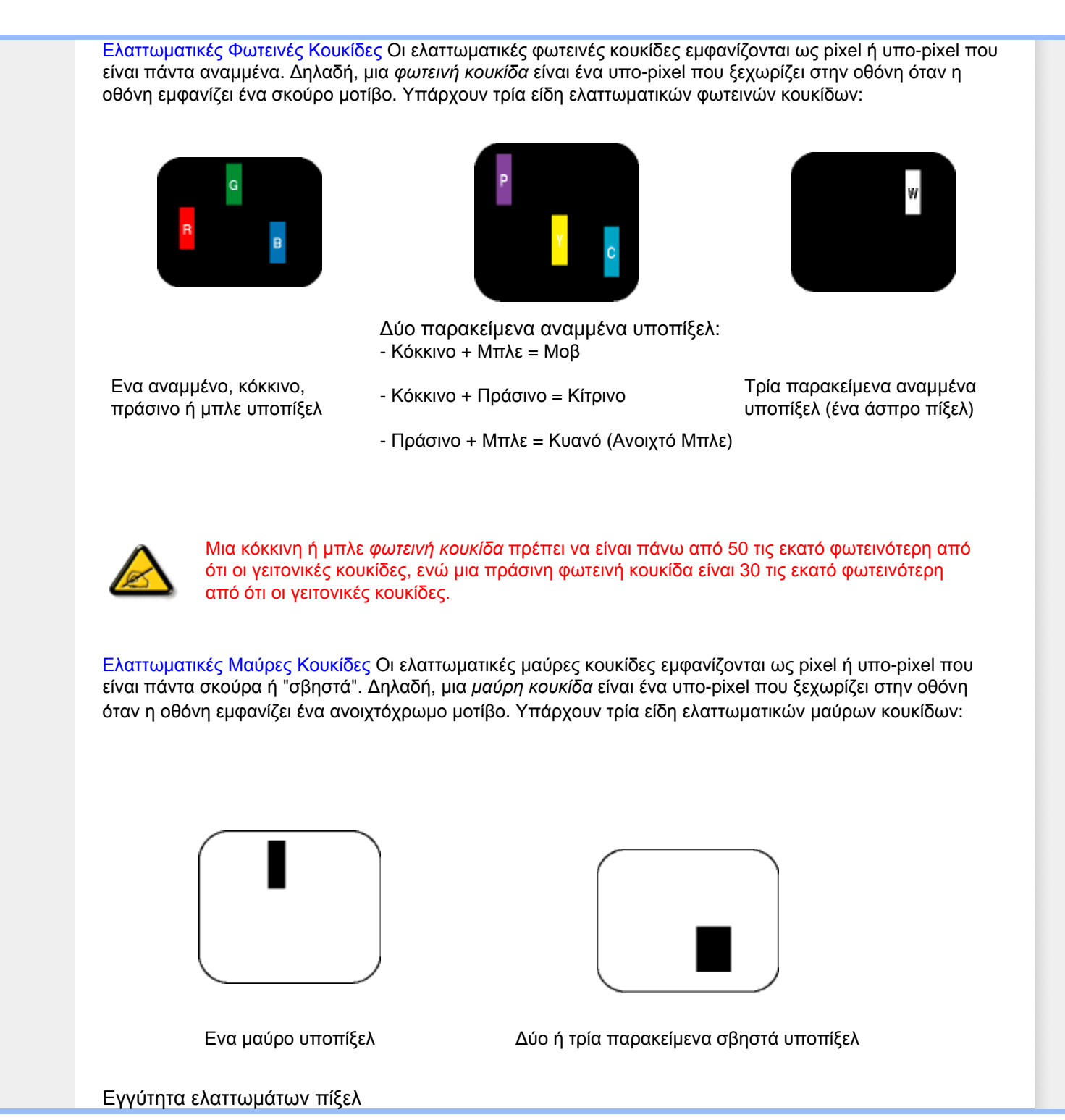

file:///C|/Documents%20and%20Settings/F3100594/%AE%E0%AD%B1/Phililps%20230E1%20081228/lcd/manual/GREEK/PRODUCT/product/PIXEL.HTM (2 of 4) [2008/12/29 下午 06:05:36]

Επειδή τα ελαττώματα πίξελ και υποπίξελ του ίδιου τύπου που είναι κοντά το ένα στο άλλο πιθανόν να είναι περισσότερο αισθητά, η Philips καθορίζει επίσης τις αποδεκτές αποκλίσεις για τα ελαττώματα εγγύτητας πίξελ.

## Αποδεκτές αποκλίσεις ελαττωμάτων πίξελ

Για να δικαιούστε επισκευή ή αντικατάσταση λόγω ελαττωμάτων πίξελ κατά την περίοδο της εγγύησης, η οθόνη TFT LCD ενός μόνιτορ επίπεδης οθόνης Philips πρέπει να έχει ελαττώματα πίξελ ή υποπίξελ που υπερβαίνουν τις αποδεκτές αποκλίσεις που σημειώνονται στους παρακάτω πίνακες.

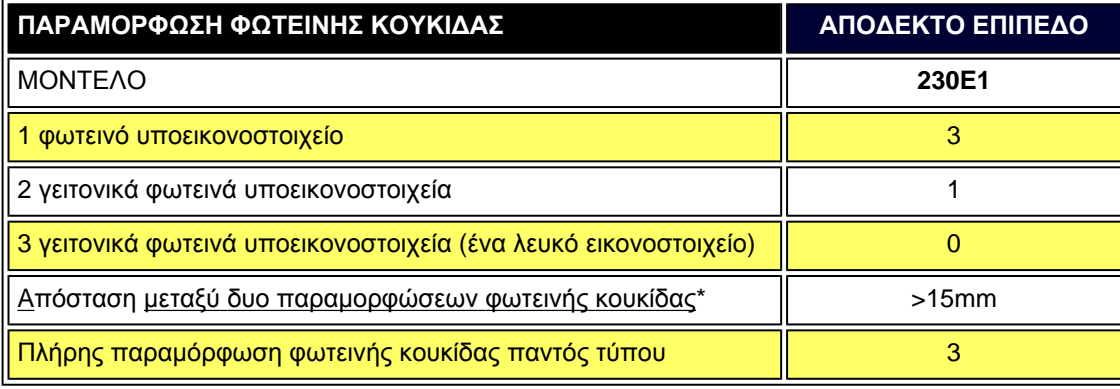

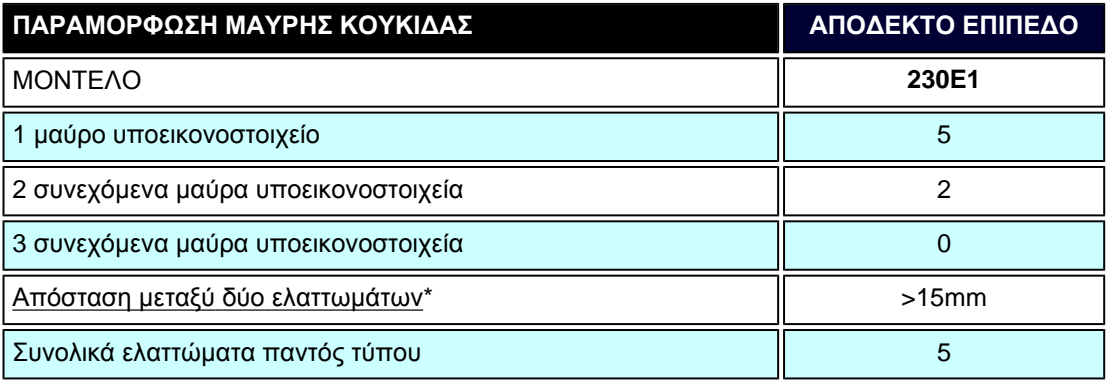

file:///C|/Documents%20and%20Settings/F3100594/%AE%E0%AD%B1/Phililps%20230E1%20081228/lcd/manual/GREEK/PRODUCT/product/PIXEL.HTM (3 of 4) [2008/12/29 下午 06:05:36]

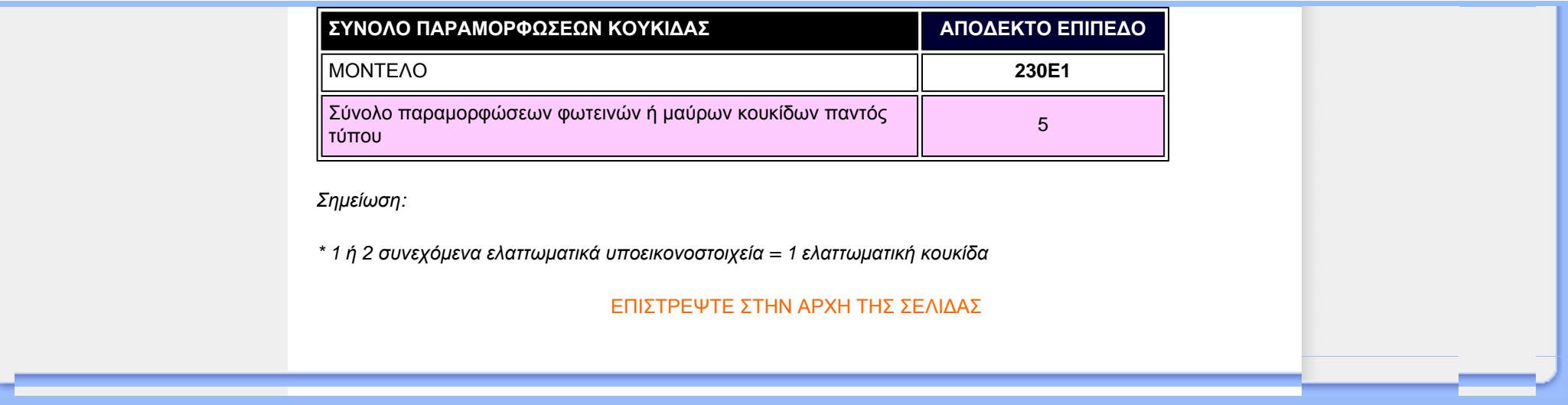

#### [Πληροφορίες](#page-31-1) Προϊόντος

Πολιτική [Ελαττωματικών](file:///C|/Documents%20and%20Settings/F3100594/%AE%E0%AD%B1/Phililps%20230E1%20081228/lcd/manual/GREEK/PRODUCT/product/pixel.htm) Pixel της [Philips](file:///C|/Documents%20and%20Settings/F3100594/%AE%E0%AD%B1/Phililps%20230E1%20081228/lcd/manual/GREEK/PRODUCT/product/pixel.htm) Χαρακτηριστικά και Οφέλη του **SmartManage** Philips SmartControl ll

Υποστήριξη και απαιτήσεις συστήματος

Εγκατάσταση

Έναρξη χρήσης

Ε&Α

## **SmartManage & SmartControl II (Επιλεγμένα μοντέλα)**

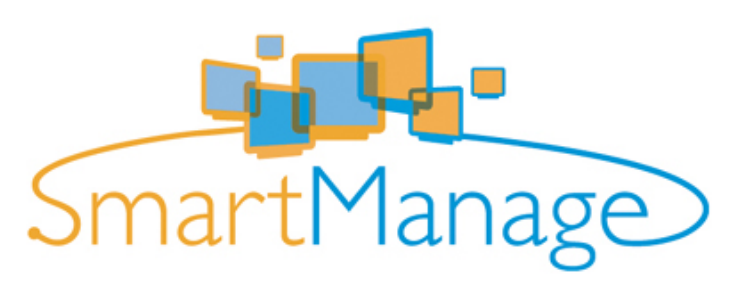

#### **Εισαγωγή**

Το Philips SmartManage είναι μια εξελιγμένη λύση για χρήστες, και συγκεκριμένα για IT διαχειριστές σε εταιρίες/ιδρύματα, ώστε να διαχειρίζονται τις οθόνες της Philips ως μέρος του περιβάλλοντος διαχείρισης πόρων. Η λύση αυτή περιλαμβάνει τρία θεμελιώδη συστατικά, το Philips SmartManage Administrator, το Philips SmarControl και το Agent.

Αν είστε μικρή προς μεσαία επιχειρήση, ενδεχομένως να μη χρειάζεστε το επαγγελματικό λογισμικό για τη διαχείριση πόρων. Συνεπώς, η Philips σας προσφέρει μια πιο ελαφριά έκδοση του SmartManage, τη SmartManage Lite. Μπορείτε να χρησιμοποιήσετε το SmartManage Lite για τη διαχείριση των οθονών Philips μέσω τοπικού δικτύου. Παρακαλούμε ανατρέξτε στο παρακάτω συγκριτικό γράφημα για να καθορίσετε ποιο λογισμικό ταιριάζει καλύτερα στο περιβάλλον σας.

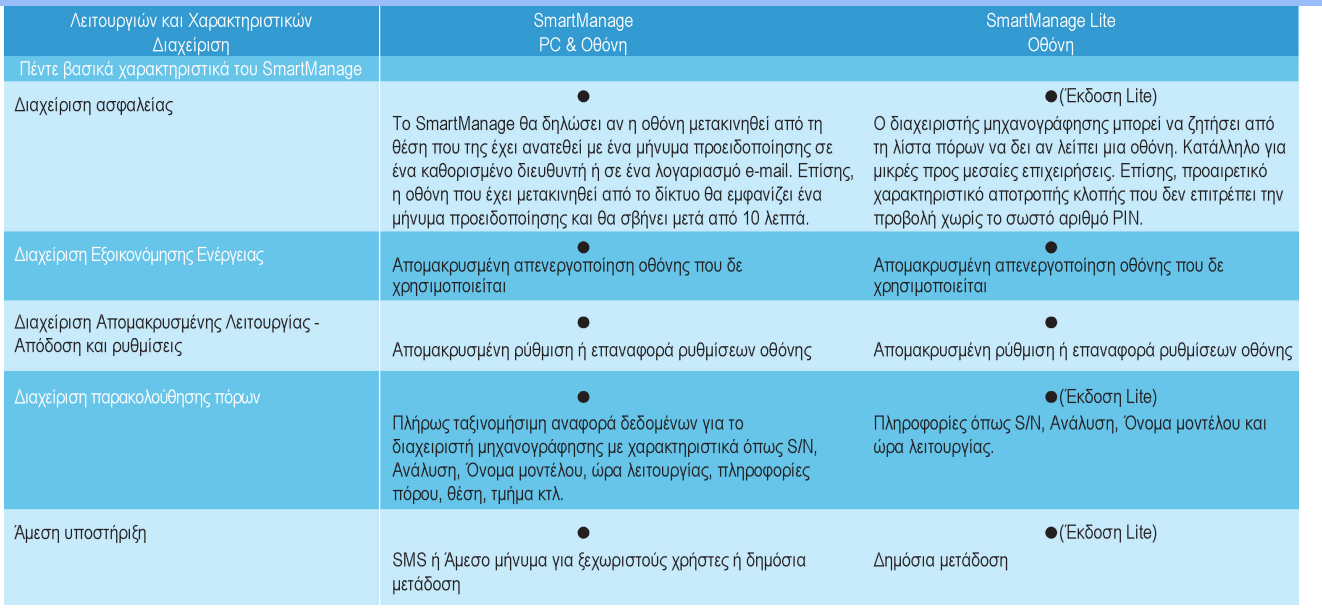

#### **Χαρακτηριστικά και Οφέλη του SmartManage**

Το Philips SmartManage είναι μια κονσόλα εργασίας για τους διαχειριστές IT για να συλλέγουν πληροφορίες για τις οθόνες, να εκτελούν αναφορές πόρων, να ελέγχουν την ασφάλεια των πόρων, να παρακολουθούν την ασφάλεια των πόρων, και να στέλνουν άμεσα μηνύματα στους χρήστες των οθόνων. Το Philips SmartManage περιέχει τα ακόλουθα σημαντικά χαρακτηριστικά:

- 1. Παρέχει ένα επιπρόσθετο μέτρο ασφαλείας για να διασφαλίζουν τις επενδύσεις τους οι εταιρικοί χρήστες.
- 2. Χαρακτηριστικό εξοικονόμησης ενέργειας για τη μείωση των λογαριασμών και του ανθρώπινου δυναμικού που απαιτείτε για το άναμμα και σβήσιμο των οθόνων.
- 3. Το SmartControl παρέχει έναν έξτρα τρόπο για την προσαρμογή της απόδοσης και των ρυθμίσεων των οθόνων.
- 4. Οι ενσωματωμένες αναφορές πόρων μειώνουν το απαιτούμενο ανθρώπινο δυναμικό για την καταγραφή/συντήρηση, τον χρόνο κύκλου, και τα κόστη.

Μπορείτε να κάνετε λήψη μια δοκιμαστικής έκδοσης του SmartManage από την τοποθεσία

#### <http://www.altiris.com/philips>

Μπορείτε επίσης να κάνετε λήψη του SmartManage Lite

<http://www.portrait.com/dtune/phl/enu/index.html>

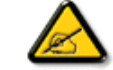

Το SmartManage είναι ένα λογισμικό για επαγγελματικά περιβάλλοντα. Οι προσωπικοί χρήστες φυσιολογικά δε χρειάζεται να χρησιμοποιήσουν το SmartManage.

Το Philips SmartManage είναι μια λύση που έχει εξελιχθεί από κοινού από την Philips και την Altiris Inc.

Το Philips SmartControl II και SmartManage Lite είναι μια λύση που έχει εξελιχθεί από κοινού από την Philips και την Portrait Display, Inc.

#### **Philips SmartControl ll**

Το SmartControl II είναι λογισμικό οθόνη με εύκολη στη χρήση διεπαφή με γραφικών στην οθόνη που σας καθοδηγεί στις μικρορυθμίσεις της ανάλυσης, της βαθμονόμησης χρώματος και άλλων ρυθμίσεων προβολής που περιλαμβάνουν τη φωτεινότητα, την αντίθεση, το ρολόι και τη φάση, τη θέση, το RGB, το λευκό σημείο και- σε μοντέλα με ενσωματωμένα ηχεία- ρυθμίσεις της έντασης ήχου. Οι οθόνες που έχουν εγκαταστημένο το SmartControl II έχουν επίσης τη δυνατότητα διαχείρισης μέσω του SmartManage το οποίο μπορεί να διαχειριστεί υπολογιστές και οθόνες ή μέσω του SmartManage Lite το οποίο μπορεί να διαχειριστεί οθόνες. (Παρακαλούμε ανατρέξτε στο κεφάλαιο SmartManage/SmartManage Lite).

## *Υποστήριξη και απαιτήσεις συστήματος:*

- 1. Υποστήριξη συστήματος: 2000, XP, NT 4.0, XP 64, Vista 32/64. Υποστήριξη IE 6.0/7.0.
- 2. Υποστήριξη γλώσσας: Αγγλικά, Απλοποιημένα Κινέζικα, Γερμανικά, Ισπανικά, Γαλλικά, Ιταλικά, Ρώσικα, Πορτογαλικά.
- 3. Οι οθόνες της Philips υποστηρίζουν τη διασύνδεση DDC/CI.

#### *Εγκατάσταση:*

**1. Πρόγραμμα εγκατάστασης – Αρχική οθόνη του οδηγού Install Shield**

- Το κουμπί Επόμενο στέλνει το χρήστη στο επόμενο παράθυρο της εγκατάστασης.
- Το Άκυρο ρωτάει το χρήστη αν θέλει να ακυρώσει την εγκατάσταση.

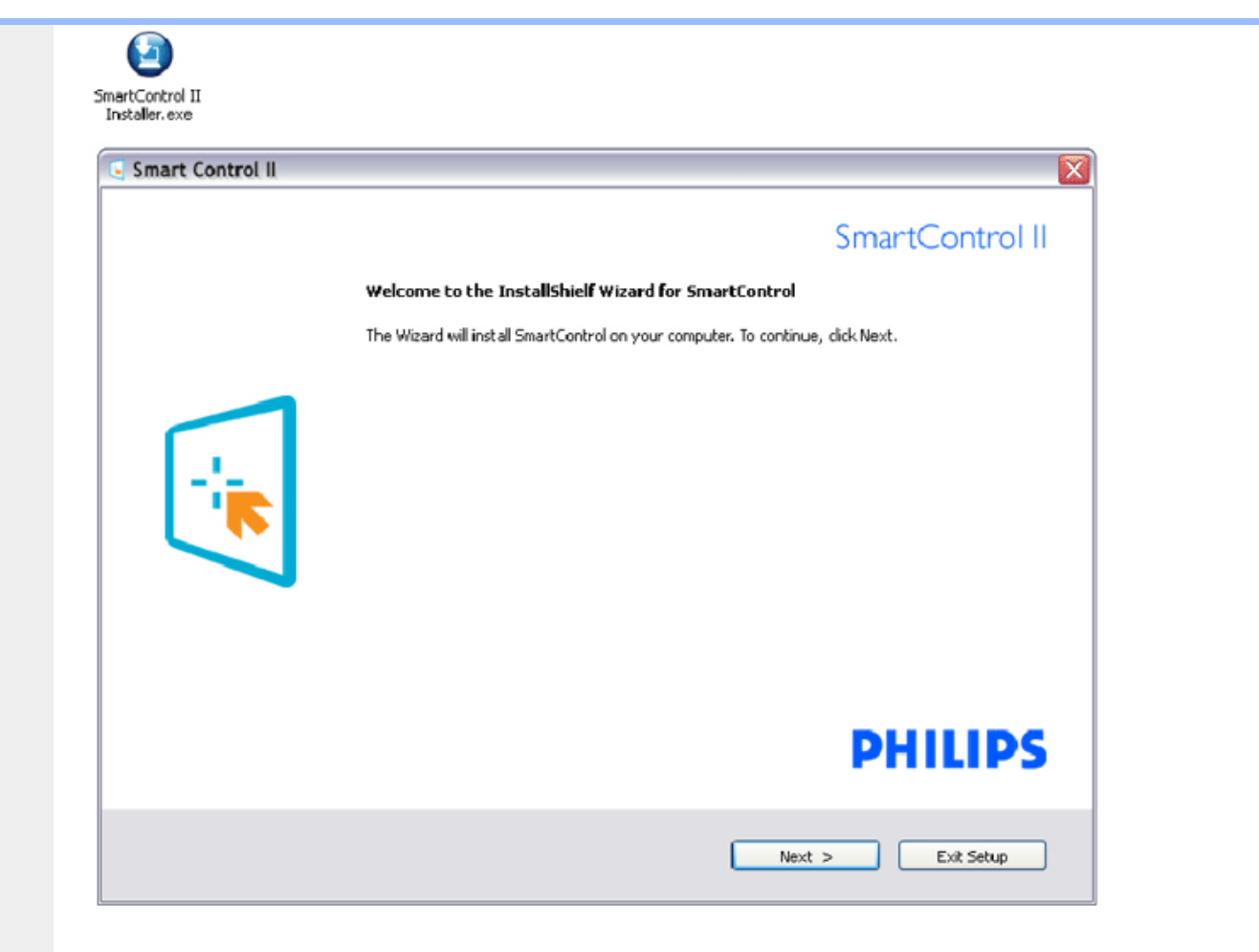

**2. Πρόγραμμα εγκατάστασης – Νομικές δηλώσεις του οδηγού Install Shield**

- Επιλέξτε το "Αποδέχομαι" για τη διαδικασία της εγκατάστασης.
- Το Άκυρο ρωτάει το χρήστη αν θέλει να ακυρώσει την εγκατάσταση.

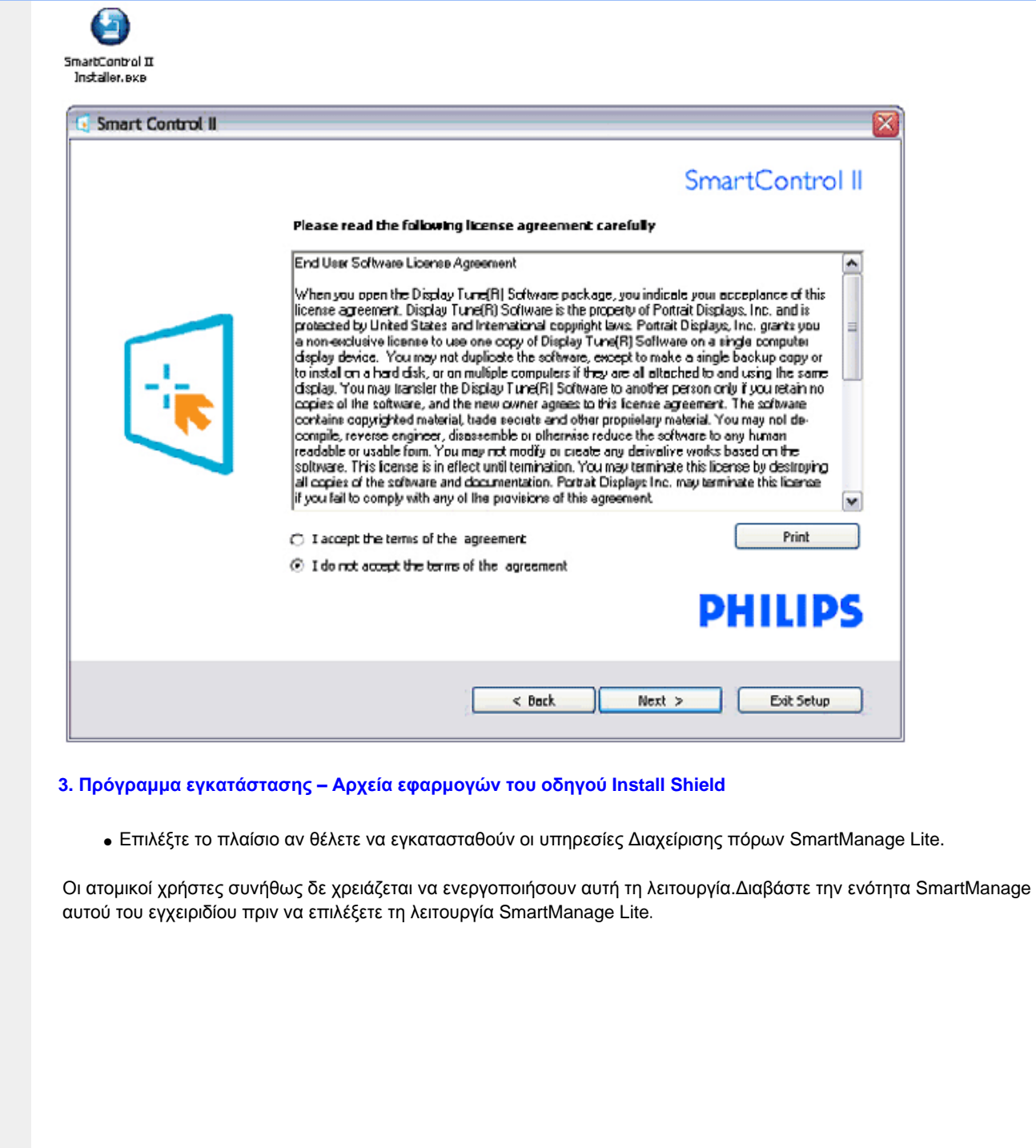

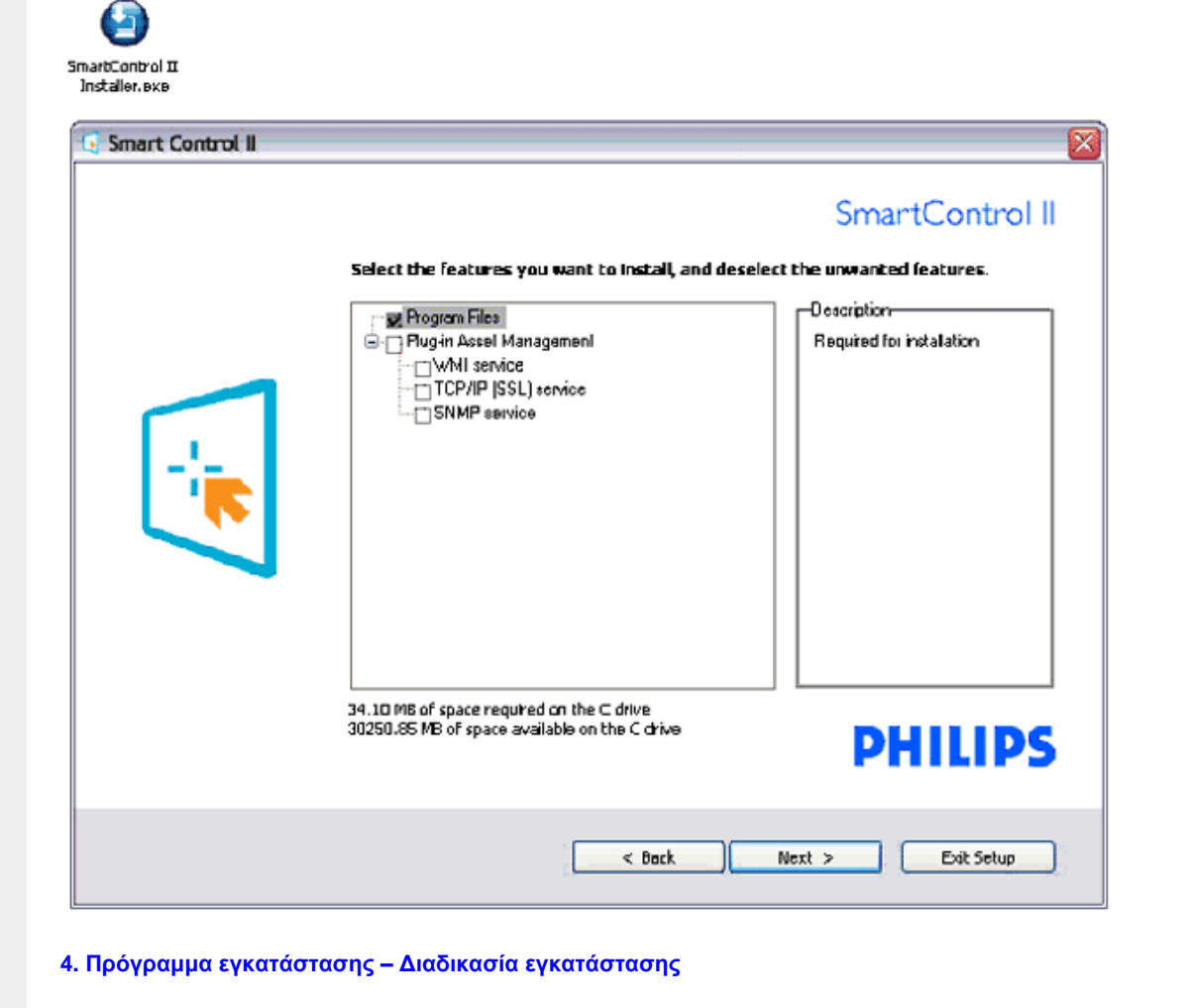

- Ακολουθήστε τις οδηγίες και ολοκληρώστε την εγκατάσταση.
- Μπορείτε να εκτελέσετε την εφαρμογή μετά την ολοκλήρωση της εγκατάστασης.
- Αν θέλετε να την εκτελέσετε αργότερα, μπορείτε να κάνετε κλικ στη συντόμευση στην επιφάνεια εργασίας ή στη γραμμή εργαλείων.

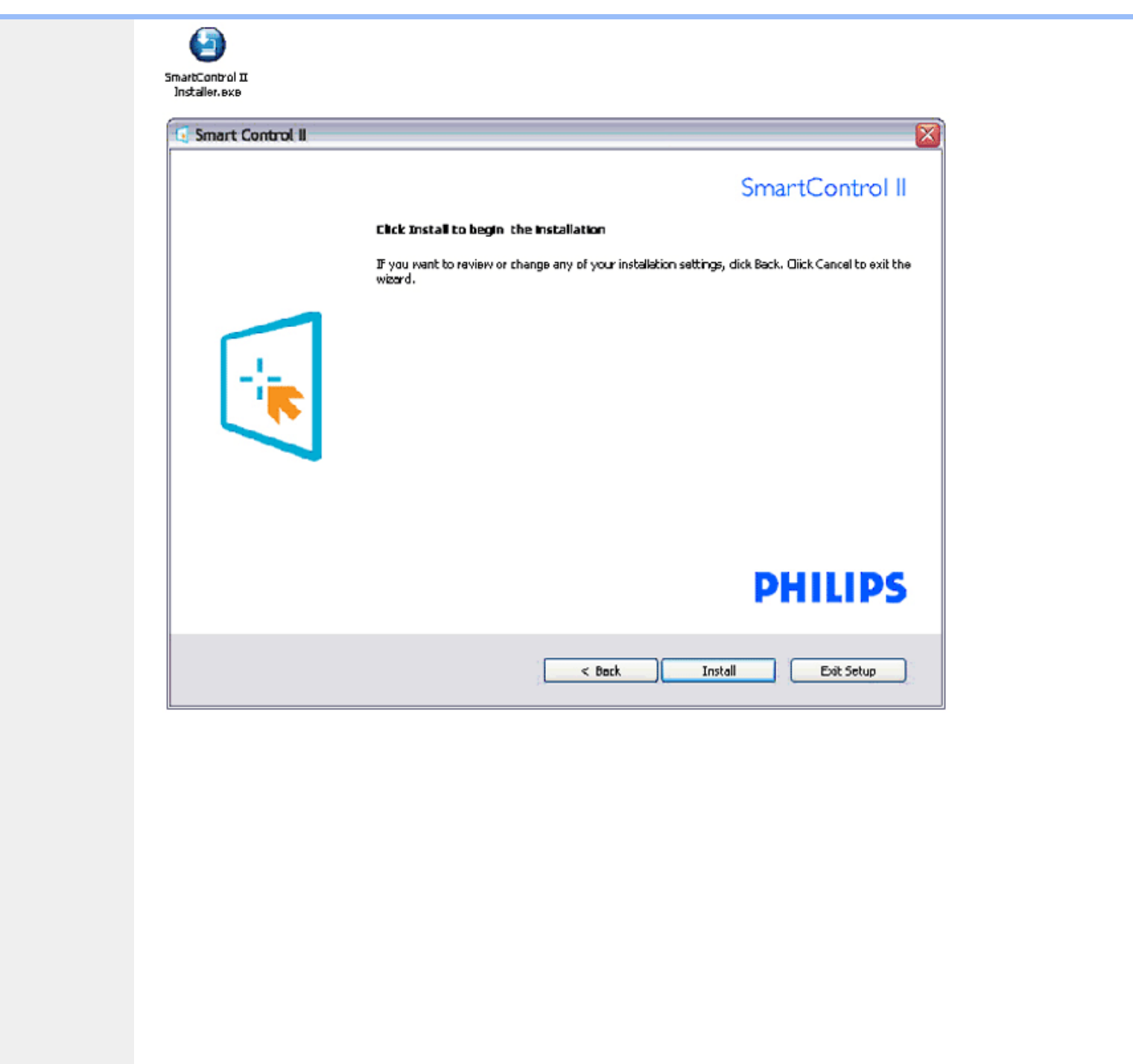

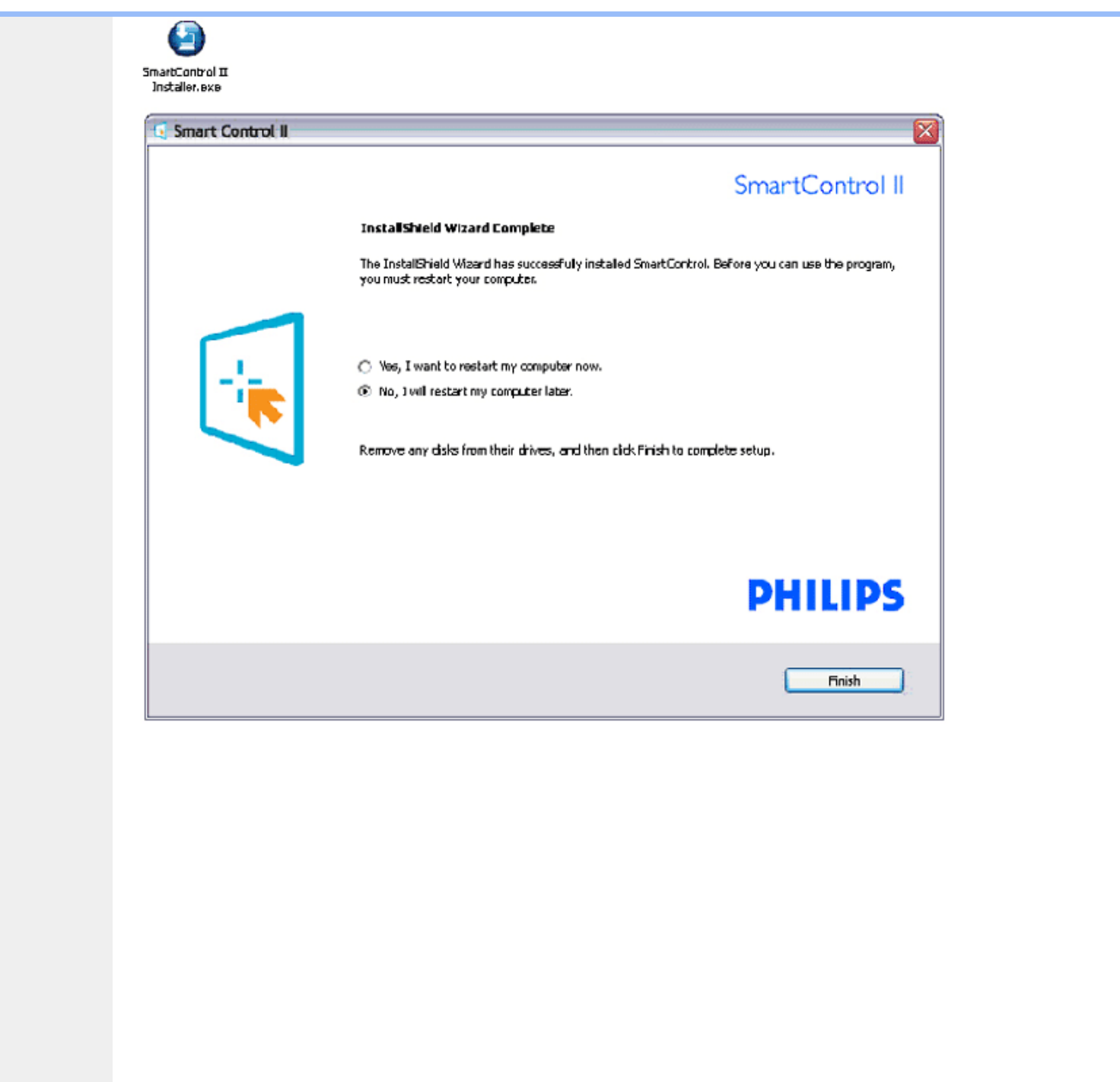

# **PHILIPS**

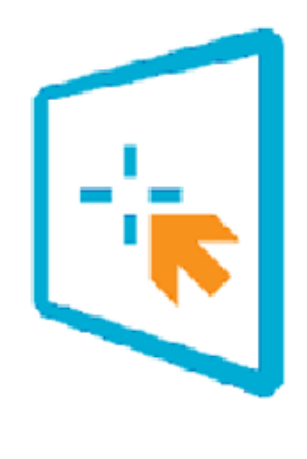

## SmartControl II

2007 Royal Philos Electronics Powered by Portrait Portions utilize Microsoft Windows Media Technologies. Copyright 1999-2002 Microsoft Corporation. All Rights Reserved. Copyright of Suppliers Acknowledged.

## *Έναρξη χρήσης:*

#### **1. Πρώτη εκτέλεση –Οδηγός**

- Στην πρώτη εκτέλεση μετά την εγκατάσταση του SmartControl II, θα εμφανιστεί αυτόματα ο Οδηγός πρώτης εκτέλεσης.
- Ο οδηγός θα σας καθοδηγήσει στις ρυθμίσεις της απόδοσης της οθόνης σας, βήμα προς βήμα.
- Μπορείτε επίσης να μεταβείτε στο μενού Προσθήκες για να εκτελέσετε αργότερα τον οδηγό.
- Μπορείτε να ρυθμίσετε περισσότερες επιλογές χωρίς το οδηγό στο παράθυρο Τυπικά.

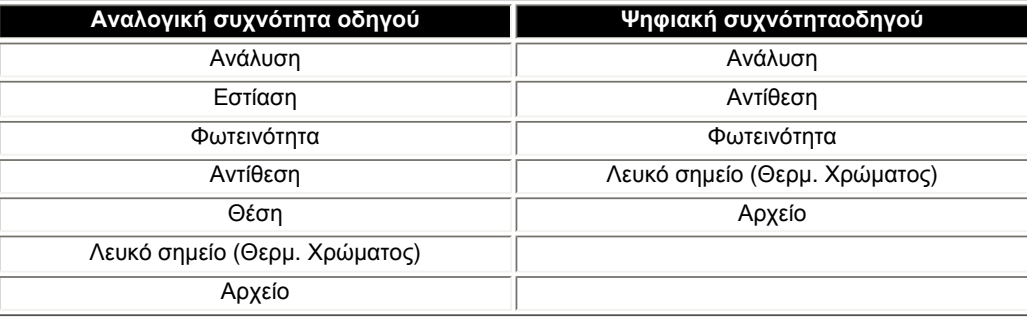

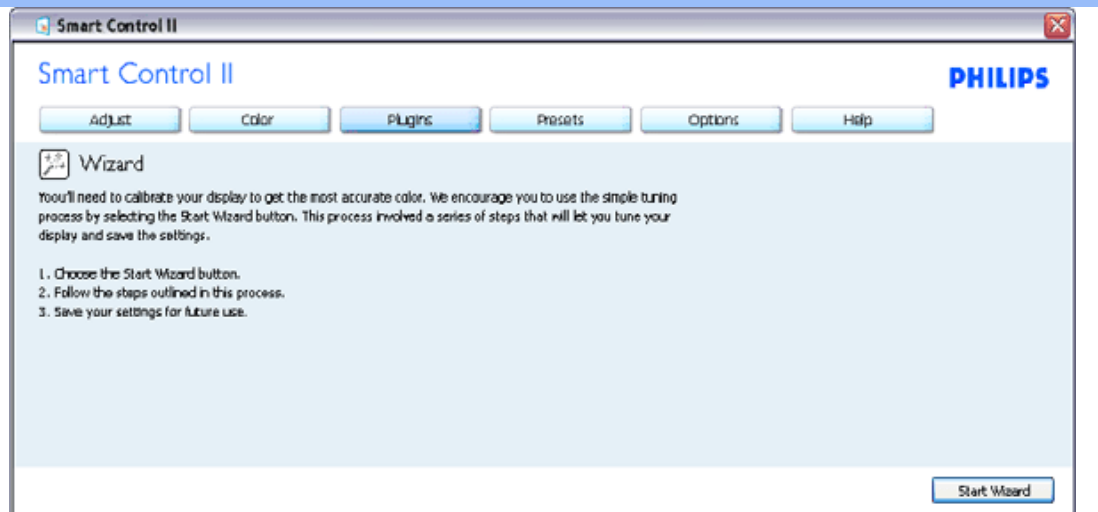

#### **2. Έναρξη με το παράθυρο Τυπικά:**

#### **Μενού ρύθμισης:**

- Το μενού Ρύθμισης σας επιτρέπει να ρυθμίσετε τη Φωτεινότητα, την Αντίθεση, την Εστίαση, τη Θέση και την Ανάλυση.
- Μπορείτε να ακολουθήστε τις οδηγίες και να πραγματοποιήσετε τη ρύθμιση.
- Το Άκυρο ρωτάει το χρήστη αν θέλει να ακυρώσει την εγκατάσταση.

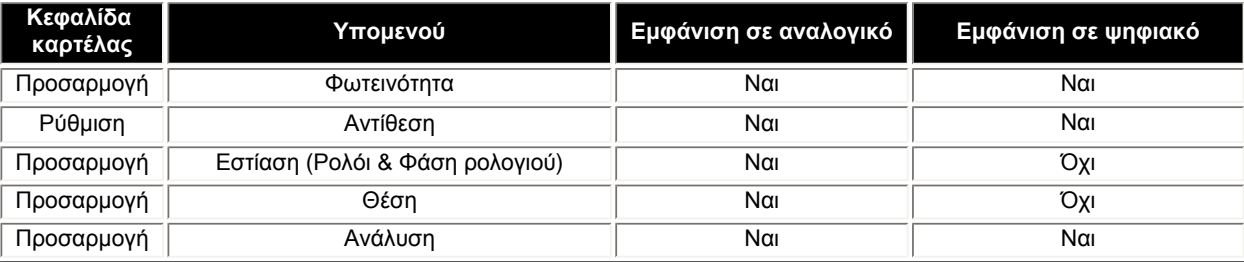

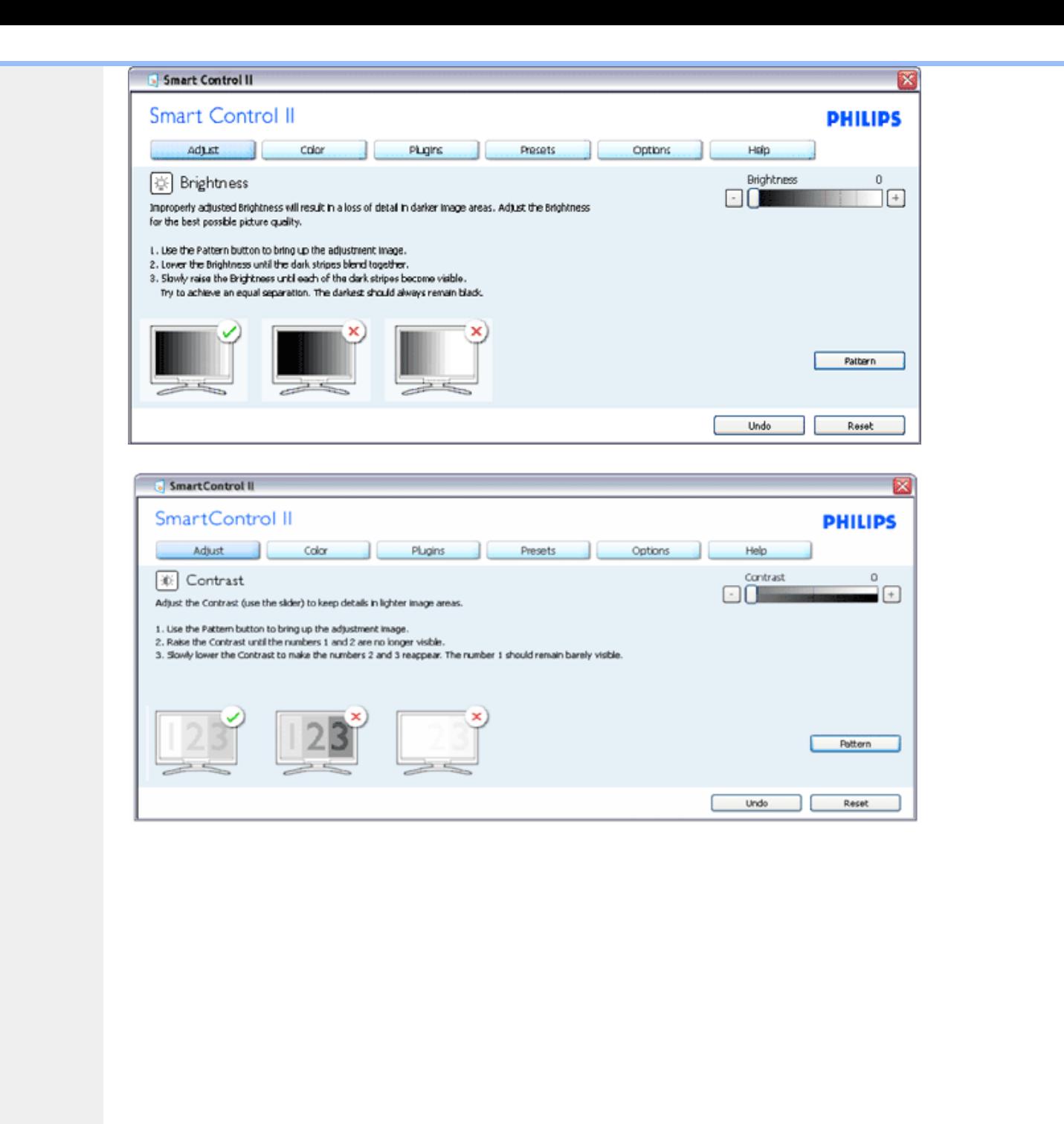

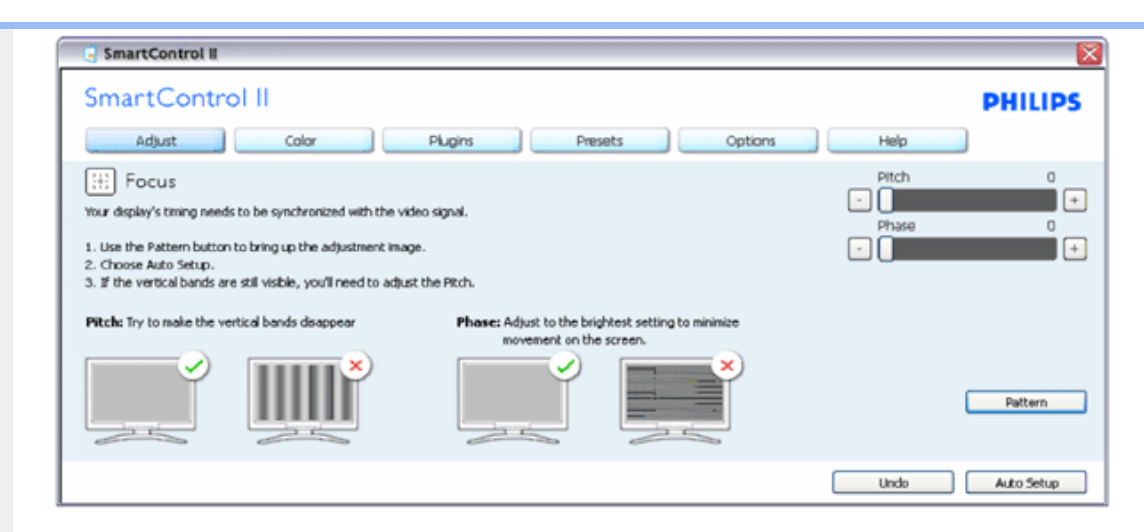

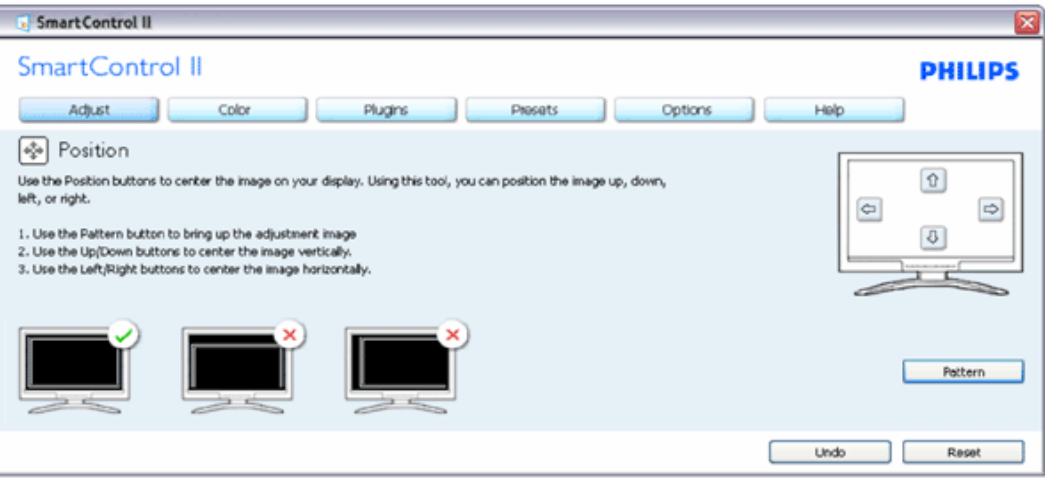

file:///C|/Documents%20and%20Settings/F3100594/%AE%E0%AD%B1/Phililps%20230E1%20081228/lcd/manual/GREEK/PRODUCT/product/SMART.HTM (12 of 28) [2008/12/29 下午 06:06:04]

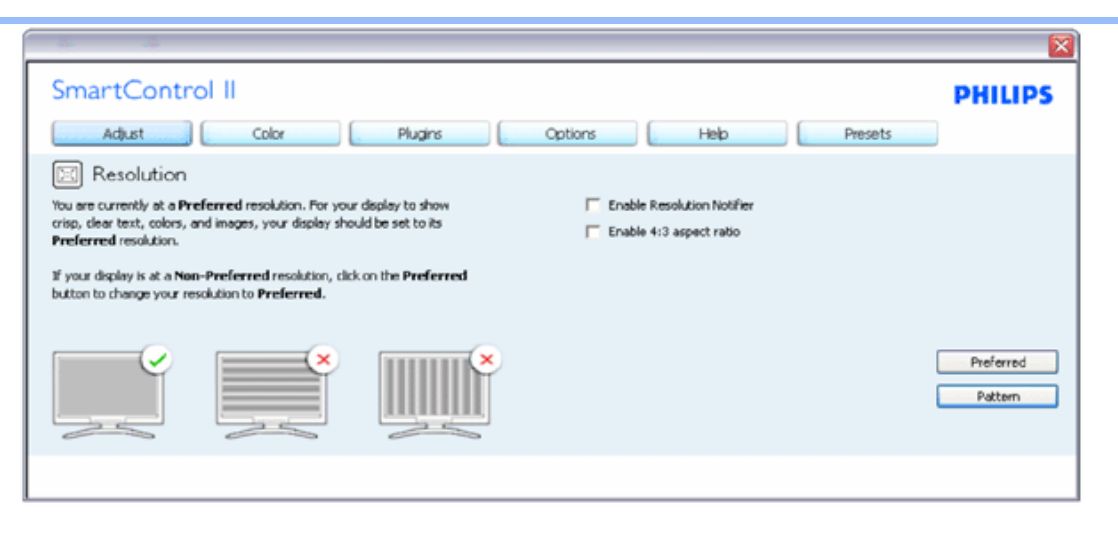

#### **Μενού χρώματος:**

- Το μενού Χρώματος σας επιτρέπει να ρυθμίσετε τα RGB, Επίπεδο μαύρου, Λευκό σημείο, Βαθμονόμηση χρώματος και SmartImage (Ανατρέξτε στην ενότητα SmartImage).
- Μπορείτε να ακολουθήστε τις οδηγίες και να πραγματοποιήσετε τη ρύθμιση.
- Ανατρέξτε στον παρακάτω πίνακα για στοιχεία υπομενού στην είσοδό σας.

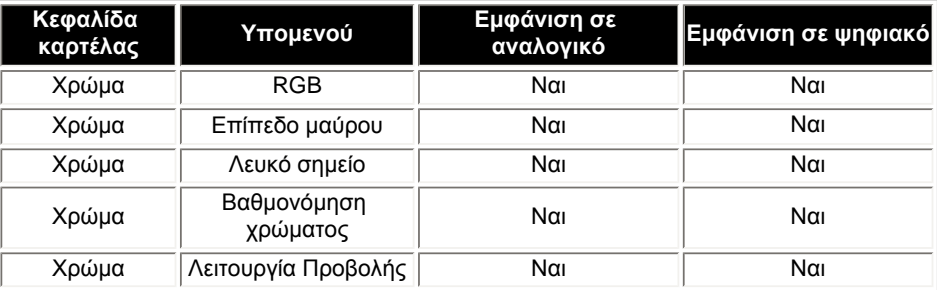

#### Παράδειγμα βαθμονόμησης χρώματος

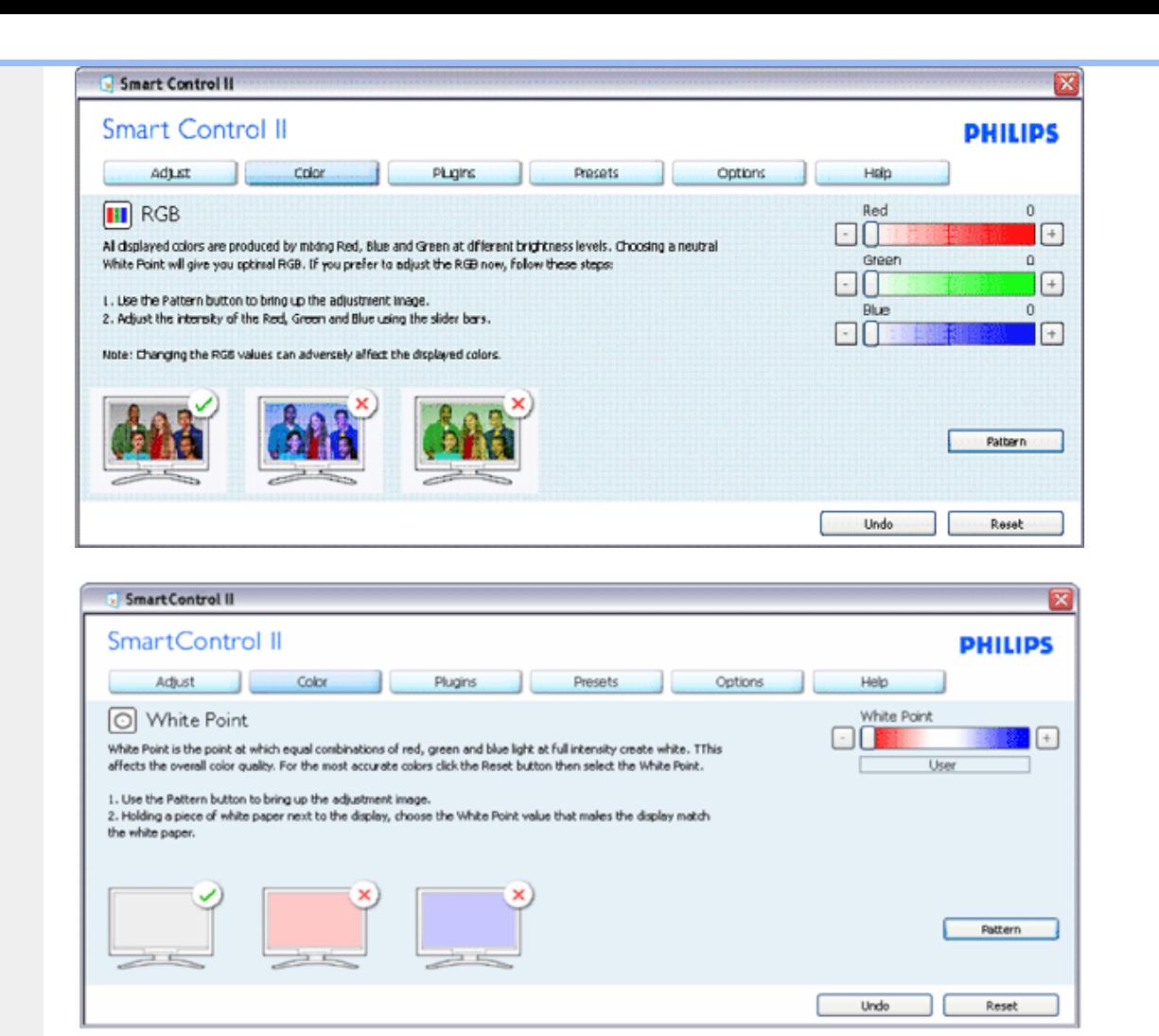

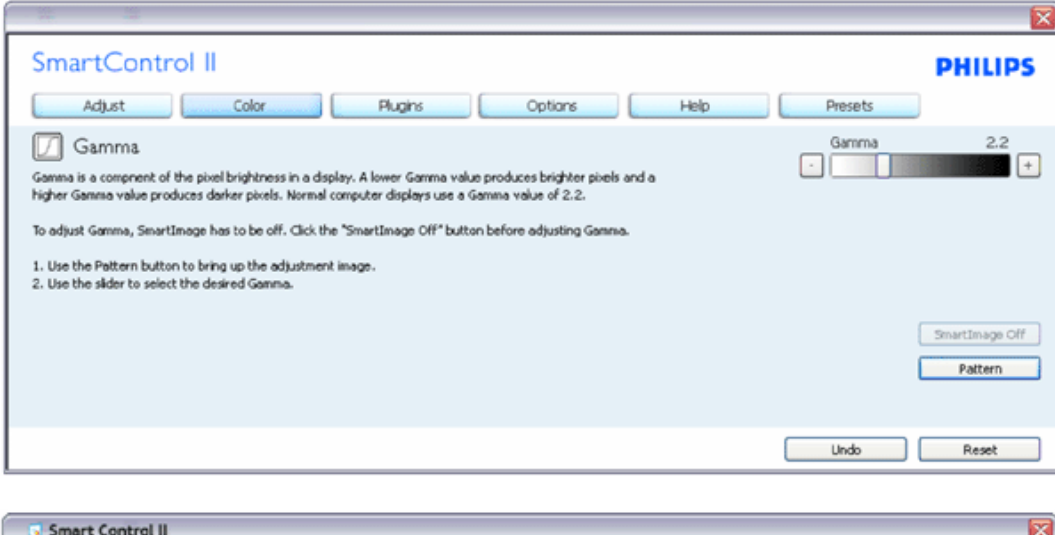

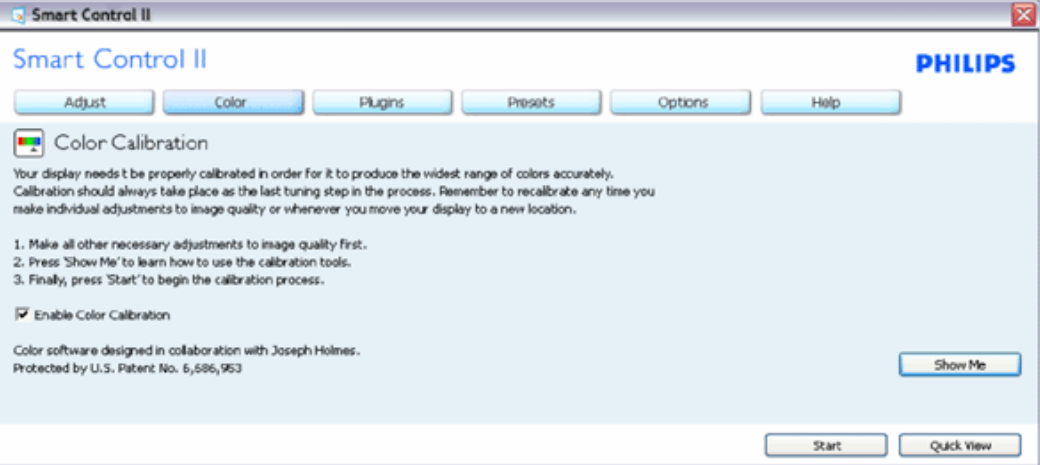

- 1. Με το "Δείξε μου" ξεκινάνε τα μαθήματα βαθμονόμησης χρώματος.
- 2. Έναρξη ξεκινά η αλληλουχία βαθμονόμησης χρώματος με 6 βήματα.
- 3. Η Γρήγορη Προβολή φορτώνει τις προηγούμενες/επόμενες εικόνες.
- 4. Για να επιστρέψετε στον αρχικό πίνακα Χρωμάτων, πατήστε στο πλήκτρο Ακύρωση.
- 5. Ενεργοποίηση βαθμονόμησης χρώματος είναι ενεργοποιημένη εξ ορισμού. Εάν δεν είναι επιλεγμένη δεν επιτρέπει την πραγματοποίηση της βαθμονόμησης χρώματος, ξεθωριάζουν τα πλήκτρα έναρξης και γρήγορης προβολής.
- 6. Πρέπει να υπάρχουν πληροφορίες πατέντας στην οθόνη βαθμονόμησης.

**Πρώτη οθόνη Βαθμονόμηση χρ΄μτος:**

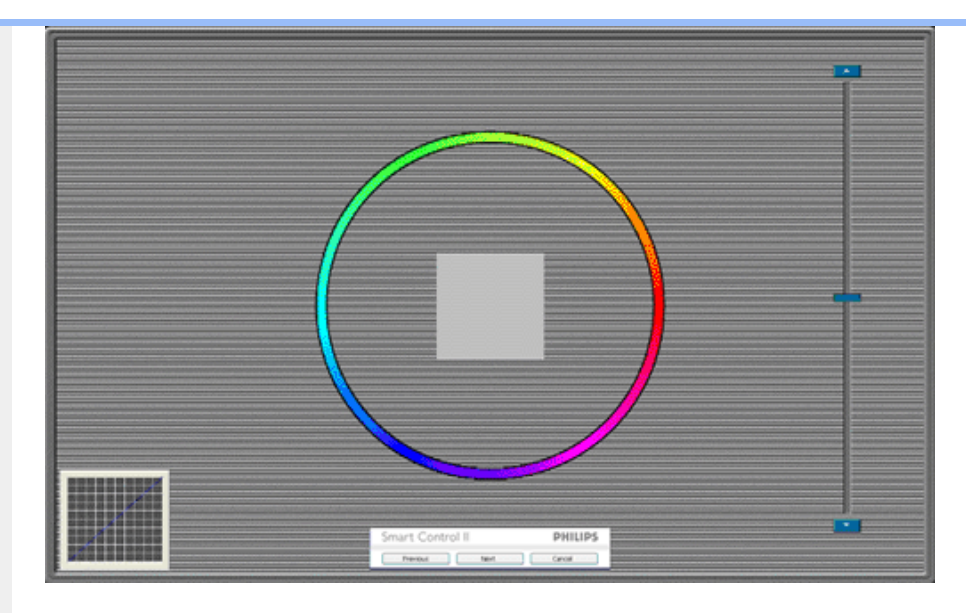

- 1. Το προηγούμενο πλήκτρο απενεργοποιείται μέχρι τη δεύτερη οθόνη χρώματος.
- 2. Το επόμενο μεταβαίνει στον επόμενο στόχο (6 στόχοι).
- 3. Το Τελευταίο επόμενο πηγαίνει στον πίνακα Αρχείο>Προεπιλογές.
- 4. Το Ακύρωση κλείνει το UI και επιστρέφει στη σελίδα σύνδεσης βύσματος.

**SmartImage** - Επιτρέπει στον χρήστη να αλλάξει ρύθμιση για καλύτερη ρύθμιση προβολής με βάση το περιεχόμενο.

Όταν οριστεί η Διασκέδαση, ενεργοποιούνται οι SmartContrast και SmartResponse.

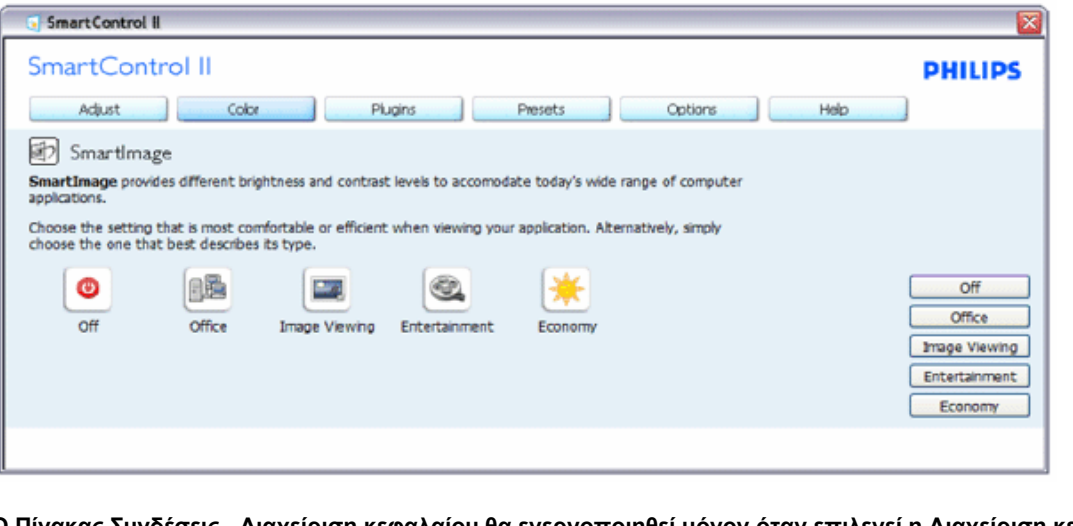

**Ο Πίνακας Συνδέσεις - Διαχείριση κεφαλαίου θα ενεργοποιηθεί μόνον όταν επιλεγεί η Διαχείριση κεφαλαίου από το αναπτυσσόμενο μενού Συνδέσεις.**

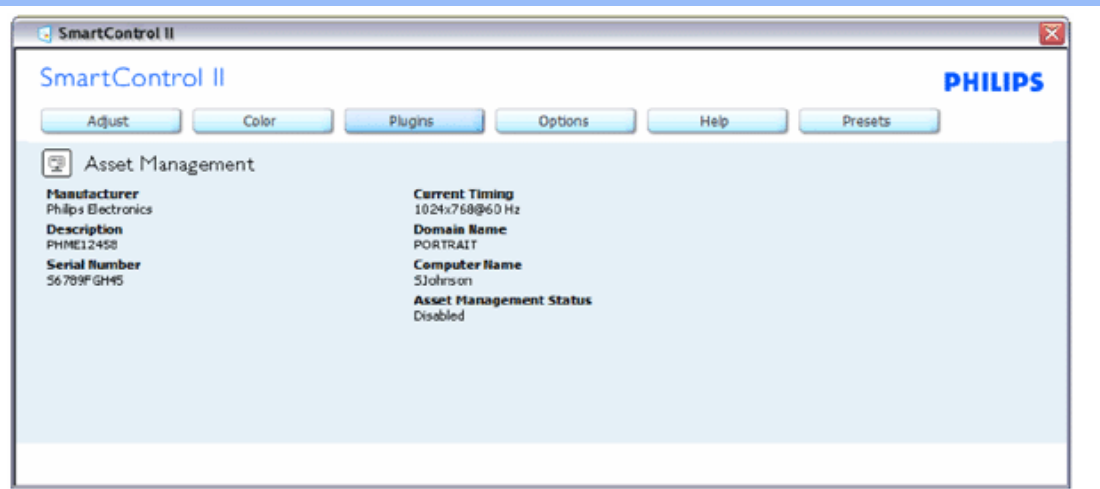

Εμφανίζοντια πληροφορίες Διαχείρισης κεφαλαίου στις καταστάσεις Διαχείριση, Περιγραφή, Σειριακός Αριθμός, Τρέχων χρονισμός, Όνομα τομέα και Διαχείριση κεφαλαίου.

Για να επιστρέψετε στον αρχικό πίνακα Σύνδεσης, επιλέξτε την καρτέλα σύνδεση.

**Ο Πίνακας Συνδέσεις - Αποτροπή κλοπής θα ενεργοποιηθεί μόνον όταν επιλεγεί η Κλοπή από το αναπτυσσόμενο μενού Συνδέσεις.**

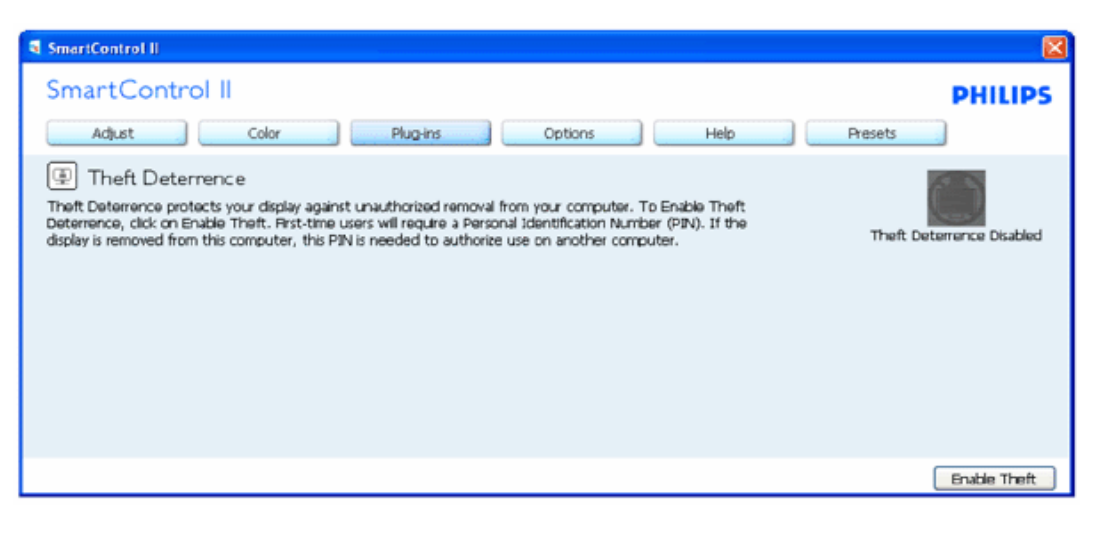

**Για να ενεργοποιήσετε την Αποτροπή κλοπής, πατώντας στο πλήκτρο Ενεργοποίηση Κλοπής, εμφανίζεται η παρακάτω οθόνη:**

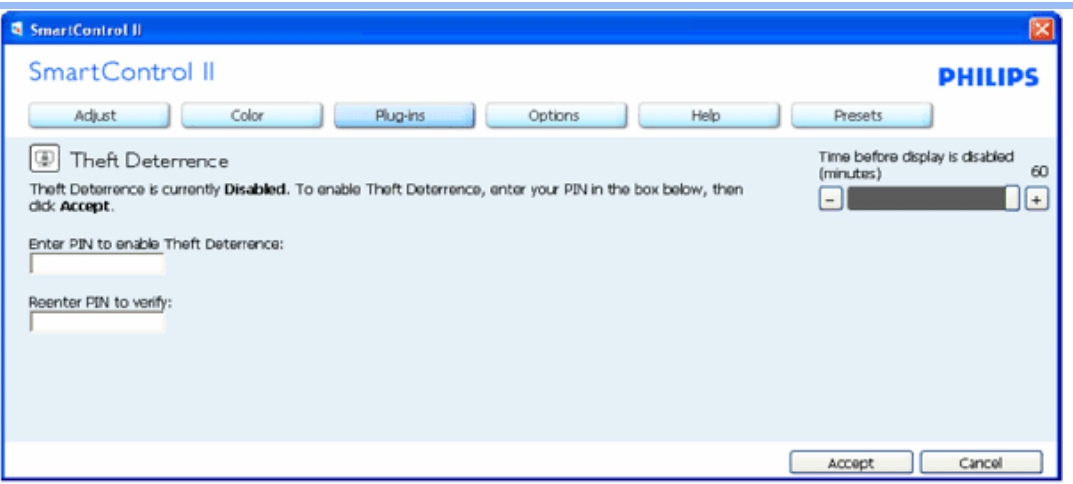

- 1. Ο Χρήστης μπορεί να εισάγει PIN μόνον από 4 έως 9 ψηφία.
- 2. Αφού εισάγετε το PIN, το πλήκτρο Αποδοχή μεταφέρει τον χρήστη στο αναδυόμενο πλαίσιο διαλόγου της επόμενης σελίδας.
- 3. Ελάχιστα λεπτά ορίζονται τα 5. Ο ρυθμιστής ορίζεται στο 5 εξ ορισμού.
- 4. Δεν απαιτείται η σύνδεση της οθόνης σε διαφορετικό κεντρικό υπολογιστή για να μεταβείτε στην κατάσταση κλοπής.

**Όταν μπει το PIN και γίνει αποδεκτό, εμφανίζεται το παρακάτω πλαίσιο διαλόγου:**

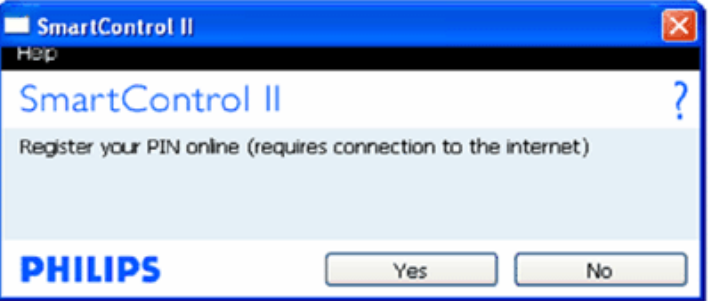

● Πατώντας στο πλήκτρο Όχι, ο χρήστης πηγαίνει στην παρακάτω οθόνη.

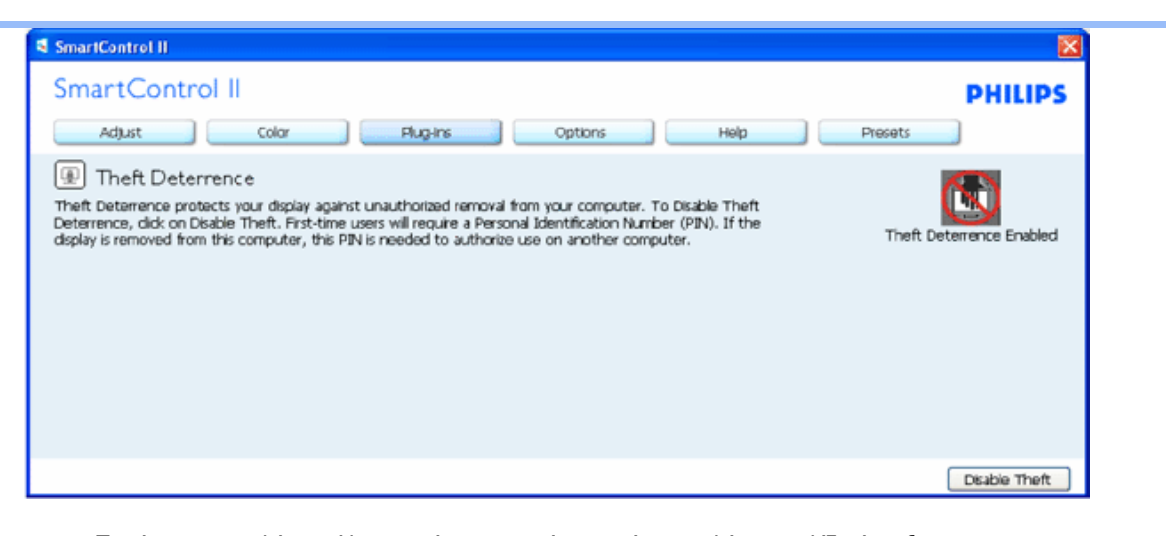

● Πατώντας στο πλήκτρο Ναι, ο χρήστης πηγαίνει σε μία ασφαλή ιστοσελίδα έναρξης.

**Αφού δημιουργηθεί το PIN, ο πίνακας Αποτροπή Κλοπής θα υποδείξει ότι Ενεργοποιήθηκε η Αποτροπή κλοπής και θα παρέχει το πλήκτρο Επιλογών ΡΙΝ:**

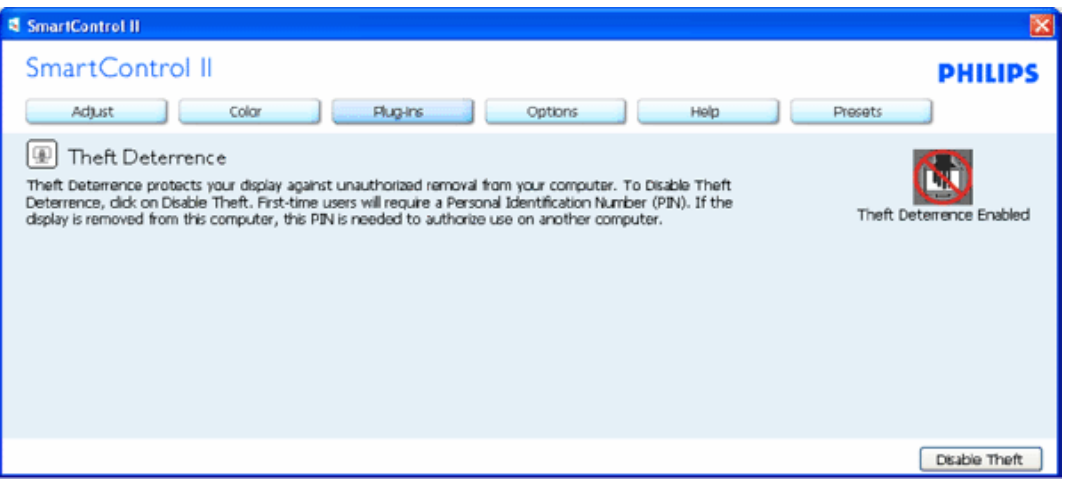

- 1. Εμφανίζεται το μήνυμα Ενεργοποιήθηκε η Αποτροπή κλοπής.
- 2. Η Απενεργοποίηση κλοπής ανοίγει την οθόνη του πίνακα στην επόμενη σελίδα.
- 3. Το πλήκτρο Επιλογές ΡΙΝ διατίθεται μόνον αφού δημιουργήσει ο χρήστης ένα ΡΙΝ, το πλήκτρο ανοίγει μία ασφαλή τοποθεσία ιστού για το ΡΙΝ.

**Το πλήκτρο Απενεργοποίηση κλοπής ανοίγει τον παρακάτω πίνακα:**

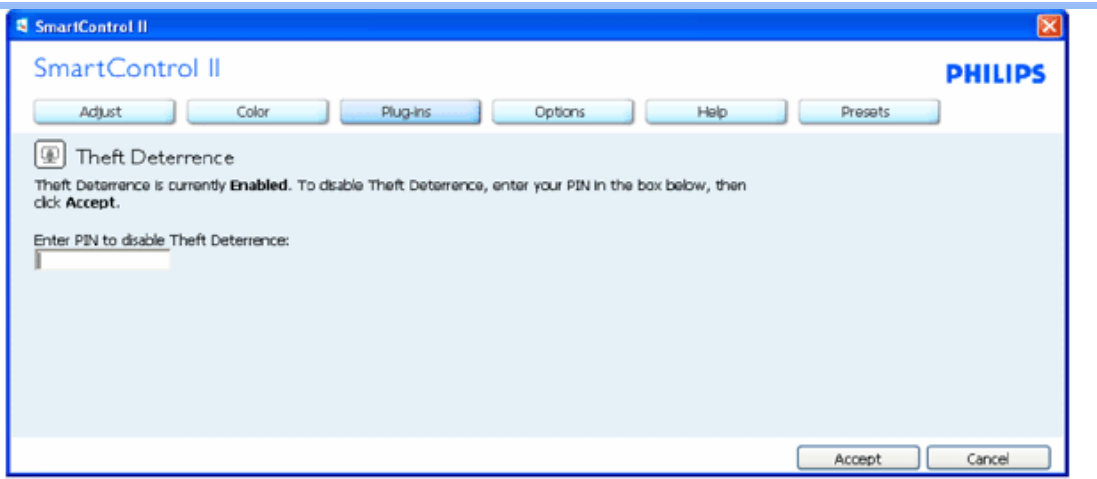

- 1. Αφού εισάγετε το ΡΙΝ, το πλήκτρο Αποδοχή απενεργοποιεί το ΡΙΝ.
- 2. Το πλήκτρο Ακύρωση ανοίγει τον κεντρικό πίνακα Αποτροπή κλοπής, εμφανίζοντας το μήνυμα Απενεργοποιήθηκε η Αποτροπή κλοπής. Πλήκτρα Ενεργοποίηση κλοπής και Επιλογές ΡΙΝ.
- 3. Η εισαγωγή λανθασμένου ΡΙΝ οδηγεί στην εμφάνιση του παρακάτω πλαισίου διαλόγου:

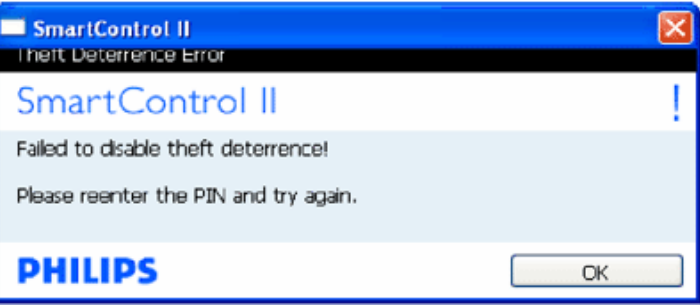

**Επιλογές>Προτιμήσεις - Θα είναι ενεργό μόνο όταν επιλέγονται οι Προτιμήσεις από το αναπτυσσόμενο μενού Επιλογές. Σε μία προβολή που δεν υποστηρίζεται ικανή για DDC/CI, διατίθενται μόνον οι καρτέλες Βοήθεια και επιλογές.**

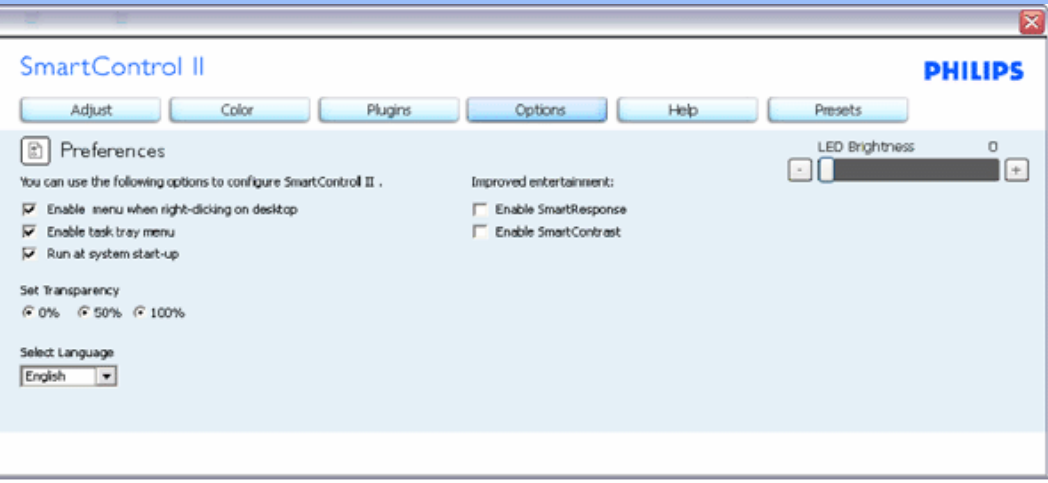

- 1. Εμφανίζονται οι τρέχουσες ρυθμίσεις προτιμήσεων.
- 2. Ένα επιλεγμένο πλαίσιο ενεργοποιεί την ιδιότητα. Το πλαίσιο ελέγχου εναλλάσεται.
- 3. Το Ενεργοποίηση Μενού συγκειμένου είναι επιλεγμένο (On) στην επιφάνεια εργασίας εξ ορισμού. Το Ενεργοποίηση μενού συγκειμένου προβάλει τις επιλογές SmartControl II για το Επιλογή Προεπιλογής και Προβολή τόνου στην επιφάνεια εργασίας κάντε διπλό κλικ στο μενού συγκειμένου. Όταν είναι απενεργοποιημένο αφαιρεί το SmartControl II από το μενού συγκειμένου που εμφανίζεται με δεξί κλικ.
- 4. Το εικονίδιο Ενεργοποίηση Δίσκου εργασιών συγκειμένου είναι επιλεγμένο (On) εξ ορισμού. Το Ενεργοποίηση μενού συγκειμένου εμφανίζει το μενού του δίσκου εργασιών για το SmartControl II. Με ένα δεξί κλικ στο εικονίδιο του δίσκου εργασιών προβάλλονται οι επιλογές μενού για τη Βοήθεια, Τεχνική υποστήριξη. Έλεγχος για Αναβάθμιση, Σχετικά με και Έξοδος. Όταν απενεργοποιηθεί το Ενεργοποίηση μενού του δίσκου εργασιών, το εικονίδιο δίσκου εργασιών θα εμφανίζει μόνον ΕΞΟΔΟ.
- 5. Το Εκτέλεση με την Έναρξη είναι επιλεγμένο (On) εξ ορισμού. Όταν απενεργοποιηθεί, το SmartControl II δεν θα ξεκινά με την έναρξη ούτε θα είναι στο δίσκο εργασιών. Ο μόνος τρόπος για να ξεκινήσει το SmartControl II είναι είτε από τη συντόμευση στην επιφάνεια εργασίας είτε από το αρχείο προγράμματος. Οποιαδήποτε προεπιλογή που έχει οριστεί για εκτέλεση στην έναρξη δεν θα φορτωθεί όταν δεν είναι επιλεγμένο αυτό το πλαίσιο (Απενεργοποιημένο).
- 6. Ενεργοποίηση λειτουργίας διαφάνειας (μόνον Vista, XP και 2k). Η εργοστασιακή ρύθμιση είναι 0% διάφανο.

Επιλογές>Είσοδος - Θα είναι ενεργό μόνο όταν επιλέγεται Είσοδος από το αναπτυσσόμενο μενού Επιλογές. Σε **μία προβολή που δεν υποστηρίζεται ικανή για DDC/CI, διατίθενται μόνον οι καρτέλες Βοήθεια και επιλογές. Δεν διατίθεται καμιά άλλη καρτέλα SmartControl II.**

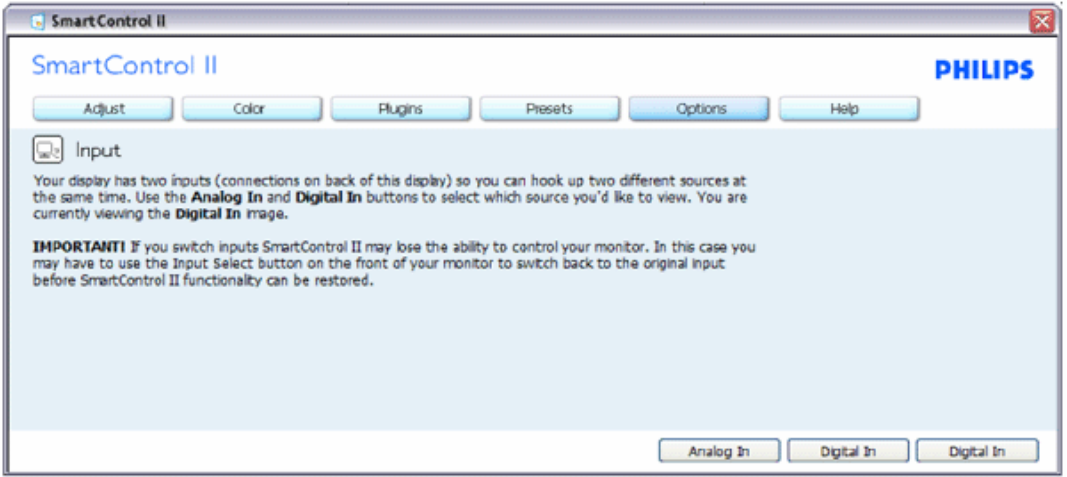

- 1. Προβολή του πίνακα οδηγιών Πηγής και τρέχουσα ρύθμιση πηγής εισόδου.
- 2. Σε μονές προβολές εισόδου, αυτός ο πίνακας δεν θα εμφανίζεται.

Επιλογές>Ήχος - Θα είναι ενεργό μόνο όταν επιλέγεται η Ένταση από το αναπτυσσόμενο μενού Επιλογές. Σε μία προβολή που δεν υποστηρίζεται ικανή για DDC/CI, διατίθενται μόνον οι καρτέλες Βοήθεια και επιλογές.

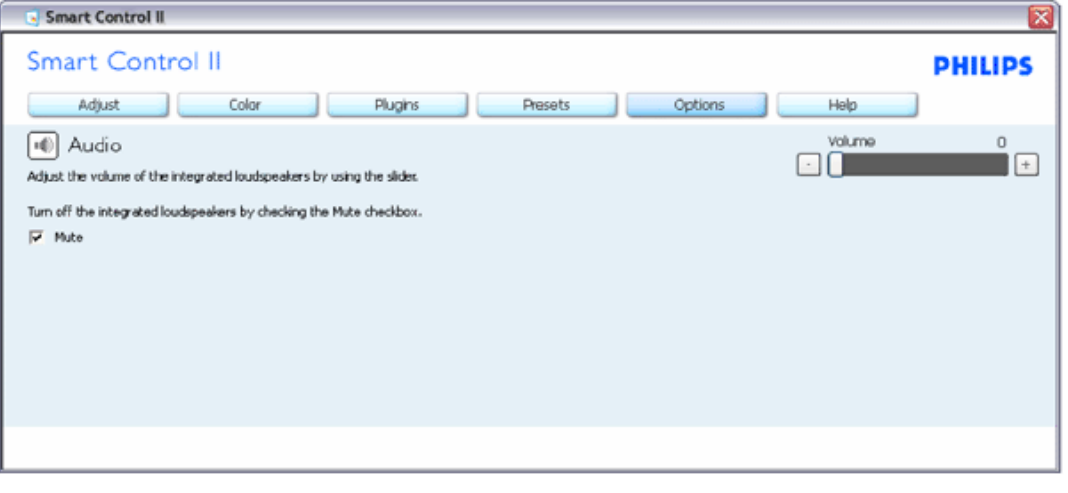

**Επιλογή>Περιστροφή ήχου**

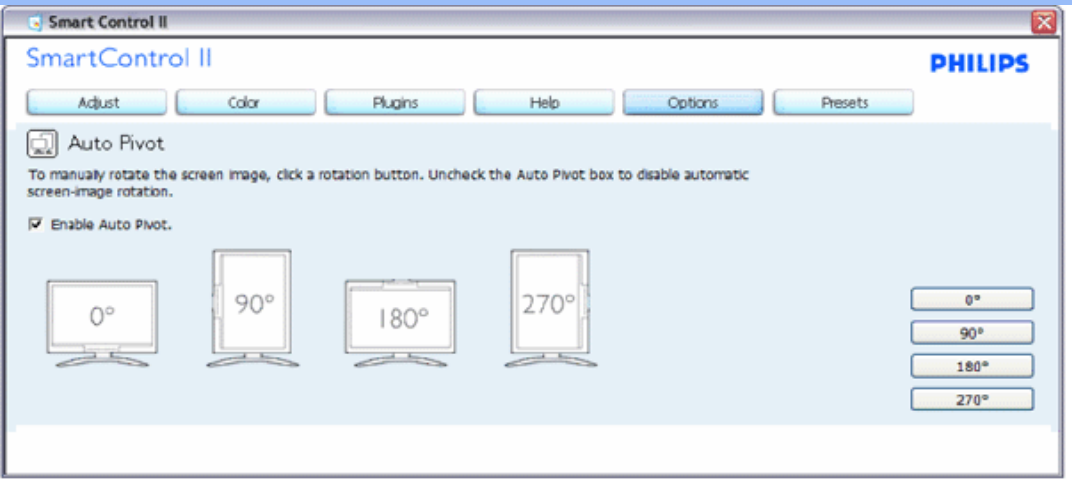

**Βοήθεια>Εγχειρίδιο χρήσης - Θα είναι ενεργό μόνο όταν επιλέγεται Εγχειρίδιο χρήσης από το αναπτυσσόμενο μενού Βοήθεια. Σε μία προβολή που δεν υποστηρίζεται ικανή για DDC/CI, διατίθενται μόνον οι καρτέλες Βοήθεια και επιλογές.**

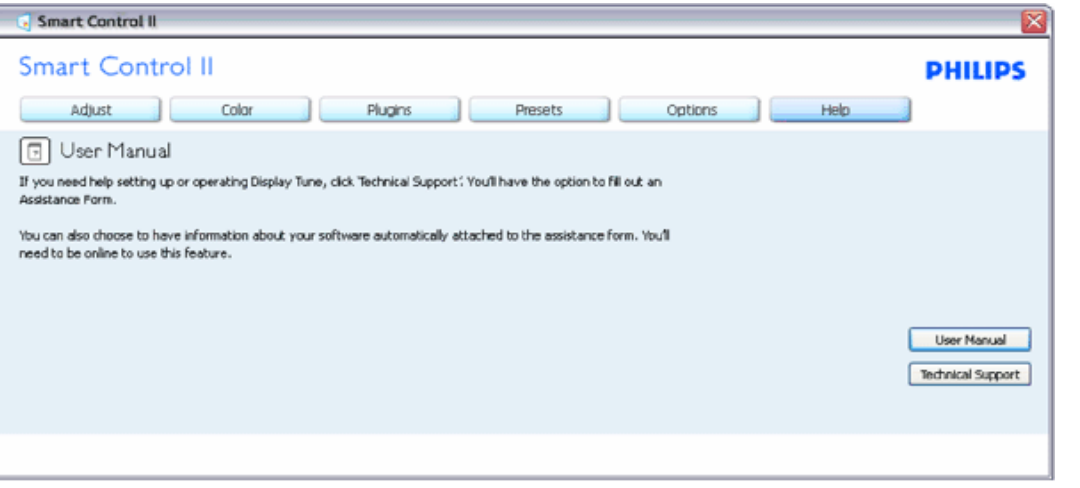

Βοήθεια>Έκδοση - Θα είναι ενεργό μόνο όταν επιλέγεται η Έκδοση από το αναπτυσσόμενο μενού Βοήθεια. Σε **μία προβολή που δεν υποστηρίζεται ικανή για DDC/CI, διατίθενται μόνον οι καρτέλες Βοήθεια και επιλογές.**

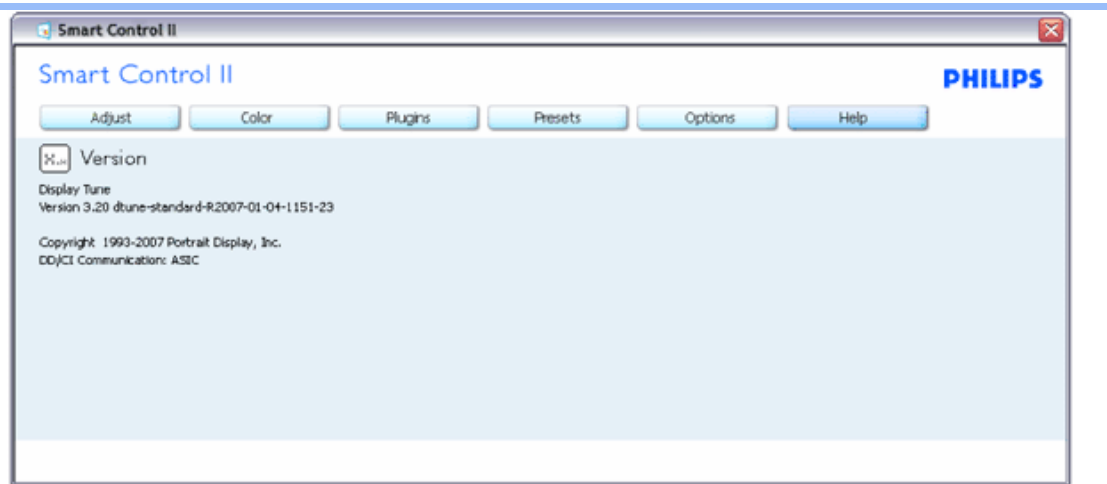

#### **Μενού σχετικό με το κείμενο**

Το μενού σχετικό με το κείμενο είναι Ενεργοποιημένο εξ ορισμού. Εάν έχει επιλεγεί το σχετικό μενού στον πίνακα Επιλογές>Προτιμήσεις, θα μπορεί α εμφανιστεί το μενού.

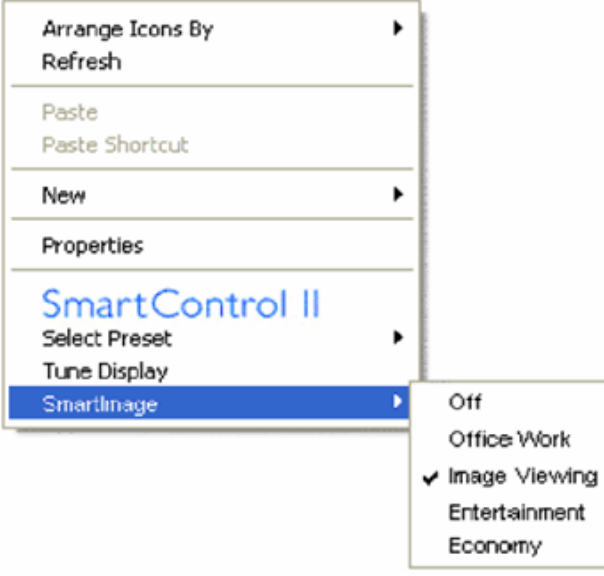

Το Σχετικό μενού έχει τέσσερις καταχωρήσεις:

- 1. SmartControll II Όταν επιλεγεί, εμφανίζεται η Οθόνη Σχετικά με.
- 2. Επιλογή προεπιλογής Παρέχεται ένα ιεραρχικό μενού αποθηκευμένων προεπιλογών για απευθείας χρήση. Ένα σύμβολο επιλογής υποδεικνύει την τρέχουσα επιλεγμένη προεπιλογή. Η προεπιλογή Facoty μπορεί να κληθεί επίσης από το

αναπτυσσόμενο μενού.

- 3. Εμφάνιση τόνου Ανοίγει τον πίνακα ελέγχου SmartControl II.
- 4. Απελευθέρωση για SmartImage Ελέγξτε τις τρέχουσες ρυθμίσεις, Off, Δουλειά γραφείου, ImageViewing, Διασκέδαση, Οικονομία.

#### **Ενεργοποιήθηκε το μενού του δίσκου εργασιών**

Αυτό το μενού δίσκου εργασιών μπορεί να εμφανιστεί με δεξί κλικ στο εικονίδιο SmartControl II από τον δίσκο εργασιών. Κάντε αριστερό κλικ για να ξεκινήσει η εφαρμογή.

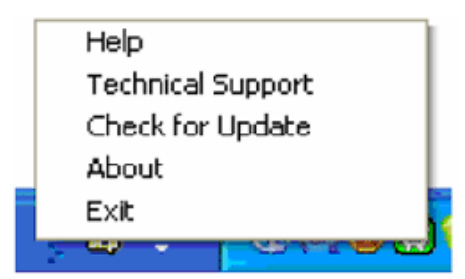

Ο δίσκος εργασιών έχει πέντε καταχωρήσεις:

- 1. Βοήθεια Πρόσβαση στο αρχείο Εγχειρίδιο χρήσης: Το αρχείο του εγχειριδίου χρήσης opnes χρησιμοποιώντας το προεπιλεγμένο παράθυρα browser.
- 2. Τεχνική υποστήριξη εμφανίζει τη σελίδα τεχν υποστήριξης.
- 3. Έλεγχος για ενημερώσεις μεταφέρει τον χρήστη στο Έναρξη PDI και ελέγχει την έκδοση του χρήστη σε σχέση με την πιο σύγχρονη.
- 4. Σχετικά με Προβάλλει λεπτομερείς πληροφορίες αναφοράς: Έκδοση προϊόντος, πληροφορίες δημοσίευσης και όνομα προϊόντος.
- 5. Έξοδος Κλείνει το SmartControll II. Για να εκτελέσετε ξανά το SmartControll II, είτε επιλέξτε SmartControll II από το μενού Πρόγραμμα, κάντε διπλό κλικ στο εικονίδιο του επιτραπέζιου PC ή κάντε επανεκκίνηση του συστήματος.

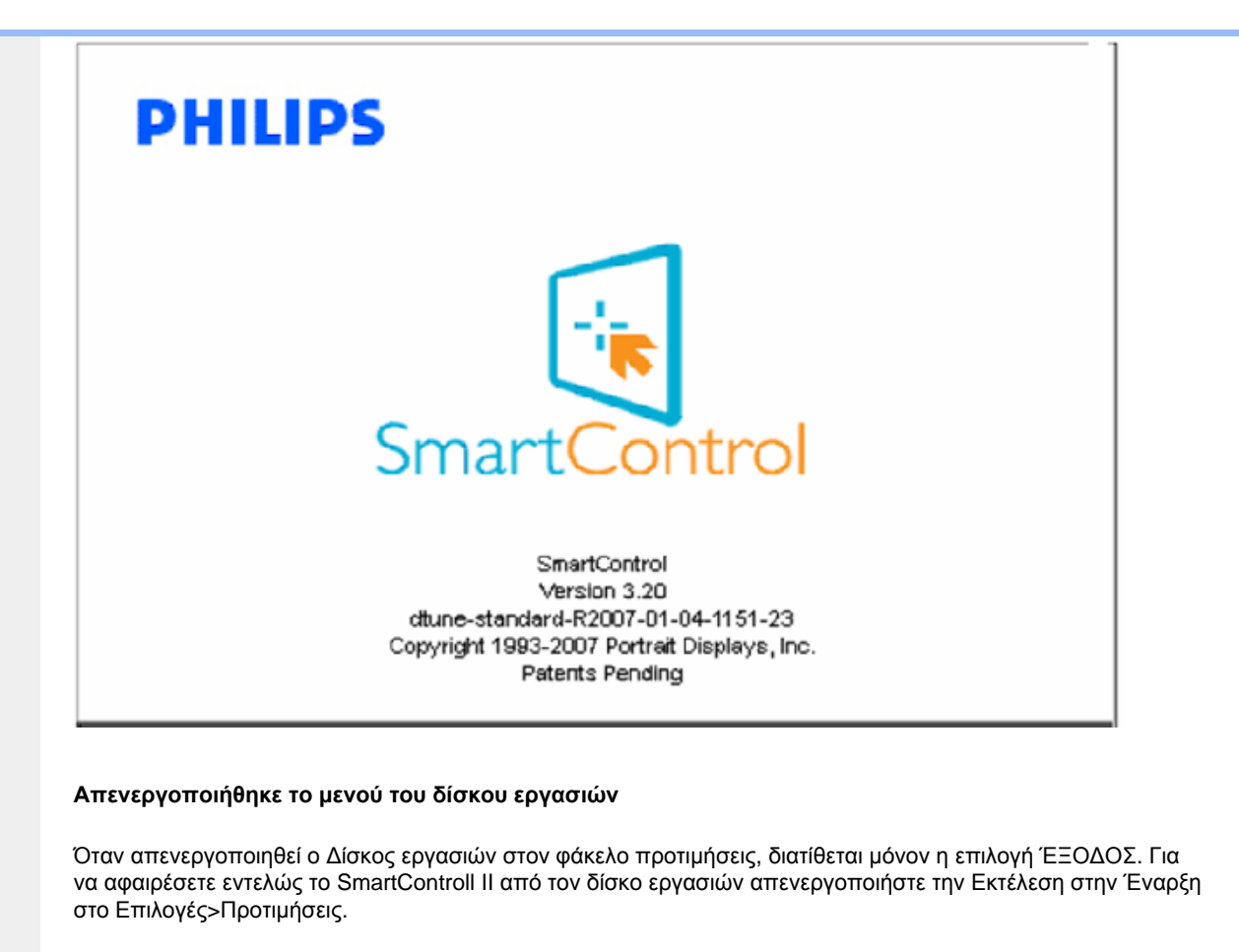

#### **Ε&Α**

**Ε1.** Ποια είναι η διαφορά μεταξύ του SmartManage και του SmartControl; **Α.** Το SmartManage είναι λογισμικό απομακρυσμένης διαχείρισης/ελέγχου για να διαχειρίζονται οι IT διαχειριστές οθόνες διάμεσω του δικτύου

Το SmartControl είναι μια επέκταση του πίνακα ελέγχου, που βοηθάει τους χρήστες να προσαρμόζουν την απόδοση και τις ρυθμίσεις των οθόνων με μια διασύνδεση λογισμικού, αντί με τη χρήση των κουμπιών στο μπροστινό μέρος των οθόνων.

**Ε2.** Αλλάζω την οθόνη σε έναν Η/Υ με μια διαφορετική και το SmartControl δε μπορεί να χρησιμοποιηθεί, τι να κάνω; **A.** Επανεκκινήστε τον υπολογιστή σας και δείτε αν μπορεί να λειτουργήσει το SmartControl. Διαφορετικά, θα πρέπει να αφαιρέσετε και να επανεγκαταστήσετε το SmartControl για να διασφαλίσετε πως έχει εγκατασταθεί το σωστό πρόγραμμα οδήγησης.

**Ε3.** Το SmartControl λειτουργεί καλά στην αρχή, αλλά δεν δουλεύει, τι μπορώ να κάνω;

**Α.** Αν πραγματοποιήσατε τις παρακάτω ενέργειες, ίσως να πρέπει να γίνει επανεγκατάσταση του προγράμματος
#### οδήγησης της οθόνης.

- Αλλάξτε την κάρτα γραφικών με μια άλλη
- Ενημερώστε το πρόγραμμα οδήγησης της κάρτας γραφικών
- Δραστηριότητες στο λειτουργικό σύστημα, όπως service pack ή ενημέρωση κώδικα
- Εκτελέστε το Windows Update και ενημερώστε το πρόγραμμα οδήγησης της οθόνης και ή της κάρτας γραφικών
- Τα Windows εκκίνησαν με την οθόνη σβηστή ή αποσυνδεδεμένη.

Για να μάθετε, παρακαλούμε κάντε δεξί κλικ στο Υπολογιστής Μου [ My Computer ] και επιλέξτε Ιδιότητες [Properties] ->Hardware (Υλικό)-> Device Manager (Διαχείριση Συσκευών).

Αν εμφανίζεται το δείτε "Plug and Play Monitor" κάτω από το Οθόνη, τότε πρέπει να κάνετε επανεγκατάσταση. Απλά αφαιρέστε το SmartControl και εγκαταστήστε το ξανά.

**Ε4.** Μετά την εγκατάσταση του SmartControl, όταν κάνω κλικ στην καρτέλα SmartControl, δεν εμφανίζεται τίποτα ή εμφανίζεται ένα μήνυμα σφάλματος, τι συνέβη;

**Α.** Μπορεί η κάρτα γραφικών σας να μην είναι συμβατή με το SmartControl. Αν η κάρτα γραφικών σας ανήκει σε μια από τις παραπάνω μάρκες, δοκιμάστε να κάνετε λήψη των τελευταίων ενημερωμένων προγραμμάτων οδήγησης συσκευής για την κάρτα σας από την τοποθεσία της αντίστοιχης εταιρίας. Εγκαταστήστε το πρόγραμμα οδήγησης. Αφαιρέστε το SmartControl και επανεγκαταστήστε το άλλη μια φορά.

Αν ακόμα δε λειτουργεί, λυπούμαστε που δεν υποστηρίζεται η κάρτα γραφικών σας. Παρακολουθείτε τον ιστότοπο της Philipsγια ενημερωμένο πρόγραμμα οδήγησης για το SmartControl.

**Ε5.** Όταν κάνω κλικ στο Πληροφορίες για το Προϊόν, εμφανίζονται μόνο μερικές πληροφορίες, τι συνέβη;

**A.** Ίσως το πρόγραμμα οδήγησης της κάρτας γραφικών σας να μην είναι η πιο ενημερωμένη έκδοση η υποστηρίζει πλήρως τη διεπαφή DDC/CI. Παρακαλούμε προσπαθήστε να κάνετε λήψη του πιο ενημερωμένου προγράμματος οδήγησης για την κάρτα γραφικών σας από την τοποθεσία της αντίστοιχης εταιρίας. Εγκαταστήστε το πρόγραμμα οδήγησης. Αφαιρέστε το SmartControl και επανεγκαταστήστε το άλλη μια φορά.

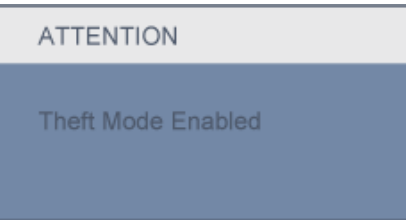

**Ε6.** Ξέχασα το PIN μου για τη λειτουργία αποτροπής κλοπής. Τι μπορώ να κάνω;

**Α.** Παρακαλούμε επικοινωνήστε με το διευθυντή μηχανογράφησης ή με το Κέντρο σέρβις της Philips.

**Ε7.** Σε μια οθόνη με τη λειτουργία SmartImage, το σχέδιο sRGB της λειτουργία χρωματικής θερμοκρασίας στο SmartControl δεν ανταποκρίνεται, γιατί;

**Α.** Όταν είναι ενεργοποιημένο τοSmartlmage το σχέδιο sRGB απενεργοποιείται αυτόματα. Για να χρησιμοποιήσετε το sRGB, θα πρέπει να απενεργοποιήσετε το Smartimage με το κουμπί <sup>στο</sup> στο μπροστινό πίνακα της οθόνης σας.

#### ΕΠΙΣΤΡΟΦΗ ΣΤΗΝ ΑΡΧΗ ΤΗΣ ΣΕΛΙΔΑΣ

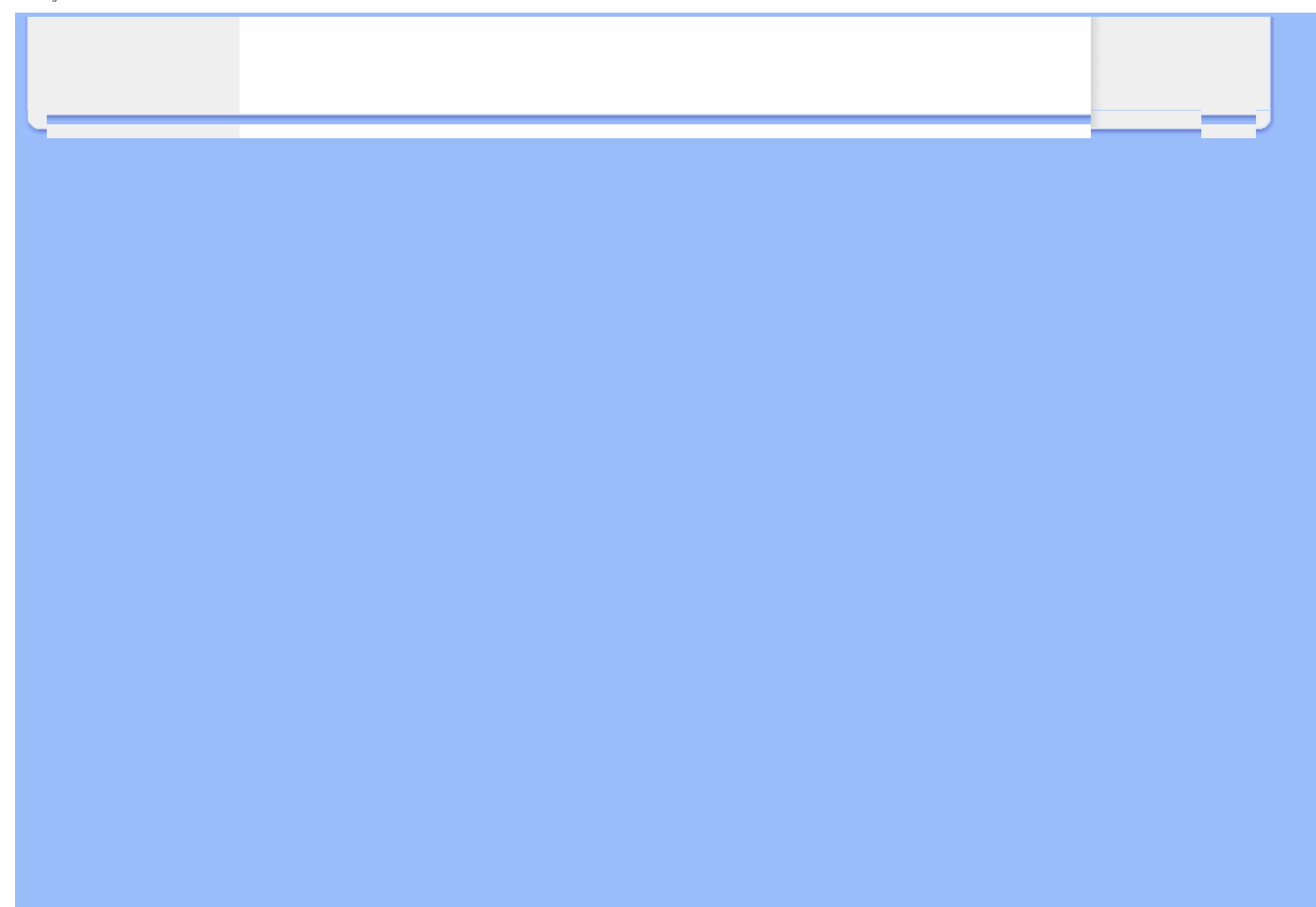

<span id="page-74-1"></span>Περιγραφή [μπροστινής](#page-74-0) όψης [προϊόντος](#page-74-0)

Σύνδεση με το PC

[Αφαίρεση](#page-80-0) της βάσης

<span id="page-74-0"></span>[Εισαγωγή](#page-82-0)

[Βελτιστοποίηση](#page-76-0) απόδοσης

# Εγκατάσταση της οθόνης LCD

## Περιγραφή μπροστινής όψης προϊόντος

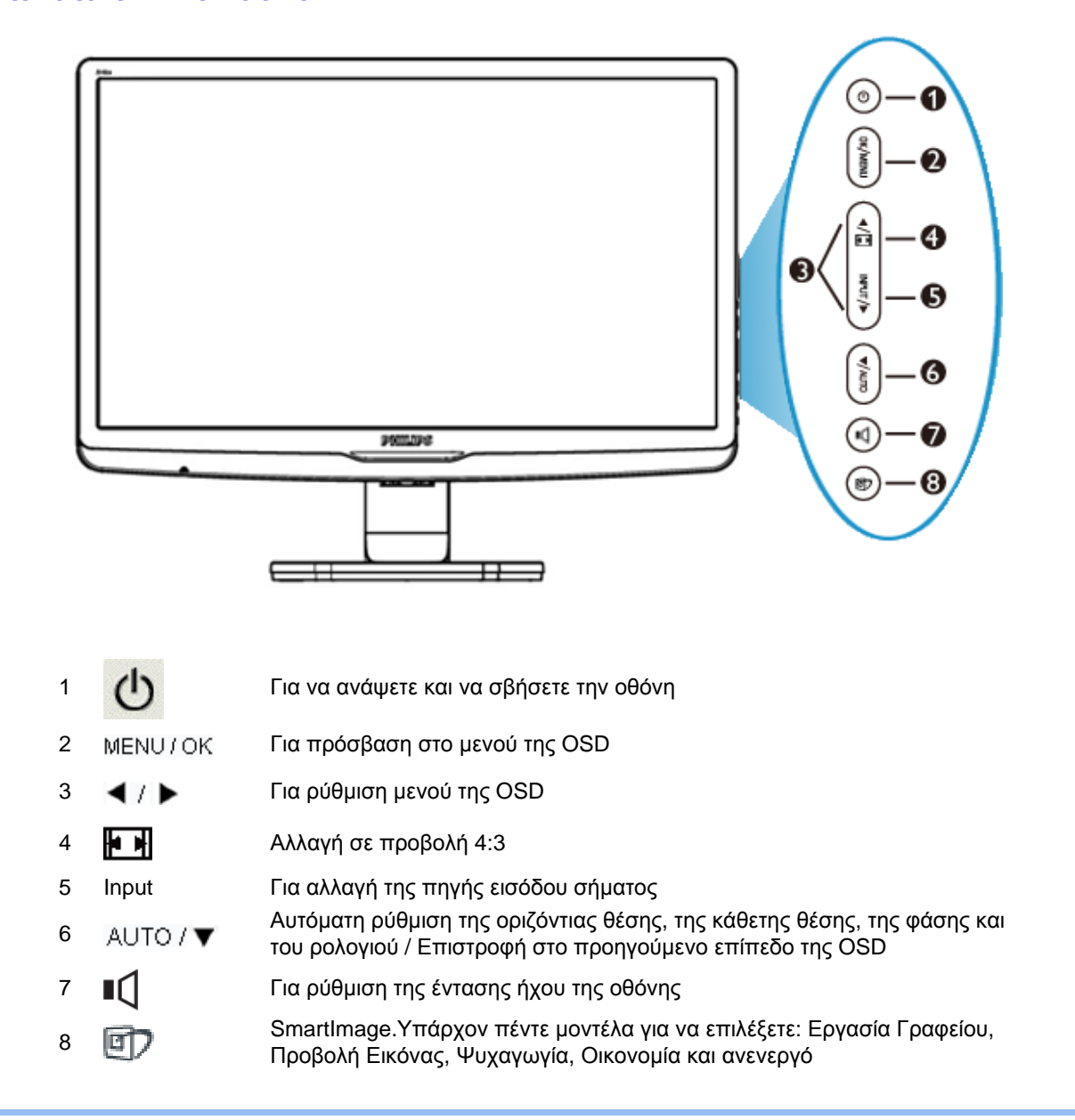

file:///C|/Documents%20and%20Settings/F3100594/%AE%E0%AD%B1/Phililps%20230E1%20081228/lcd/manual/GREEK/PRODUCT/install/install.htm (1 of 3) [2008/12/29 下午 06:06:17]

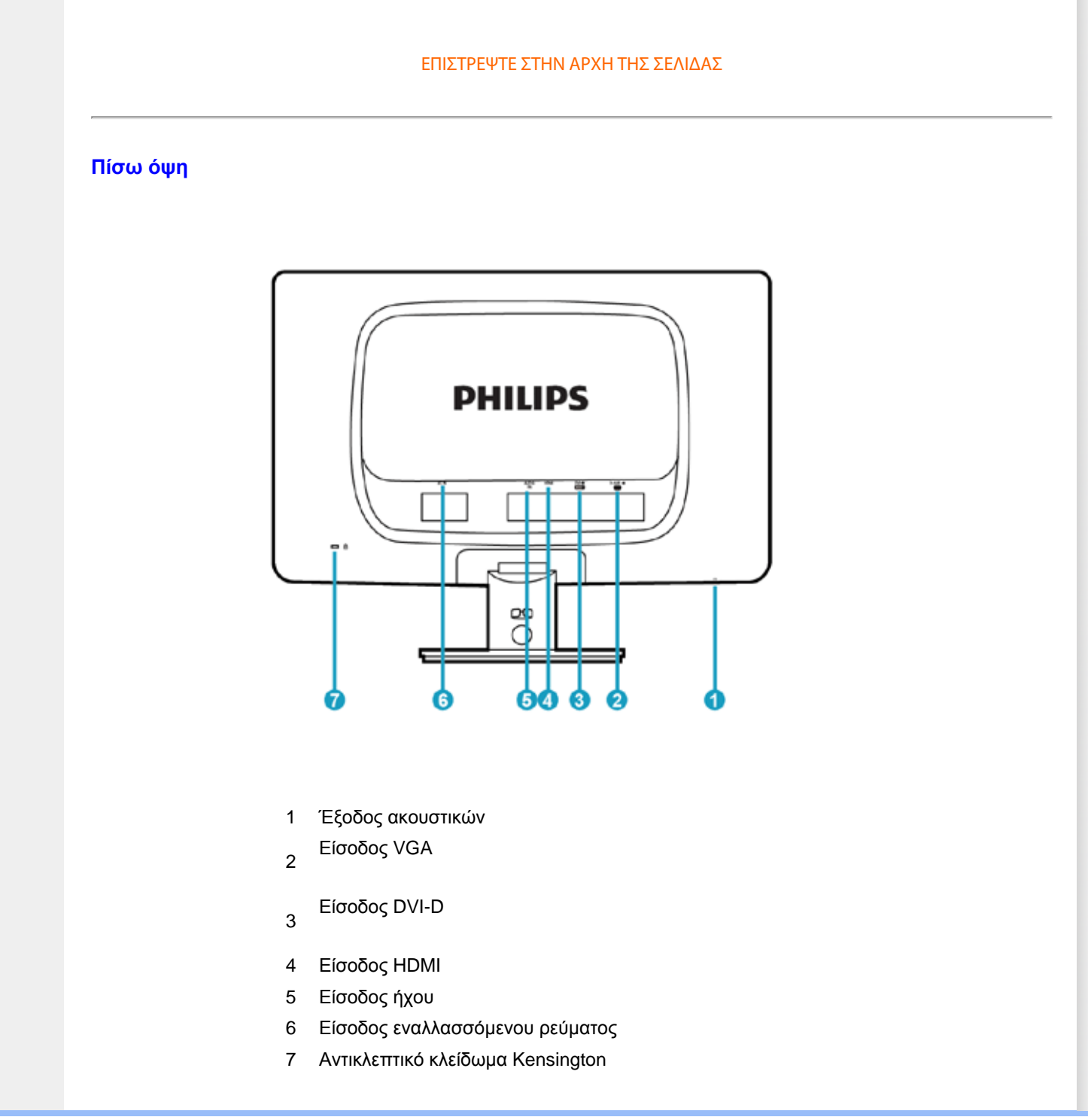

file:///C|/Documents%20and%20Settings/F3100594/%AE%E0%AD%B1/Phililps%20230E1%20081228/lcd/manual/GREEK/PRODUCT/install/install.htm (2 of 3) [2008/12/29 下午 06:06:17]

#### [ΕΠΙΣΤΡΕΨΤΕ](#page-74-1) ΣΤΗΝ ΑΡΧΗ ΤΗΣ ΣΕΛΙΔΑΣ

# <span id="page-76-0"></span>Βελτιστοποίηση απόδοσης

● Για βέλτιστη απόδοση, βεβαιωθείτε ότι οι ρυθμίσεις της οθόνης είναι 1920 x 1080, 60Hz.

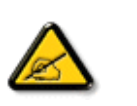

*Σημείωση: Μπορείτε να ελέγξετε τις τρέχουσες ρυθμίσεις της οθόνης πατώντας μια φορά το κουμπί 'OK'. Η τρέχουσα κατάσταση λειτουργίας της οθόνης εμφανίζεται στα κεντρικά χειριστήρια της OSD που ονομάζονται RESOLUTION (ΑΝΑΛΥΣΗ).* 

#### [ΕΠΙΣΤΡΕΨΤΕ](#page-74-1) ΣΤΗΝ ΑΡΧΗ ΤΗΣ ΣΕΛΙΔΑΣ

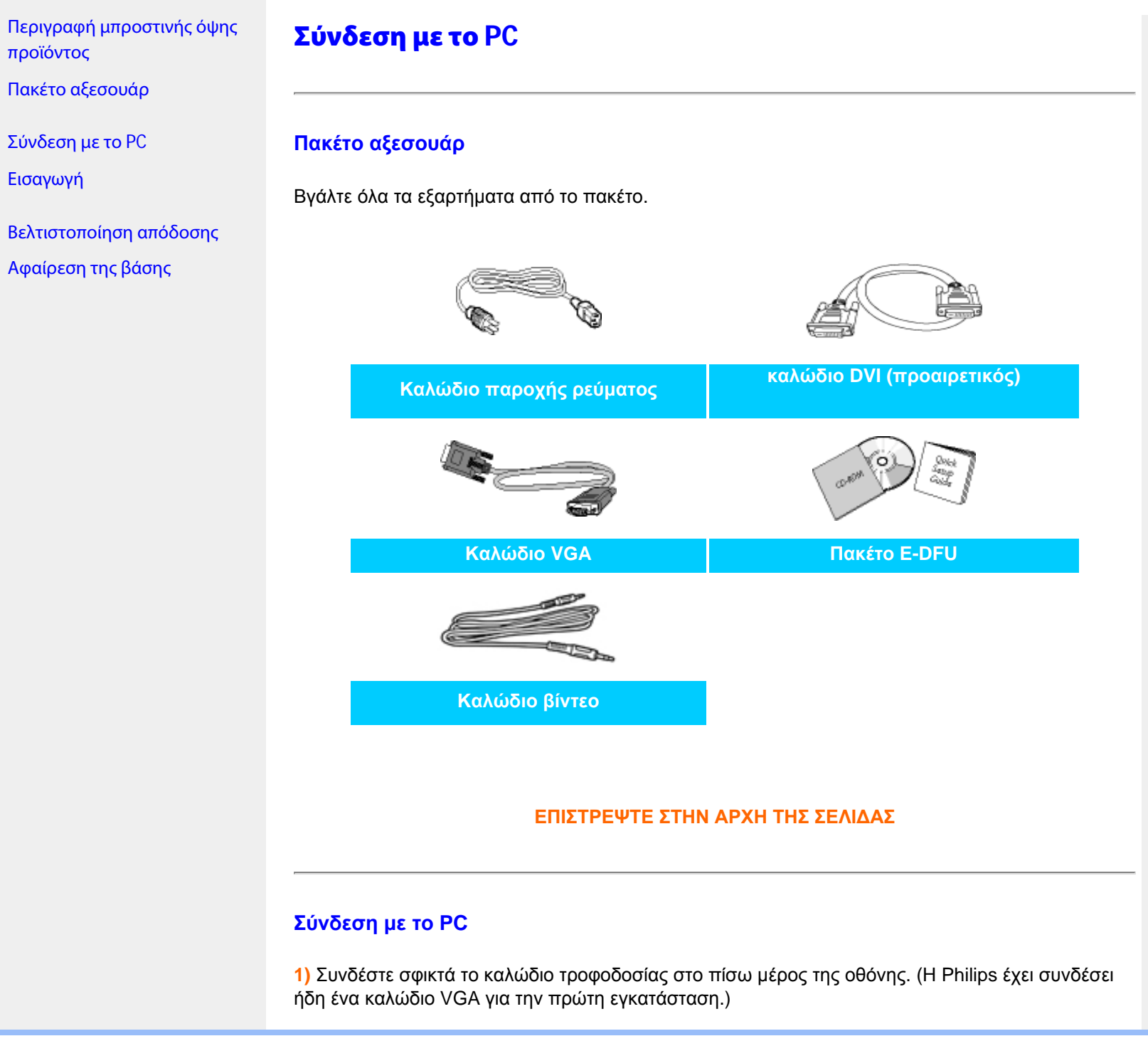

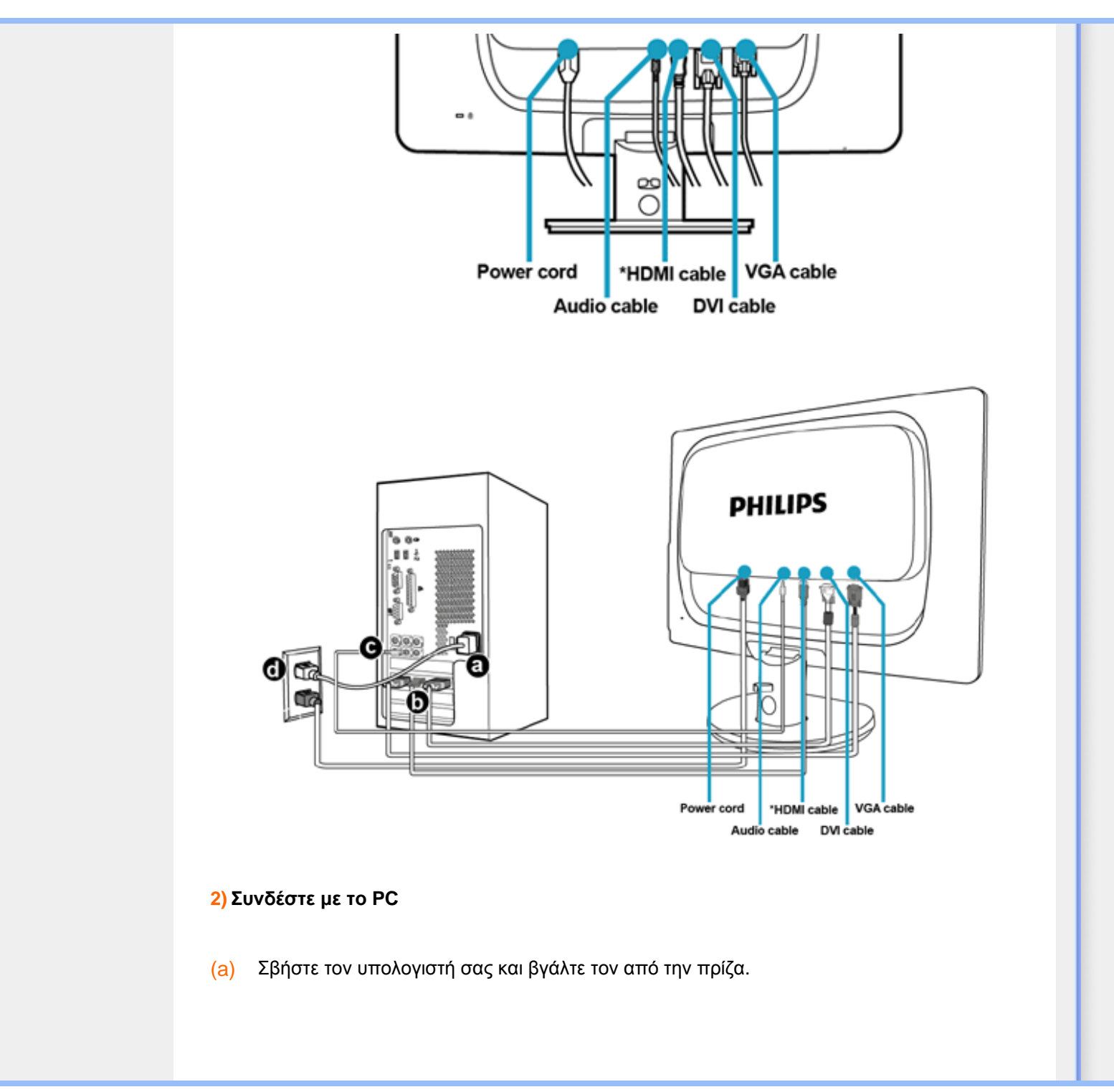

file:///C|/Documents%20and%20Settings/F3100594/%AE%E0%AD%B1/Phililps%20230E1%20081228/lcd/manual/GREEK/PRODUCT/install/connect.htm (2 of 3) [2008/12/29 下午 06:06:23]

- (b) Συνδέστε το καλώδιο σήματος στην υποδοχή του βίντεο που διαθέτει ο υπολογιστής σας.
- (c) Συνδέστε το καλώδιο ήχου στη θύρα ήχου του υπολογιστή
- (d) Βάλτε τα καλώδια τροφοδοσίας του υπολογιστή σας και της οθόνης σας σε μια κοντινή πρίζα.
- (e) Ανοίξτε τον υπολογιστή και την οθόνη. Αν η οθόνη δείξει κάποια εικόνα, η εγκατάσταση έχει ολοκληρωθεί.

# **ΕΠΙΣΤΡΕΨΤΕ ΣΤΗΝ ΑΡΧΗ ΤΗΣ ΣΕΛΙΔΑΣ**

# Αφαίρεση της βάσης

**Συνδέστε τη βάση**

# <span id="page-80-0"></span>Περιγραφή [μπροστινής](file:///C|/Documents%20and%20Settings/F3100594/%AE%E0%AD%B1/Phililps%20230E1%20081228/lcd/manual/GREEK/PRODUCT/install/INSTALL.HTM#Front) όψης [προϊόντος](file:///C|/Documents%20and%20Settings/F3100594/%AE%E0%AD%B1/Phililps%20230E1%20081228/lcd/manual/GREEK/PRODUCT/install/INSTALL.HTM#Front)

Πακέτο [αξεσουάρ](file:///C|/Documents%20and%20Settings/F3100594/%AE%E0%AD%B1/Phililps%20230E1%20081228/lcd/manual/GREEK/PRODUCT/install/CONNECT.HTM#Accessory)

# [Σύνδεση](file:///C|/Documents%20and%20Settings/F3100594/%AE%E0%AD%B1/Phililps%20230E1%20081228/lcd/manual/GREEK/PRODUCT/install/CONNECT.HTM#Connect) με το PC

[Εισαγωγή](#page-82-0)

[Βελτιστοποίηση](file:///C|/Documents%20and%20Settings/F3100594/%AE%E0%AD%B1/Phililps%20230E1%20081228/lcd/manual/GREEK/PRODUCT/install/INSTALL.HTM#Optimize) απόδοσης

Συνδέστε τη βάση

Αποσυνδέστε τη βάση

**1)** Τοποθετήστε την πρόσοψη της οθόνης σε μία απαλή επιφάνεια προσέχοντας να αποφευχθούν γρατζουνιές ή ζημίες στην οθόνη.

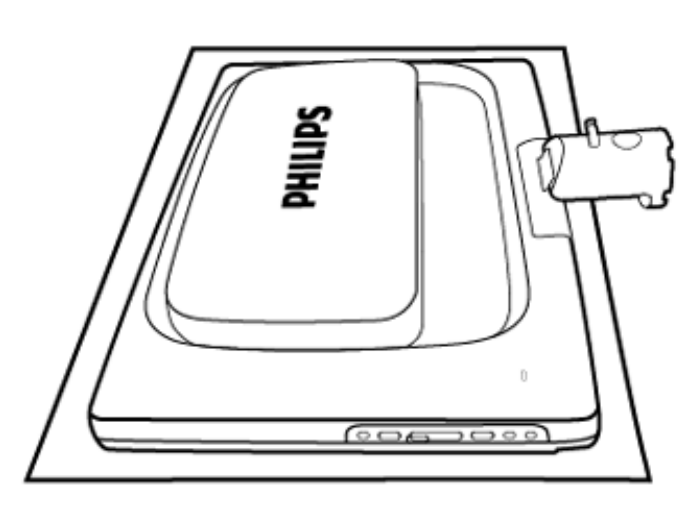

**2)** Κρατήστε τη βάση της οθόνης και με α δύο χέρια και εισάγετε σταθερά τη βάση στη στήλη της βάσης.

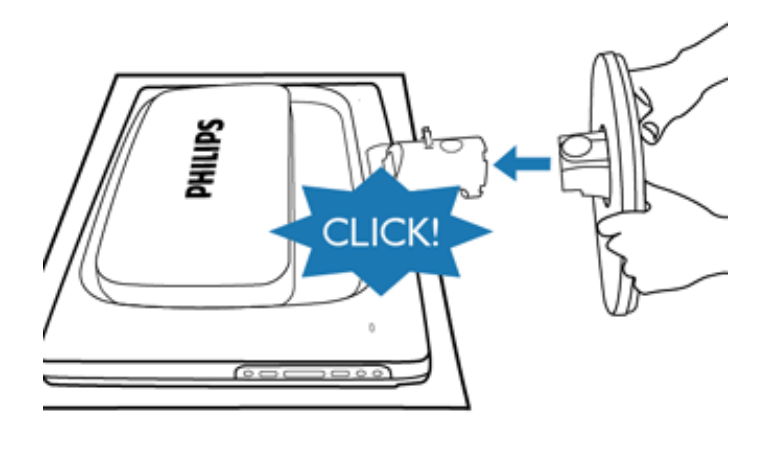

# **Αποσυνδέστε τη βάση**

Τοποθετήστε την οθόνη πάνω σε μία ασφαλή επιφάνεια, πατήστε το κουμπί αποδέσμευσης και τραβήξτε τη βάση από το σώμα της οθόνης.

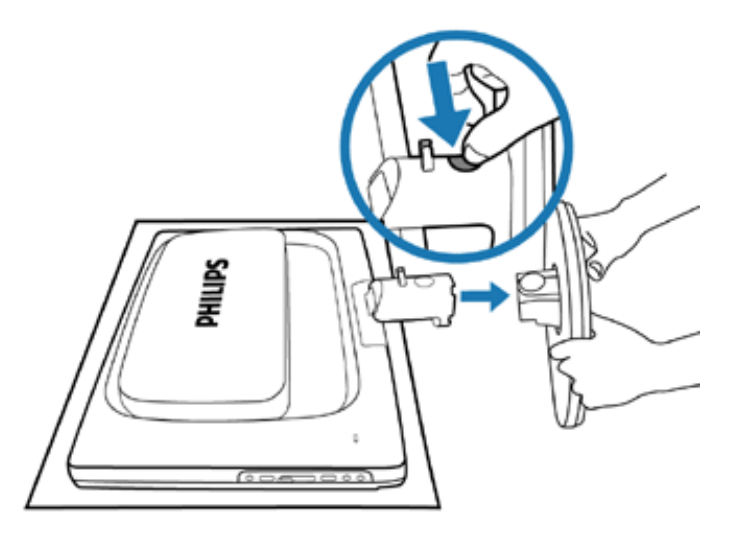

ΕΠΙΣΤΡΕΨΤΕ ΣΤΗΝ ΑΡΧΗ ΤΗΣ ΣΕΛΙΔΑΣ

# <span id="page-82-2"></span><span id="page-82-0"></span>**Η οθόνη LCD** :

<span id="page-82-1"></span>Περιγραφή [μπροστινής](file:///C|/Documents%20and%20Settings/F3100594/%AE%E0%AD%B1/Phililps%20230E1%20081228/lcd/manual/GREEK/PRODUCT/install/INSTALL.HTM#Front) όψης [προϊόντος](file:///C|/Documents%20and%20Settings/F3100594/%AE%E0%AD%B1/Phililps%20230E1%20081228/lcd/manual/GREEK/PRODUCT/install/INSTALL.HTM#Front) Αρχική ρύθμιση και [σύνδεση](file:///C|/Documents%20and%20Settings/F3100594/%AE%E0%AD%B1/Phililps%20230E1%20081228/lcd/manual/GREEK/PRODUCT/install/CONNECT.HTM#Connect) της [οθόνης](file:///C|/Documents%20and%20Settings/F3100594/%AE%E0%AD%B1/Phililps%20230E1%20081228/lcd/manual/GREEK/PRODUCT/install/CONNECT.HTM#Connect) [Εισαγωγή](#page-82-1)

# [Βελτιστοποίηση](file:///C|/Documents%20and%20Settings/F3100594/%AE%E0%AD%B1/Phililps%20230E1%20081228/lcd/manual/GREEK/PRODUCT/install/INSTALL.HTM#Optimize) απόδοσης

# Εισαγωγή

# Εισαγωγή

Χρησιμοποιείστε το αρχείο πληροφοριών ( .inf) για Windows® 98/2000/XP/Vista ή νεότερες εκδόσεις

Οι οθόνες Philips διαθέτουν το VESA DDC2B για να υποστηρίζουν τις Plug & Play απαιτήσεις στα Windows® 98/2000/XP/Vista. Προκειμένου να λειτουργήσει η οθόνη Philips με τη βοήθεια του πίνακα ελέγχου «Οθόνη» των Windows® 98/2000/XP/Vista και να ενεργοποιηθεί η εφαρμογή Plug & Play, θα χρειαστεί να εγκαταστήσετε το αρχείο πληροφοριών ( .inf). Η διαδικασία εγκατάστασης που βασίζεται στα Windows® 98, 2000, XP και Vista έχει ως εξής:

# ΓιαWindows® 98

- 1. Ξεκινήστε τα Windows® '98.
- 2. Πιέστε το πλήκτρο «Έναρξη», πηγαίνετε στις «Ρυθμίσεις» και στη συνέχεια στον «Πίνακα Ελέγχου».
- 3. Κάντε διπλό κλικ το εικονίδιο «Προβολή».
- 4. Επιλέξτε τη μπάρα «Ρυθμίσεις» και κάντε κλικ στο «Για προχωρημένους».
- 5. Επιλέξτε το πλήκτρο «Οθόνη», πηγαίνετε στο «Αλλαγή...» και μετά κάντε κλικ «Επόμενο...».
- 6. Επιλέξτε «Προβολή όλων των οδηγών για να επιλέξετε τον οδηγό που επιθυμείτε. Στη συνέχεια πιέστε «Επόμενο» και μετά «Από δισκέτα'»
- 7. Κάντε κλικ στο «Αναζήτηση...» και στη συνέχεια επιλέξτε τον οδηγό του CD-ROM σας. Στη συνέχεια πιέστε «Εντάξει».
- 8. Πιέστε «Εντάξει», επιλέξτε το μοντέλο της οθόνης σας και πιέστε «Επόμενο» και πάλι «Επόμενο».
- 9. Πιέστε «Τέλος» και στη συνέχεια «Κλείσιμο».

## ΓιαWindows® 2000

- 1. Ξεκινήστε τα Windows® 2000.
- 2. Πιέστε το πλήκτρο «Έναρξη», πηγαίνετε στις «Ρυθμίσεις» και στη συνέχεια στον «Πίνακα Ελέγχου».
- 3. Κάντε διπλό κλικ το εικονίδιο «Προβολή».
- 4. Επιλέξτε τη μπάρα «Ρυθμίσεις» και κάντε κλικ στο «Για προχωρημένους».
- 5. Επιλέξτε «Οθόνη»

- Αν η επιλογή «Ιδιότητες» είναι ενεργή, σημαίνει ότι η οθόνη σας είναι σωστά ρυθμισμένη. Παρακαλούμε σταματήστε την εγκατάσταση.

- Αν η επιλογή «Ιδιότητες» είναι ενεργή, πιέστε το αντίστοιχο πλήκτρο. Παρακαλούμε εκτελέστε τα βήματα που σας υποδεικνύονται.

- 6. Πιέστε το πλήκτρο «Οδηγός», και στη συνέχεια επιλέξτε «Ανανέωση Οδηγού». Στη συνέχεια επιλέξτε «Επόμενο».
- 7. Επιλέξτε «Προβολή όλων των οδηγών για να επιλέξετε τον οδηγό που επιθυμείτε. Στη συνέχεια πιέστε «Επόμενο» και μετά «Από δισκέτα'»
- 8. Κάντε κλικ στο «Αναζήτηση...» και στη συνέχεια επιλέξτε τον οδηγό του CD-ROM σας.
- 9. Πιέστε «Άνοιγμα» και πιέστε «Εντάξει».
- 10. Επιλέξτε το μοντέλο της οθόνης σας και πιέστε «Επόμενο» και πάλι «Επόμενο».
- 11. Πιέστε «Τέλος» και στη συνέχεια «Κλείσιμο».

Αν εμφανιστεί το μήνυμα «Δε βρέθηκε ψηφιακή υπογραφή», πιέστε «Ναι»..

# Για λειτουργικό σύστημα Windows® XP

- 1. Εκκινήστε τα Windows® XP.
- 2. Κάντε κλικ στο κουμπί 'Start' (Έναρξη) και, κατόπιν, κάντε κλικ στο 'Control Panel' (Πίνακας ελέγχου).
- 3. Επιλέξτε και κάντε κλικ στην κατηγορία 'Printers and Other Hardware' (Εκτυπωτές και λοιπό υλικό).
- 4. Κάντε κλικ στο στοιχείο 'Display' (Προβολή).
- 5. Επιλέξτε την καρτέλα 'Settings' (Ρυθμίσεις) και, κατόπιν, κάντε κλικ στο κουμπί 'Advanced' (Για προχωρημένους).
- 6. Επιλέξτε την καρτέλα 'Monitor' (Οθόνη)
	- Εάν το κουμπί 'Properties' (Ιδιότητες) είναι ανενεργό, αυτό σημαίνει ότι η οθόνη σας είναι διαμορφωμένη σωστά. Παρακαλούμε διακόψτε την εγκατάσταση.
	- Εάν το κουμπί 'Properties' είναι ενεργό, κάντε κλικ στο κουμπί 'Properties'. Ακολουθήστε τα παρακάτω βήματα αναλόγως:
- 7. Κάντε κλικ στην καρτέλα 'Driver' (Πρόγραμμα οδήγησης) και, κατόπιν, κάντε κλικ στο κουμπί 'Update Driver...' (Ενημέρωση προγράμματος οδήγησης...).
- 8. Επιλέξτε το κουμπί επιλογής 'Install from a list or specific location [advanced]' (Εγκατάσταση από κατάλογο ή συγκεκριμένη θέση [για προχωρημένους]' και κατόπιν κάντε κλικ στο 'Next' (Επόμενο).
- 9. Επιλέξτε το κουμπί επιλογής 'Don't Search. I will choose the driver to install' (Να μηνγίνει αναζήτηση. Θα επιλέξω εγώ το πρόγραμμα οδήγησης που θα εγκατασταθεί'. Κάντε κλικ στο κουμπί 'Next'.
- 10. Κάντε κλικ στο κουμπί 'Have disk...' (Δισκέτα...) και, κατόπιν, κάντε κλικ στο κουμπί 'Browse...' (Αναζήτηση...). Στη συνέχεια, επιλέξτε την κατάλληλη μονάδα F: (Μονάδα CD-ROM).
- 11. Κάντε κλικ στο κουμπί 'Open' άνοιγμα και, κατόπιν, κάντε κλικ στο 'ΟΚ'.
- 12. Επιλέξτε το μοντέλο της οθόνης σας και κάντε κλικ στο κουμπί ''Next''. - Εάν προβληθεί το μήνυμα 'has not passed Windows® Logo testing to verify its compatibility with Windows® XP' (δεν πέρασε τον έλεγχο Windows® Logo για επαλήθευση της συμβατότητάς

του με τα Windows® ΧΡ), κάντε κλικ στο κουμπί 'Continue Anyway' (Συνέχεια οπωσδήποτε).

- 13. Κάντε κλικ στο κουμπί 'Finish' (Τερματισμός) και, κατόπιν κάντε κλικ το κουμπί 'Close' κλείσιμο.
- 14. Κάντε κλικ στο κουμπί 'ΟΚ' και, κατόπιν, κάντε κλικ στο κουμπί 'ΟΚ' και πάλι για να κλείσετε το πλαίσιο διαλόγoυ 'Display\_Properties' (Ιδιότητες οθόνης).

### **Για τα Windows® Vista**

- 1. Εκκινήστε τα Windows®Vista.
- 2. Κάντε κλικ στο κουμπί Έναρξη, επιλέξτε και κάντε κλικ στον 'Πίνακα Ελέγχου'.
- 3. Επιλέξτε και κάντε κλικ στο 'Υλικό και Ήχος'
- 4. Επιλέξτε το 'Διαχείριση Συσκευών' και κάντε κλικ στο 'Ενημέρωση προγραμμάτων οδήγησης συσκευών'.
- 5. Επιλέξτε το 'Οθόνη' και έπειτα κάντε δεξί κλικ στο 'Generic PnP Monitor'.
- 6. Κάντε κλικ στο 'Ενημέρωση προγράμματος οδήγησης'.
- 7. Επιλέξτε το 'Αναζήτηση λογισμικού προγράμματος οδήγησης στον υπολογιστή μου'.
- 8. Κάντε κλικ στο πλήκτρο 'Αναζήτηση' και επιλέξτε τη μονάδα στην οποία έχετε τοποθετήσει το δίσκο. Παράδειγμα:(Μονάδα CD-ROM:\\Lcd\PC\drivers\).
- 9. Κάντε κλικ στο κουμπί 'Επόμενο'.
- 10. Περιμένετε μερικά λεπτά για την εγκατάσταση του προγράμματος οδήγησης και έπειτα κάντε κλικ στο κουμπί 'Κλείσιμο'.

Αν η έκδοση των Windows® 98/2000/XP/Vista που έχετε είναι διαφορετική ή χρειάζεστε περισσότερες λεπτομέρειες για την εγκατάσταση, παρακαλούμε ανατρέξτε το εγχειρίδιο χρήστη των Windows® 98/2000/XP/Vista.

[ΕΠΙΣΤΡΕΨΤΕ](#page-82-2) ΣΤΗΝ ΑΡΧΗ ΤΗΣ ΣΕΛΙΔΑΣ

<span id="page-85-0"></span>[Περιγραφή](#page-87-0) της προβολής στην [οθόνη](#page-87-0) Το [Δέντρο](#page-86-0) OSD

# **Προβολή στην οθόνη**

# **Περιγραφή της προβολής στην οθόνη**

# *Τι είναι η προβολή στην οθόνη;*

Οι Ενδείξεις Στην Οθόνη (OSD) είναι ένα χαρακτηριστικό σε όλες τις LCD οθόνης της Philips. Επιτρέπουν σε έναν τελικό χρήστη να ρυθμίσει την απόδοση της οθόνης ή να επιλέξει απευθείας λειτουργίες της οθόνης μέσω ενός παραθύρου οδηγιών στην οθόνη. Στην οθόνη εμφανίζεται μια διεπαφή φιλική προς το χρήστη όπως φαίνεται παρακάτω:

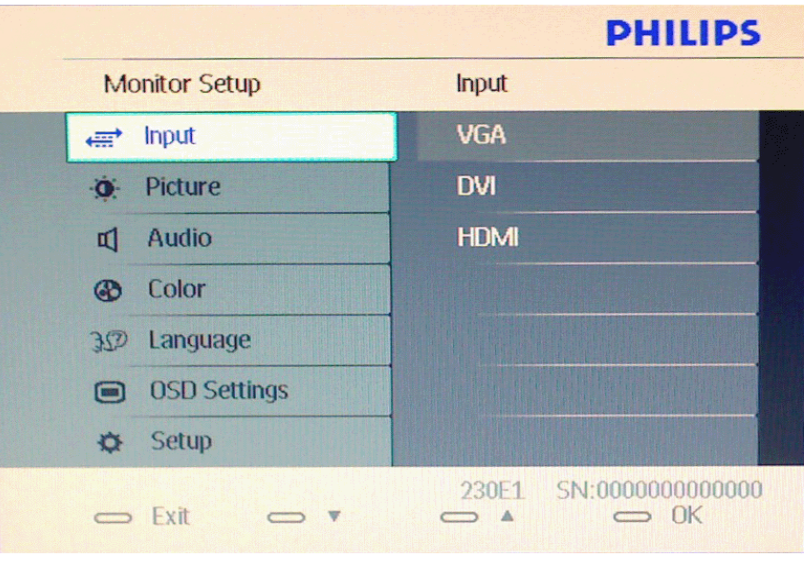

# *Βασικές και απλές οδηγίες στα πλήκτρα ελέγχου.*

Στην OSD που φαίνεται παραπάνω οι χρήστες μπορούν να πατήσουν τα κουμπιά **συλλ**ότο

μπροστινό πλαίσιο της οθόνης για να μετακινήσουν το δρομέα, **ΟΚ** για να επιβεβαιώσουν την επιλογή ή την αλλαγή.

# [ΕΠΙΣΤΡΕΨΤΕ](#page-85-0) ΣΤΗΝ ΑΡΧΗ ΤΗΣ ΣΕΛΙΔΑΣ

# **Το Δέντρο OSD**

Παρακάτω δίνεται μια γενική άποψη της δομής της προβολής στην οθόνη. Μπορείτε να τη χρησιμοποιείτε πληροφοριακά όταν αργότερα θελήσετε να περιεργαστείτε τις διάφορες ρυθμίσεις.

<span id="page-86-0"></span>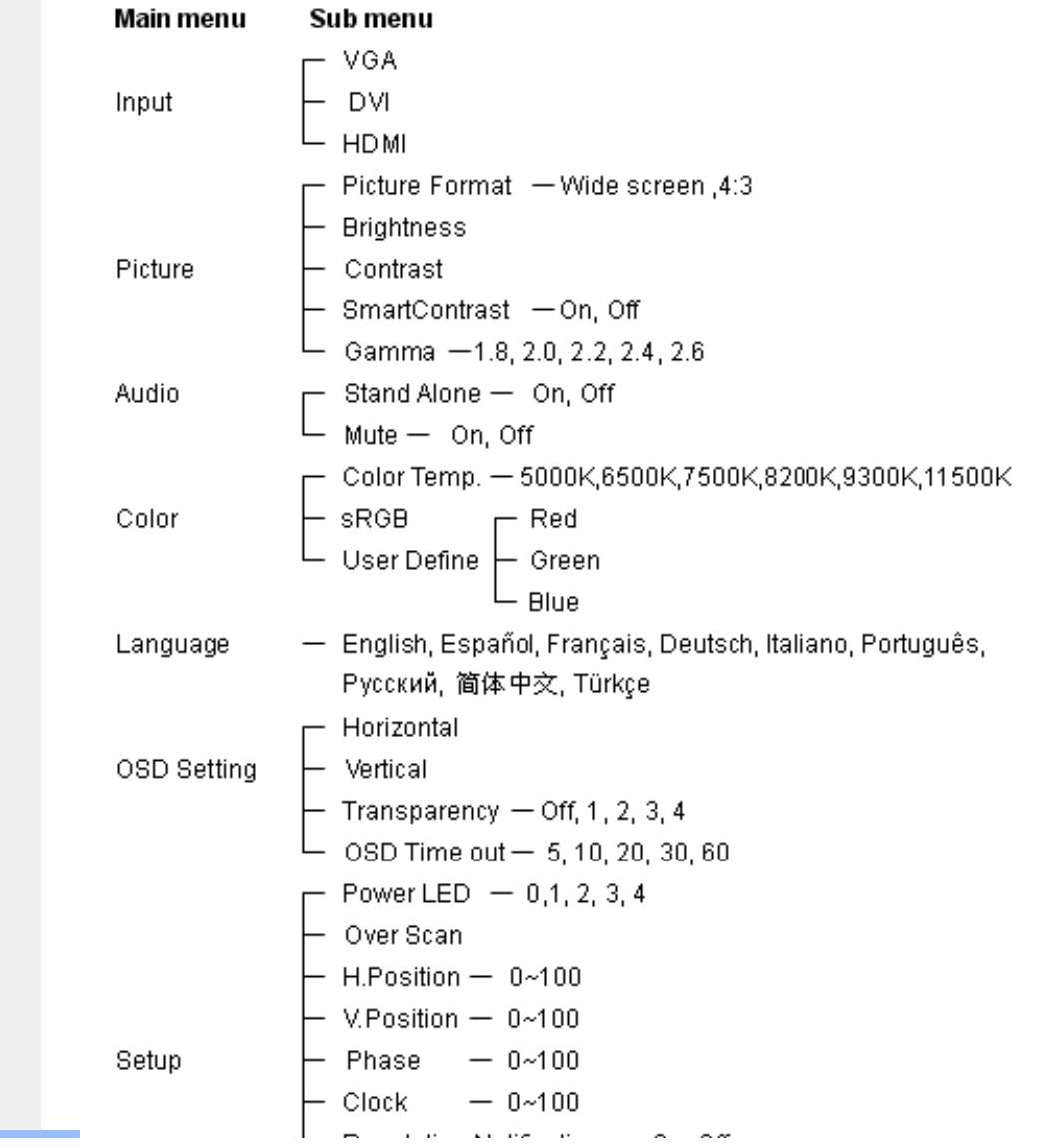

file:///C|/Documents%20and%20Settings/F3100594/%AE%E0%AD%B1/Phililps%20230E1%20081228/lcd/manual/GREEK/PRODUCT/osd/osddesc.htm (2 of 3) [2008/12/29 下午 06:07:22]

<span id="page-87-0"></span>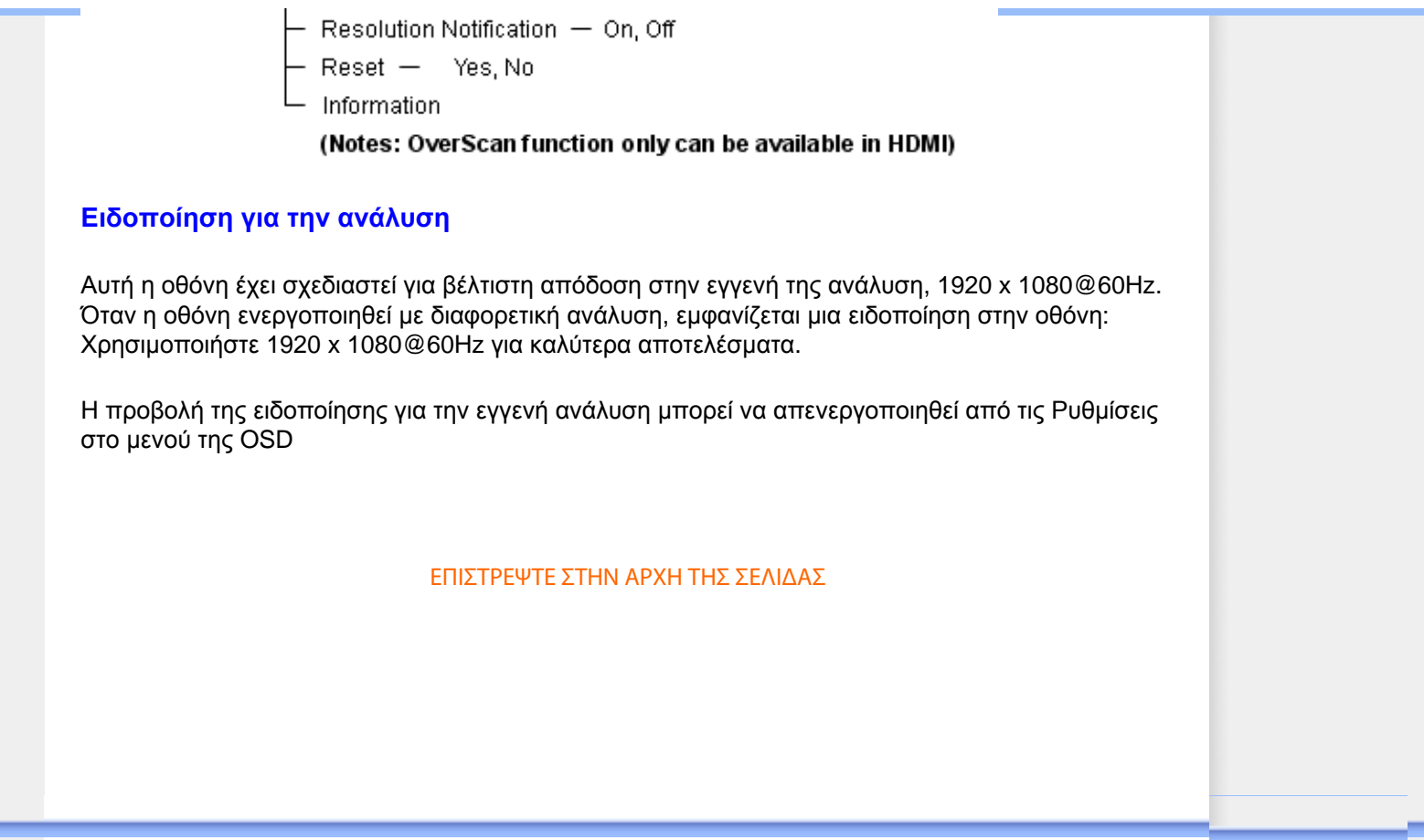

# **Εξυπηρέτηση πελατών και εγγύηση**

ΠΑΡΑΚΑΛΟΥΜΕ ΕΠΙΛΕΞΤΕ ΤΗ ΧΩΡΑ ΣΑΣ ΓΙΑ ΝΑ ΕΞΕΤΑΣΕΤΕ ΤΙΣ ΛΕΠΤΟΜΕΡΕΙΕΣ ΚΑΛΥΨΗΣ ΤΗΣ ΕΓΓΥΗΣΗΣ ΣΑΣ

ΔΥΤΙΚΗ ΕΥΡΩΠΗ: [Αυστρία](file:///C|/Documents%20and%20Settings/F3100594/%AE%E0%AD%B1/Phililps%20230E1%20081228/lcd/manual/GREEK/warranty/WAR_1ST.HTM) [Βέλγιο](file:///C|/Documents%20and%20Settings/F3100594/%AE%E0%AD%B1/Phililps%20230E1%20081228/lcd/manual/GREEK/warranty/WAR_1ST.HTM) [Δανία](file:///C|/Documents%20and%20Settings/F3100594/%AE%E0%AD%B1/Phililps%20230E1%20081228/lcd/manual/GREEK/warranty/WAR_1ST.HTM) [Γαλλία](file:///C|/Documents%20and%20Settings/F3100594/%AE%E0%AD%B1/Phililps%20230E1%20081228/lcd/manual/GREEK/warranty/WAR_1ST.HTM) [Γερμανία](file:///C|/Documents%20and%20Settings/F3100594/%AE%E0%AD%B1/Phililps%20230E1%20081228/lcd/manual/GREEK/warranty/WAR_1ST.HTM) [Ελλάς](file:///C|/Documents%20and%20Settings/F3100594/%AE%E0%AD%B1/Phililps%20230E1%20081228/lcd/manual/GREEK/warranty/WAR_1ST.HTM) [Φινλανδία](file:///C|/Documents%20and%20Settings/F3100594/%AE%E0%AD%B1/Phililps%20230E1%20081228/lcd/manual/GREEK/warranty/WAR_1ST.HTM) [Ιρλανδία](file:///C|/Documents%20and%20Settings/F3100594/%AE%E0%AD%B1/Phililps%20230E1%20081228/lcd/manual/GREEK/warranty/WAR_1ST.HTM) [Ιταλία](file:///C|/Documents%20and%20Settings/F3100594/%AE%E0%AD%B1/Phililps%20230E1%20081228/lcd/manual/GREEK/warranty/WAR_1ST.HTM) [Λουξεμβούργο](file:///C|/Documents%20and%20Settings/F3100594/%AE%E0%AD%B1/Phililps%20230E1%20081228/lcd/manual/GREEK/warranty/WAR_1ST.HTM) Κάτω [Χώρες](file:///C|/Documents%20and%20Settings/F3100594/%AE%E0%AD%B1/Phililps%20230E1%20081228/lcd/manual/GREEK/warranty/WAR_1ST.HTM) [Νορβηγία](file:///C|/Documents%20and%20Settings/F3100594/%AE%E0%AD%B1/Phililps%20230E1%20081228/lcd/manual/GREEK/warranty/WAR_1ST.HTM) [Πορτογαλία](file:///C|/Documents%20and%20Settings/F3100594/%AE%E0%AD%B1/Phililps%20230E1%20081228/lcd/manual/GREEK/warranty/WAR_1ST.HTM) [Σουηδία](file:///C|/Documents%20and%20Settings/F3100594/%AE%E0%AD%B1/Phililps%20230E1%20081228/lcd/manual/GREEK/warranty/WAR_1ST.HTM) [Ελβετί](file:///C|/Documents%20and%20Settings/F3100594/%AE%E0%AD%B1/Phililps%20230E1%20081228/lcd/manual/GREEK/warranty/WAR_1ST.HTM) [Ισπανία](file:///C|/Documents%20and%20Settings/F3100594/%AE%E0%AD%B1/Phililps%20230E1%20081228/lcd/manual/GREEK/warranty/WAR_1ST.HTM) [Ηνωμένο](file:///C|/Documents%20and%20Settings/F3100594/%AE%E0%AD%B1/Phililps%20230E1%20081228/lcd/manual/GREEK/warranty/WAR_1ST.HTM) Βασίλειο

EΑΝΑΤΟΛΙΚΗ ΕΥΡΩΠΗ: [Δημοκρατία](file:///C|/Documents%20and%20Settings/F3100594/%AE%E0%AD%B1/Phililps%20230E1%20081228/lcd/manual/GREEK/warranty/war_ee.htm) της Τσεχίας [Ουγγαρία](file:///C|/Documents%20and%20Settings/F3100594/%AE%E0%AD%B1/Phililps%20230E1%20081228/lcd/manual/GREEK/warranty/war_ee.htm) [Πολωνία](file:///C|/Documents%20and%20Settings/F3100594/%AE%E0%AD%B1/Phililps%20230E1%20081228/lcd/manual/GREEK/warranty/war_ee.htm) [Ρωσία](file:///C|/Documents%20and%20Settings/F3100594/%AE%E0%AD%B1/Phililps%20230E1%20081228/lcd/manual/GREEK/warranty/war_ee.htm) [Σλοβακία](file:///C|/Documents%20and%20Settings/F3100594/%AE%E0%AD%B1/Phililps%20230E1%20081228/lcd/manual/GREEK/warranty/war_ee.htm) [Σλοβενία](file:///C|/Documents%20and%20Settings/F3100594/%AE%E0%AD%B1/Phililps%20230E1%20081228/lcd/manual/GREEK/warranty/war_ee.htm) [Τουρκία](file:///C|/Documents%20and%20Settings/F3100594/%AE%E0%AD%B1/Phililps%20230E1%20081228/lcd/manual/GREEK/warranty/war_ee.htm)

ΛΑΤΙΝΙΚΗ ΑΜΕΡΙΚΗ: [Αντίλλες](file:///C|/Documents%20and%20Settings/F3100594/%AE%E0%AD%B1/Phililps%20230E1%20081228/lcd/manual/GREEK/warranty/WAR_INTL.HTM) [Αργεντινή](file:///C|/Documents%20and%20Settings/F3100594/%AE%E0%AD%B1/Phililps%20230E1%20081228/lcd/manual/GREEK/warranty/WAR_INTL.HTM) [Βραζιλία](file:///C|/Documents%20and%20Settings/F3100594/%AE%E0%AD%B1/Phililps%20230E1%20081228/lcd/manual/GREEK/warranty/WAR_INTL.HTM) [Χιλή](file:///C|/Documents%20and%20Settings/F3100594/%AE%E0%AD%B1/Phililps%20230E1%20081228/lcd/manual/GREEK/warranty/WAR_INTL.HTM) [Κολομβία](file:///C|/Documents%20and%20Settings/F3100594/%AE%E0%AD%B1/Phililps%20230E1%20081228/lcd/manual/GREEK/warranty/WAR_INTL.HTM) [Μεξικό](file:///C|/Documents%20and%20Settings/F3100594/%AE%E0%AD%B1/Phililps%20230E1%20081228/lcd/manual/GREEK/warranty/WAR_INTL.HTM) [Παραγουάη](file:///C|/Documents%20and%20Settings/F3100594/%AE%E0%AD%B1/Phililps%20230E1%20081228/lcd/manual/GREEK/warranty/WAR_INTL.HTM) [Περού](file:///C|/Documents%20and%20Settings/F3100594/%AE%E0%AD%B1/Phililps%20230E1%20081228/lcd/manual/GREEK/warranty/WAR_INTL.HTM) [Ουρουγουάη](file:///C|/Documents%20and%20Settings/F3100594/%AE%E0%AD%B1/Phililps%20230E1%20081228/lcd/manual/GREEK/warranty/WAR_INTL.HTM) [Βενεζουέλα](file:///C|/Documents%20and%20Settings/F3100594/%AE%E0%AD%B1/Phililps%20230E1%20081228/lcd/manual/GREEK/warranty/WAR_INTL.HTM)

ΒΟΡΕΙΟΣ ΑΜΕΡΙΚΗ: [Καναδάς](file:///C|/Documents%20and%20Settings/F3100594/%AE%E0%AD%B1/Phililps%20230E1%20081228/lcd/manual/GREEK/warranty/War_usa.htm) [ΗΠ](file:///C|/Documents%20and%20Settings/F3100594/%AE%E0%AD%B1/Phililps%20230E1%20081228/lcd/manual/GREEK/warranty/WAR_USA.HTM)A

ΕΙΡΗΝΙΚΟΣ: [Αυστραλία](file:///C|/Documents%20and%20Settings/F3100594/%AE%E0%AD%B1/Phililps%20230E1%20081228/lcd/manual/GREEK/warranty/WAR_INTL.HTM) Νέα [Ζηλανδία](file:///C|/Documents%20and%20Settings/F3100594/%AE%E0%AD%B1/Phililps%20230E1%20081228/lcd/manual/GREEK/warranty/WAR_INTL.HTM)

AΣΙΑ: [Μπανγκλαντές](file:///C|/Documents%20and%20Settings/F3100594/%AE%E0%AD%B1/Phililps%20230E1%20081228/lcd/manual/GREEK/warranty/WAR_INTL.HTM) [Κίνα](file:///C|/Documents%20and%20Settings/F3100594/%AE%E0%AD%B1/Phililps%20230E1%20081228/lcd/manual/GREEK/warranty/WAR_INTL.HTM) [Χονγκ](file:///C|/Documents%20and%20Settings/F3100594/%AE%E0%AD%B1/Phililps%20230E1%20081228/lcd/manual/GREEK/warranty/WAR_INTL.HTM)-Κονγκ [Ινδία](file:///C|/Documents%20and%20Settings/F3100594/%AE%E0%AD%B1/Phililps%20230E1%20081228/lcd/manual/GREEK/warranty/WAR_INTL.HTM) [Ινδονησία](file:///C|/Documents%20and%20Settings/F3100594/%AE%E0%AD%B1/Phililps%20230E1%20081228/lcd/manual/GREEK/warranty/WAR_INTL.HTM) [Ιαπωνία](file:///C|/Documents%20and%20Settings/F3100594/%AE%E0%AD%B1/Phililps%20230E1%20081228/lcd/manual/GREEK/warranty/WAR_INTL.HTM) K[ορέα](file:///C|/Documents%20and%20Settings/F3100594/%AE%E0%AD%B1/Phililps%20230E1%20081228/lcd/manual/GREEK/warranty/WAR_INTL.HTM) [Μαλαισία](file:///C|/Documents%20and%20Settings/F3100594/%AE%E0%AD%B1/Phililps%20230E1%20081228/lcd/manual/GREEK/warranty/WAR_INTL.HTM) [Πακιστάν](file:///C|/Documents%20and%20Settings/F3100594/%AE%E0%AD%B1/Phililps%20230E1%20081228/lcd/manual/GREEK/warranty/WAR_INTL.HTM) [Φιλιππίνες](file:///C|/Documents%20and%20Settings/F3100594/%AE%E0%AD%B1/Phililps%20230E1%20081228/lcd/manual/GREEK/warranty/WAR_INTL.HTM) [Σινγκαπούρη](file:///C|/Documents%20and%20Settings/F3100594/%AE%E0%AD%B1/Phililps%20230E1%20081228/lcd/manual/GREEK/warranty/WAR_INTL.HTM) T[αϊβάν](file:///C|/Documents%20and%20Settings/F3100594/%AE%E0%AD%B1/Phililps%20230E1%20081228/lcd/manual/GREEK/warranty/WAR_INTL.HTM) T[αϊλάνδη](file:///C|/Documents%20and%20Settings/F3100594/%AE%E0%AD%B1/Phililps%20230E1%20081228/lcd/manual/GREEK/warranty/WAR_INTL.HTM)

AΦΡΙΚΗ: M[αρόκ](file:///C|/Documents%20and%20Settings/F3100594/%AE%E0%AD%B1/Phililps%20230E1%20081228/lcd/manual/GREEK/warranty/WAR_INTL.HTM)o [Νότιος](file:///C|/Documents%20and%20Settings/F3100594/%AE%E0%AD%B1/Phililps%20230E1%20081228/lcd/manual/GREEK/warranty/WAR_INTL.HTM) Αφρικa

ΜΕΣΗ ΑΝΑΤΟΛΗ: [Ντουμπάι](file:///C|/Documents%20and%20Settings/F3100594/%AE%E0%AD%B1/Phililps%20230E1%20081228/lcd/manual/GREEK/warranty/WAR_INTL.HTM) [Αίγυπτος](file:///C|/Documents%20and%20Settings/F3100594/%AE%E0%AD%B1/Phililps%20230E1%20081228/lcd/manual/GREEK/warranty/WAR_INTL.HTM)

# **Εγγύηση F1rst Choice της Philips**

**Σας ευχαριστούμε που αγοράσατε αυτή την οθόνη της Philips.**

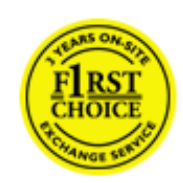

Όλες οι οθόνες της Philips σχεδιάζονται και κατασκευάζονται σύμφωνα με τα υψηλότερα πρότυπα και παρέχουν υψηλής ποιότητας απόδοση, ευκολία κατά τη χρήση και την εγκατάσταση.Σε περίπτωση που αντιμετωπίσετε δυσκολίες κατά την εγκατάσταση ή κατά τη χρήση αυτού του προϊόντος, επικοινωνήστε απευθείας με το γραφείο εξυπηρέτησης της Philips, για να επωφεληθείτε από την Εγγύηση F1rst Choice της εταιρείας.Αυτή η τριετής εγγύηση για το σέρβις σάς δίνει το δικαίωμα να ζητήσετε άμεση αλλαγή του μοντέλου, εάν αποδειχθεί ότι η οθόνη σας είναι ελαττωματική.Η Philips στοχεύει στην της αλλαγή της οθόνης εντός 48 ωρών από τη στιγμή που θα λάβει την κλήση σας.

# **Τι καλύπτεται;**

Η Εγγύηση F1rst Choice της Philips ισχύει στις εξής ακόλουθες χώρες: Ανδόρρα, Αυστρία, Βέλγιο, Κύπρο, Δανία, Γαλλία, Γερμανία, Ελλάδα, Φινλανδία, Ιρλανδία, Ιταλία, Λιχτενστάιν, Λουξεμβούργο, Μονακό, Ολλανδία, Νορβηγία, Πολωνία, Πορτογαλία, Σουηδία, Ελβετία, Ισπανία και Ηνωμένο Βασίλειο, και ισχύει μόνο για οθόνες που εξ αρχής σχεδιάστηκαν, κατασκευάστηκαν, εγκρίθηκαν και/ ή εξουσιοδοτήθηκαν για χρήση σε αυτές τις χώρες.

Η κάλυψη της εγγύησης ξεκινά από την ημερομηνία αγοράς της οθόνης.*Για τρία χρόνια μετά την ημερομηνία αυτή*, έχετε δικαίωμα αλλαγής της οθόνης με αντίστοιχη οθόνη σε περίπτωση που υπάρξουν ελαττώματα, τα οποία καλύπτονται από την εγγύηση.

Η νέα οθόνη θα είναι δική σας, ενώ η Philips θα κρατήσει την αρχική/ελαττωματική οθόνη.Για τη νέα οθόνη, η περίοδος ισχύος της εγγύησης είναι ίση με την αντίστοιχη της αρχικής οθόνης, δηλαδή 36 μήνες από την ημερομηνία αγοράς της αρχικής οθόνης.

# **Τι εξαιρείται;**

Η Εγγύηση F1rst Choice της Philips ισχύει υπό την προϋπόθεση ότι το προϊόν έχει χρησιμοποιηθεί σωστά για την προβλεπόμενη χρήσης, σύμφωνα με τις οδηγίες χρήσης και κατόπιν παρουσίασης του αρχικού τιμολογίου ή της απόδειξης πληρωμής, όπου θα αναγράφεται η ημερομηνία αγοράς, το όνομα του αντιπροσώπου, καθώς και ο αριθμός μοντέλου και παραγωγής του προϊόντος.

Η Εγγύηση F1rst Choice της Philips ενδέχεται να μην ισχύει εάν:

- Τα έγγραφα έχουν τροποποιηθεί με οποιονδήποτε τρόπο ή είναι δυσανάγνωστα.
- Ο αριθμός μοντέλου ή παραγωγής του προϊόντος έχει τροποποιηθεί, διαγραφεί, αφαιρεθεί ή είναι δυσανάγνωστος.
- Οι επισκευές ή οι τροποποιήσεις και οι αλλαγές στο προϊόν έχουν πραγματοποιηθεί από μη εξουσιοδοτημένο κέντρο σέρβις ή μη εξουσιοδοτημένα άτομα.
- Η ζημιά προκαλείται από ατυχήματα που συμπεριλαμβάνουν αλλά δεν περιορίζονται σε κεραυνό, νερό ή πυρκαγιά, κακή χρήση ή αμέλεια.
- Τα προβλήματα λήψης οφείλονται στις συνθήκες του σήματος ή στα συστήματα καλωδίωσης ή κεραίας που βρίσκονται εκτός της μονάδας.
- Τα ελαττώματα δεν οφείλονται σε κακή χρήση της οθόνης
- Το προϊόν απαιτεί τροποποίηση ή προσαρμογή, προκειμένου να συμμορφούται στα τοπικά ή στα εθνικά τεχνικά πρότυπα, τα οποία ισχύουν στις χώρες για τις οποίες το προϊόν δεν είχε αρχικά σχεδιαστεί, κατασκευαστεί, εγκριθεί και/ή εξουσιοδοτηθεί για χρήση.Ως εκ τούτου, να ελέγχετε πάντα εάν το προϊόν μπορεί να χρησιμοποιηθεί σε μια συγκεκριμένη χώρα.
- Έχετε υπ' όψιν ότι τα προϊόντα που δεν έχουν σχεδιαστεί αρχικά, κατασκευαστεί, εγκριθεί και/ ή εξουσιοδοτηθεί για χρήση στις χώρες στις οποίες ισχύει η Εγγύηση F1rst Choice της Philips δεν καλύπτονται από την εγγύηση αυτή.Σε αυτές τις περιπτώσεις ισχύουν οι όροι της παγκόσμιας εγγύησης της Philips.

## Απέχουμε μόνο ένα κλικ

Στην περίπτωση οποιουδήποτε προβλήματος, σας συμβουλεύουμε να διαβάσετε τις οδηγίες χρήσης προσεκτικά ή να επισκεφτείτε την ιστοσελίδα [www.philips.com/support](http://www.philips.com/support) για πρόσθετη υποστήριξη.

## Μόνο ένα τηλεφώνημα μακριά

Για να αποφύγετε την ανώφελη ταλαιπωρία, σας συμβουλεύουμε να διαβάσετε τις οδηγίες χρήσης προσεκτικά ή να επισκεφτείτε την ιστοσελίδα [www.philips.com/support](http://www.philips.com/support) για πρόσθετη υποστήριξη πριν να επικοινωνήσετε με το γραφείο εξυπηρέτησης της Philips .

Για να λυθεί το πρόβλημά σας γρήγορα, παρακαλούμε έχετε έτοιμα τα ακόλουθα στοιχεία πριν να επικοινωνήσετε με το γραφείο εξυπηρέτησης της Philips:

- Αριθμός τύπου της Philips
- Σειριακός αριθμός της Philips
- Ημερομηνία αγοράς (ενδέχεται να ζητηθεί αντίγραφο της απόδειξης αγοράς)
- **Επεξεργαστής για περιβάλλον PC:** 
	- ❍ 286/386/486/Pentium Pro/Εσωτερική μνήμη
	- ❍ Λειτουργικό σύστημα (Windows, DOS, OS/2, Apple Macintosh)
	- ❍ Φαξ/Μόντεμ/Πρόγραμμα Διαδικτύου;
- Άλλες κάρτες που έχουν εγκατασταθεί

Επίσης, εάν διαθέτετε τα ακόλουθα στοιχεία, η όλη η διαδικασία θα διεξαχθεί ταχύτερα:

- Απόδειξη αγοράς που υποδεικνύει: την ημερομηνία αγοράς, το όνομα του αντιπροσώπου, το σειριακό αριθμό μοντέλου και προϊόντος.
- Την πλήρη διεύθυνση από την οποία πρέπει να παραληφθεί η ελαττωματική οθόνη και στην οποία πρέπει να παραδοθεί η καινούργια οθόνη.

Τα γραφεία εξυπηρέτησης πελατών της Philips υπάρχουν σε όλο τον κόσμο. Κάντε κλικ εδώ για να προσπελάσετε τη σελίδα [Πληροφορίες](file:///C|/Documents%20and%20Settings/F3100594/%E6%A1%8C%E9%9D%A2/Phililps%20230E1%20081228/lcd/manual/GREEK/WARRANTY/warfirst.htm) Επικοινωνίας F1rst Choice.

Διαφορετικά μπορείτε να έρθετε σε επαφή μαζί μας μέσω:

Ιστοσελίδα: *<http://www.philips.com/support>*

# **Πληροφορίες Επικοινωνίας F1rst Choice**

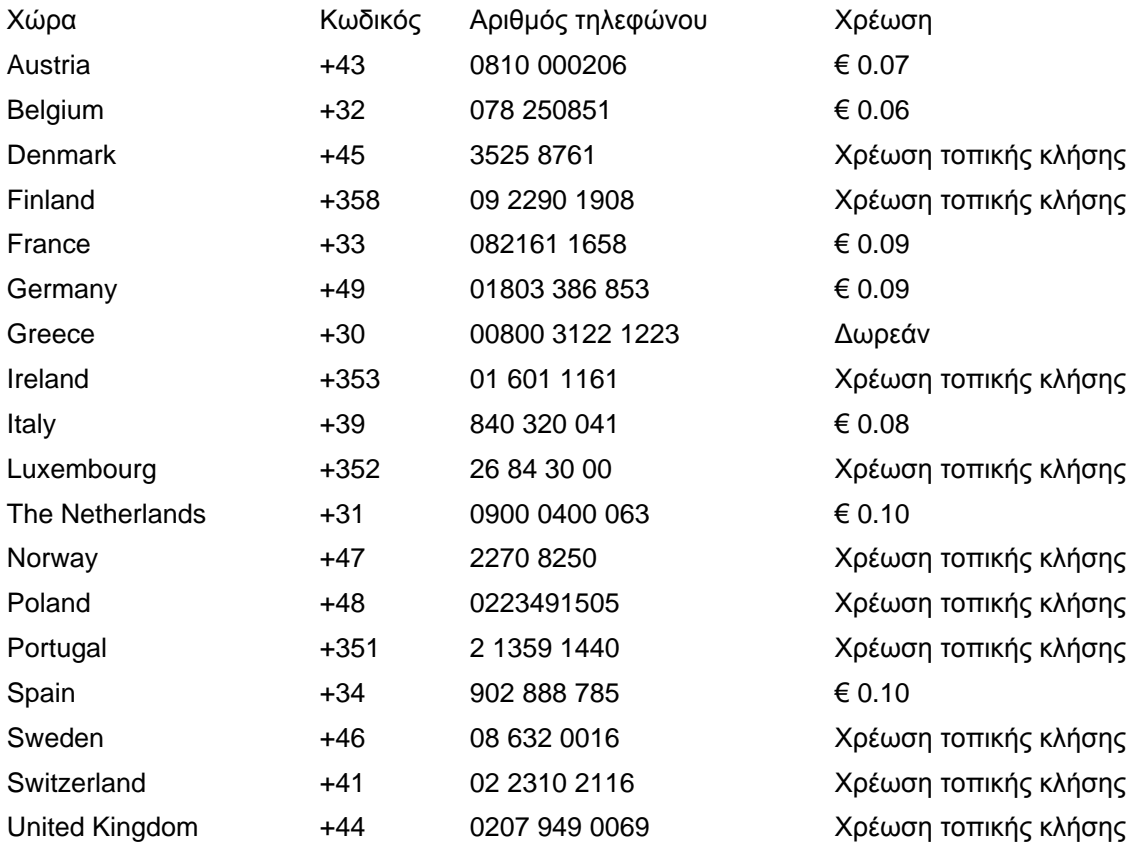

# **Η Εγγύησή σας στην Κεντρική και Ανατολική Ευρώπη**

## **Αγαπητέ Πελάτη.**

Σας ευχαριστούμε που αγοράσατε αυτό το προϊόν της Philips, το οποίο έχει σχεδιαστεί και κατασκευαστεί σύμφωνα με τα υψηλότερα πρότυπα ποιότητας. Αν, δυστυχώς, κάτι δεν πάει καλά με αυτό το προϊόν η Philips εγγυάται δωρεάν εργατικά και ανταλλακτικά για μια περίοδο 36 μηνών από την ημερομηνία αγοράς.

## **Τι καλύπτεται;**

Αυτή η Εγγύηση της Philips στην Κεντρική και Ανατολική Ευρώπη ισχύει στη Δημοκρατία της Τσεχίας, την Ουγγαρία, τη Σλοβακία, τη Σλοβενία, τη Ρωσία και την Τουρκία και μόνο για οθόνες που εξ αρχής σχεδιάστηκαν, κατασκευάστηκαν και εγκρίθηκαν για χρήση σε αυτές τις χώρες.

Η κάλυψη της εγγύησης ξεκινάει από την ημέρα που αγοράζετε την οθόνη σας. Για 3 χρόνια μετά από αυτήν, η οθόνη σας θα επισκευάζεται στην περίπτωση ελαττωμάτων τα οποία καλύπτονται από την εγγύηση.

## **Τι δεν καλύπτεται;**

Η εγγύηση της Philips ισχύει εφόσον το προϊόν έχει σωστή μεταχείριση για την χρήση για την οποία προορίζεται, σύμφωνα με τις οδηγίες χρήσης του και με την παρουσίαση του πρωτότυπου τιμολογίου ή της απόδειξης, τα οποία δηλώνουν την ημερομηνία αγοράς, το όνομα του πωλητή και το μοντέλο και τον αριθμό παραγωγής του προϊόντος.

Η εγγύηση της Philips ίσως να μην ισχύει αν:

- τα έγγραφα έχουν αλλοιωθεί με οποιοδήποτε τρόπο ή δεν διαβάζονται,
- ο αριθμός του μοντέλου ή της παραγωγής έχει αλλοιωθεί, σβηστεί, αφαιρεθεί ή καταστεί δυσανάγνωστος,
- έχουν γίνει επισκευές ή μετατροπές του προϊόντος και αλλοιώσεις από μη εξουσιοδοτημένους οργανισμούς ή πρόσωπα,
- έχει επέλθει ζημία προερχόμενη από ατυχήματα που περιλαμβάνουν, δίχως να περιορίζονται σ£ αυτά, κεραυνό, νερό ή φωτιά, κατάχρηση ή αμέλεια.
- Προβλήματα λήψης που προκαλούνται από τις συνθήκες του σήματος ή συστήματα καλωδίων ή κεραιών εκτός της μονάδας.
- Ελαττώματα που προκαλούνται από κακή χρήση ή κατάχρηση της οθόνης.

● Το προϊόν απαιτεί μετατροπή ή προσαρμογή ώστε να είναι σύμφωνο με τοπικά ή εθνικά τεχνικά πρότυπα, τα οποία ισχύουν σε χώρες για τις οποίες αυτό το προϊόν δεν είχε εξ αρχής σχεδιαστεί, κατασκευαστεί και εγκριθεί. Συνεπώς πάντα να ελέγχετε αν ένα προϊόν μπορεί να χρησιμοποιηθεί σε μια συγκεκριμένη χώρα.

Παρακαλούμε σημειώστε πως το προϊόν δε θεωρείται ελαττωματικό σύμφωνα με αυτήν την εγγύηση στην περίπτωση που απαιτούνται προσαρμογές ώστε το προϊόν να είναι σύμφωνο με τοπικά ή εθνικά τεχνικά πρότυπα τα οποία ισχύουν σε χώρες για τις οποίεδς αυτό το προϊόν δεν είχε εξ αρχής σχεδιαστεί και/ή κατασκευαστεί. Συνεπώς πάντα να ελέγχετε αν ένα προϊόν μπορεί να χρησιμοποιηθεί σε μια συγκεκριμένη χώρα.

#### **Μόνο ένα κλικ μακριά**

Στην περίπτωση προβλημάτων, σας συνιστούμε να διαβάσετε τις οδηγίες χρήσης προσεκτικά ή να επισκεφτείτε την τοποθεσία [www.philips.com/support](http://www.philips.com/support) για πρόσθετη υποστήριξη.

## **Μόνο ένα τηλεφώνημα μακριά**

Για να αποφύγετε άσκοπη ταλαιπωρία, σας συνιστούμε να διαβάσετε προσεκτικά τις οδηγίες χρήσης πριν να επικοινωνήσετε με τους πωλητές μας ή με τα Κέντρα Πληροφόρησης

Στην περίπτωση που το προϊόν σας της Philips δε λειτουργεί σωστά ή είναι ελαττωματικό, παρακαλούμε επικοινωνήστε με την αντιπροσωπεία της Philips ή απευθείας τις Επισκευές της Philips και τα Κέντρα [Πληροφόρησης](#page-95-0) Πελατών.

Τοποθεσία: *<http://www.philips.com/support>*

# <span id="page-95-0"></span>**Consumer Information Centers**

[Antilles](#page-99-0) [Argentina](#page-99-1) [Australi](#page-101-0)a [Banglades](#page-102-0)h [Bra](#page-99-2)sil [Cana](#page-101-1)[da](#page-99-3) C[hile](#page-102-1) China [Colo](#page-99-4)[mbia](#page-95-1) Belarus [Bulgaria](#page-95-2) [Croatia](#page-96-0) [Czech Republi](#page-95-3)c [Eston](#page-96-1)ia [Dub](#page-106-0)[ai Hong Ko](#page-102-2)ng [Hung](#page-96-2)[ary](#page-102-3) India [Indon](#page-103-0)esia [Korea](#page-103-1) [Latvia](#page-97-0) [Lithuani](#page-97-1)[a Malays](#page-104-0)ia [Mexi](#page-100-0)co [Moroc](#page-105-0)co [New Zeala](#page-101-2)nd [Paki](#page-104-1)stan [Para](#page-100-1)guay [Peru](#page-100-2) [Philippines](#page-104-2) [Romani](#page-97-2)a [Russ](#page-98-0)ia [Serbia & Monteneg](#page-97-3)r[o Singapo](#page-105-1)re [Slova](#page-97-4)kia [Slov](#page-98-1)enia [South Africa](#page-106-1) [Taiwan](#page-105-2) [Thailan](#page-105-3)d [Turke](#page-98-2)y [Ukrain](#page-98-3)[e Urugu](#page-100-3)ay [Venezu](#page-101-3)ela

# Eastern Europe

#### **BELARUS**

<span id="page-95-1"></span>Technical Center of JV IBA M. Bogdanovich str. 155 BY - 220040 Minsk Tel: +375 17 217 33 86

## **BULGARIA**

<span id="page-95-2"></span>LAN Service 140, Mimi Balkanska Str. Office center Translog 1540 Sofia, Bulgaria Tel: +359 2 960 2360 www.lan-service.bg

#### <span id="page-95-3"></span>CZECH REPUBLIC

General Consumer Information Center 800 142100

Xpectrum Lu.ná 591/4 CZ - 160 00 Praha 6 Tel: 800 100 697 Email:info@xpectrum.cz www.xpectrum.cz

## <span id="page-96-0"></span>**CROATIA**

Renoprom d.o.o. Mlinska 5, Strmec HR - 41430 Samobor Tel: +385 1 333 0974

## <span id="page-96-1"></span>ESTONIA

FUJITSU SERVICES OU Akadeemia tee 21G EE-12618 Tallinn Tel: +372 6519900 www.ee.invia.fujitsu.com

## <span id="page-96-2"></span>**HUNGARY**

General Consumer Information Center 0680018544 (Local call tariff)

Serware Szerviz Vizimolnár u. 2-4 HU - 1031 Budapest Tel: +36 1 2426331 Email: inbox@serware.hu www.serware.hu

## **HUNGARY**

General Consumer Information Center 0680018544 (Local call tariff)

Profi Service Center Ltd. 123 Kulso-Vaci Street , H-1044 Budapest ( Europe Center ) Hungary

Tel: +36 1 814 8080 m.andras@psc.hu

# <span id="page-97-0"></span>LATVIA

ServiceNet LV Jelgavas iela 36 LV - 1055 Riga, Tel: +371 7460399 Email: serviss@servicenet.lv

#### LITHUANIA

<span id="page-97-1"></span>ServiceNet LT Gaiziunu G. 3 LT - 3009 KAUNAS Tel: +370 7400088 Email: servisas@servicenet.lt www.servicenet.lt

#### <span id="page-97-2"></span>ROMANIA

Blue Ridge Int'l Computers SRL 115, Mihai Eminescu St., Sector 2 RO - 020074 Bucharest Tel: +40 21 2101969

## <span id="page-97-3"></span>SERBIA & MONTENEGRO

Tehnicom Service d.o.o. Viline vode bb Slobodna zona Beograd , L12/4 Belgrade 11000 Tel. +381 11 2070 664 Serbia

### **SLOVAKIA**

<span id="page-97-4"></span>General Consumer Information Center 0800004551

Datalan Servisne Stredisko Puchovska 8 SK - 831 06 Bratislava Tel: +421 2 49207155 Email: servis@datalan.sk

## <span id="page-98-1"></span>**SLOVENIA**

PC HAND Brezovce 10 SI - 1236 Trzin Tel: +386 1 530 08 24 Email: servis@pchand.si

# <span id="page-98-0"></span>RUSSIA

Tel: +7 095 961-1111 Tel: 8-800-200-0880 Website: www.philips.ru

# <span id="page-98-2"></span>**TURKEY**

Türk Philips Ticaret A.S. Yukari Dudullu Org.San.Bolgesi 2.Cadde No:22 34776-Umraniye/Istanbul Tel: (0800)-261 33 02

## <span id="page-98-3"></span>UKRAINE

Comel Shevchenko street 32 UA - 49030 Dnepropetrovsk Tel: +380 562320045 www.csp-comel.com

Latin America

file:///C|/Documents and Settings/F3100594/䖂面/Phililps 230E1 081228/lcd/manual/GREEK/WARRANTY/WARCIC.HTM (4 of 12) [2008/12/29 下午 06:11:17]

### ANTILLES

<span id="page-99-0"></span>Philips Antillana N.V. Kaminda A.J.E. Kusters 4 Zeelandia, P.O. box 3523-3051 Willemstad, Curacao Phone: (09)-4612799 Fax : (09)-4612772

## <span id="page-99-1"></span>ARGENTINA

Philips Antillana N.V. Vedia 3892 Capital Federal CP: 1430 Buenos Aires Phone/Fax: (011)-4544 2047

### <span id="page-99-2"></span>BRASIL

Philips da Amazônia Ind. Elet. Ltda. Rua Verbo Divino, 1400-São Paulo-SP CEP-04719-002 Phones: 11 21210203 -São Paulo & 0800-701-0203-Other Regions without São Paulo City

# <span id="page-99-3"></span>CHILE

Philips Chilena S.A. Avenida Santa Maria 0760 P.O. box 2687Santiago de Chile Phone: (02)-730 2000 Fax : (02)-777 6730

# **COLOMBIA**

Industrias Philips de Colombia S.A.-Division de Servicio CARRERA 15 Nr. 104-33 Bogota, Colombia Phone:(01)-8000 111001 (toll free) Fax : (01)-619-4300/619-4104

<span id="page-99-4"></span>file:///C|/Documents and Settings/F3100594/䖂面/Phililps 230E1 081228/lcd/manual/GREEK/WARRANTY/WARCIC.HTM (5 of 12) [2008/12/29 下午 06:11:17]

## <span id="page-100-0"></span>**MEXICO**

Consumer Information Centre Norte 45 No.669 Col. Industrial Vallejo C.P.02300, -Mexico, D.F. Phone: (05)-3687788 / 9180050462 Fax : (05)-7284272

#### <span id="page-100-1"></span>PARAGUAY

Av. Rca. Argentina 1780 c/Alfredo Seiferheld P.O. Box 605 Phone: (595 21) 664 333 Fax: (595 21) 664 336 Customer Desk: Phone: 009 800 54 1 0004

# <span id="page-100-2"></span>PERU

Philips Peruana S.A. Customer Desk Comandante Espinar 719 Casilla 1841 Limab18 Phone: (01)-2136200 Fax : (01)-2136276

## <span id="page-100-3"></span>URUGUAY

Rambla O'Higgins 5303 Montevideo Uruguay Phone: (598) 619 66 66 Fax: (598) 619 77 77 Customer Desk: Phone: 0004054176

## <span id="page-101-3"></span>VENEZUELA

Industrias Venezolanas Philips S.A. Apartado Postal 1167 Caracas 1010-A Phone: (02) 2377575 Fax : (02) 2376420

# **Canada**

#### <span id="page-101-1"></span>**CANADA**

Philips Electronics Ltd. 281 Hillmount Road Markham, Ontario L6C 2S3 Phone: (800) 479-6696

# **Pacific**

## <span id="page-101-0"></span>AUSTRALIA

Philips Consumer Electronics Consumer Care Center Level 1, 65 Epping Rd North Ryde NSW 2113 Phone: 1300 363 391 Fax : +61 2 9947 0063

## <span id="page-101-2"></span>NEW ZEALAND

Philips New Zealand Ltd. Consumer Help Desk 2 Wagener Place, Mt.Albert P.O. box 1041 Auckland Phone: 0800 477 999 (toll free) Fax : 0800 288 588

Asia

#### BANGLADESH

<span id="page-102-0"></span>Philips Service Centre 100 Kazi Nazrul Islam Avenue Kawran Bazar C/A Dhaka-1215 Phone: (02)-812909 Fax : (02)-813062

# <span id="page-102-1"></span>**CHINA**

SHANGHAI Rm 1007, Hongyun Building, No. 501 Wuning road, 200063 Shanghai P.R. China Phone: 4008 800 008 Fax: 21-52710058

## <span id="page-102-2"></span>HONG KONG

Philips Electronics Hong Kong Limited Consumer Service Unit A, 10/F. Park Sun Building 103-107 Wo Yi Hop Road Kwai Chung, N.T. Hong Kong Phone: (852)26199663 Fax: (852)24815847

## <span id="page-102-3"></span>INDIA

Phone: 91-20-712 2048 ext: 2765 Fax: 91-20-712 1558

#### BOMBAY

Philips India Customer Relation Centre Bandbox House 254-D Dr. A Besant Road, Worli Bombay 400 025

CALCUTTA Customer Relation Centre 7 justice Chandra Madhab Road Calcutta 700 020

MADRAS Customer Relation Centre 3, Haddows Road Madras 600 006

NEW DELHI Customer Relation Centre 68, Shivaji Marg New Dehli 110 015

## <span id="page-103-0"></span>**INDONESIA**

Philips Group of Companies in Indonesia Consumer Information Centre Jl.Buncit Raya Kav. 99-100 12510 Jakarta Phone: (021)-7940040 ext: 2100 Fax : (021)-794 7511 / 794 7539

# <span id="page-103-1"></span>**KOREA**

Philips Consumer Service Jeong An Bldg. 112-2 Banpo-dong, Seocho-Ku Seoul, Korea Customer Careline: 080-600-6600 Phone: (02) 709-1200 Fax : (02) 595-9688

#### <span id="page-104-0"></span>MALAYSIA

After Market Solutions Sdn Bhd, Philips Authorised Service Center, Lot 6, Jalan 225, Section 51A, 46100 Petaling Jaya, Selangor Darul Ehsan, Malaysia. Phone: (603)-7954 9691/7956 3695 Fax: (603)-7954 8504 Customer Careline: 1800-880-180

#### <span id="page-104-1"></span>PAKISTAN

Philips Consumer Service Mubarak manzil, 39, Garden Road, Saddar, Karachi-74400 Tel: (9221) 2737411-16 Fax: (9221) 2721167 E-mail: care@philips.com Website: www.philips.com.pk

### <span id="page-104-2"></span>PHILIPPINES

PHILIPS ELECTRONICS & LIGHTING, INC. Consumer Electronics 48F PBCOM tower 6795 Ayala Avenue cor VA Rufino St. Salcedo Village 1227 Makati City, PHILS Phone: (02)-888 0572, Domestic Toll Free: 1-800-10-PHILIPS or 1-800-10-744 5477 Fax: (02)-888 0571

### **SINGAPORE**

<span id="page-105-1"></span>Accord Customer Care Solutions Ltd Authorized Philips Service Center Consumer Service 620A Lorong 1 Toa Rayoh Singapore 319762 Tel: +65 6882 3999 Fax: +65 6250 8037

### <span id="page-105-2"></span>TAIWAN

Philips Taiwan Ltd. Consumer Information Centre 13F, No. 3-1 Yuan Qu St., Nan Gang Dist., Taipei 115, Taiwan Phone: 0800-231-099 Fax : (02)-3789-2641

#### <span id="page-105-3"></span>THAILAND

Philips Electronics (Thailand) Ltd. 26-28th floor, Thai Summit Tower 1768 New Petchburi Road Khwaeng Bangkapi, Khet Huaykhwang Bangkok10320 Thailand Tel: (66)2-6528652 E-mail: cic Thai@philips.com

# **Africa**

## **MOROCCO**

Philips Electronique Maroc 304,BD Mohamed V Casablanca Phone: (02)-302992 Fax : (02)-303446

<span id="page-105-0"></span>file:///C|/Documents and Settings/F3100594/䖂面/Phililps 230E1 081228/lcd/manual/GREEK/WARRANTY/WARCIC.HTM (11 of 12) [2008/12/29 下午 06:11:17]

## <span id="page-106-1"></span>SOUTH AFRICA

PHILIPS SA (PTY) LTD Customer Care Center 195 Main Road Martindale, Johannesburg P.O. box 58088 Newville 2114 Telephone: +27 (0) 11 471 5194 Fax: +27 (0) 11 471 5123 E-mail: customercare.za@philips.com

# Middle East

# <span id="page-106-0"></span>DUBAI

Philips Middle East B.V. Consumer Information Centre P.O.Box 7785 DUBAI Phone: (04)-335 3666 Fax : (04)-335 3999

# **Η διεθνής σας εγγύηση**

## DΑγαπητέ πελάτη,

Σας ευχαριστούμε που αγοράσατε αυτό το προϊόν της Philips, το οποίο σχεδιάστηκε και κατασκευάστηκε για να ανταποκρίνεται στα υψηλότερα στάνταρντ απόδοσης.

Αν, κατά κακή τύχη, παρουσιαστεί κάποιο πρόβλημα στο προϊόν αυτό, η Philips σας εγγυάται τη δωρεάν ανταλλαγή εξαρτημάτων και εργασία, για μια περίοδο 12 μηνών από την ημερομηνία αγοράς του προϊόντος, ανεξαρτήτως από τη χώρα στην οποία τούτο επισκευάζεται. Αυτή η διεθνής εγγύηση είναι συμπληρωματική της ήδη υπάρχουσας εθνικής εγγύησης υποχρεώσεων απέναντί σας εκ μέρους του αντιπροσώπου της Philips στη χώρα αγοράς του προίόντος και δεν επηρεάζει τα θεσπισμένα δικαιώματά σας ως πελάτου.

Η εγγύηση της Philips ισχύει εφόσον το προϊόν έτυχε της σωστής μεταχείρισης για τη χρήση για την οποία προβλέπεται, σύμφωνα με τις οδηγίες του λειτουργίας και εφόσον παρουσιάσετε το αρχικό τιμολόγιο ή την απόδειξη αγοράς σε μετρητά, στην οποία εμφαίνεται η ημερομηνία αγοράς, το όνομα του αντιπροσώπου και ο αριθμός παραγωγής του προϊόντος.Helvetica Greek Upright

Η εγγύηση της Philips ίσως να μην ισχύει αν:

- τα έγγραφα έχουν αλλοιωθεί με οποιοδήποτε τρόπο ή δεν διαβάζονται,
- ο αριθμός του μοντέλου ή της παραγωγής έχει αλλοιωθεί, σβηστεί, αφαιρεθεί ή καταστεί δυσανάγνωστος,
- έχουν γίνει επισκευές ή μετατροπές του προϊόντος και αλλοιώσεις από μη εξουσιοδοτημένους οργανισμούς ή πρόσωπα,
- έχει επέλθει ζημία προερχόμενη από ατυχήματα που περιλαμβάνουν, δίχως να περιορίζονται σ£ αυτά, κεραυνό, νερό ή φωτιά, κατάχρηση ή αμέλεια.

Παρακαλούμε, σημειώστε ότι το προϊόν δεν θεωρείται ως ελαττωματικό υπό την εγγύηση αυτή, επειδή ορισμένες μετατροπές κρίθηκαν αναγκαίες για τη συμμόρφωση του προϊόντος με τα τοπικά ή εθνικά πρότυπα που υφίστανται στις χώρες εκείνες για τις οποίες δεν είχε αρχικώς σχεδιαστεί ή και κατασκευαστεί. Επομένως, ελέγχετε πάντοτε αν το εν λόγω προϊόν μπορεί να χρησιμοποιηθεί σε μια συγκεκριμένη χώρα.

Αν για κάποιο λόγο, το προϊόν σας της Philips δε λειτουργεί ικανοποιητικά ή είναι ελαττωματικό, παρακαλούμε εποικοινωνήστε με τον αντιπρόσωπό σας της Philips. Στην περίπτωση δε που χρειάζεστε σέρβις, ενώ βρίσκεστε σε μια ξένη χώρα, μπορείτε να αποκτήσετε τη διεύθυνση ενός αντιπροσώπου από τον κατάλογο των κέντρων εξυπηρέτησης πελατών της Philips σ£ αυτή τη χώρα. Θα βρείτε τον αριθμό τηλεφώνου και φαξ στο σχετικό τμήμα αυτού του εγχειριδίου.
Για να αποφύγετε την ανώφελη ενόχληση, σας συμβουλεύουμε να διαβάσετε προσεκτικά τις οδηγίες λειτουργίας πριν επικοινωνήσετε με τον αντιπρόσωπο. Αν ακόμη έχετε ορισμένες απορίες τις οποίες ο αντιπρόσωπός σας δεν μπορεί να λύσει, επικοινωνήστε με τα Κέντρα [εξυπηρέτησης](#page-95-0) [πελατών](#page-95-0) της Philips ή επισκεφθείτε την ιστοσελίδα μας:

Website: *[http://www.philips.com](http://www.philips.com/)*

# **Εγγύηση F1rst Choice της Philips (ΗΠA)**

Σας ευχαριστούμε που αγοράσατε αυτό το μόνιτορ Philips.

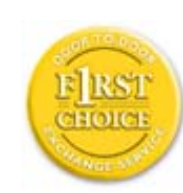

Όλα τα μόνιτορ Philips σχεδιάστηκαν και κατασκευάστηκαν σύμφωνα με τα υψηλότερα πρότυπα, έχουν υψηλής ποιότητας απόδοση και είναι εύκολα στη χρήση και την εγκατάσταση. Αν παρεπιμπτόντως συναντήσετε κάποιο πρόβλημα κατά την εγκατάσταση ή τη χρήση αυτού του προϊόντος, παρακαλούμε επικοινωνήστε απευθείας με τη Philips για να επωφεληθείτε από την ύπαρξη της εγγύησής σας Philips F1rst Choice. Αυτή η εγγύηση τριετούς σέρβις σάς δίνει το δικαίωμα να ανταλλάξετε το μοντέλο επί τόπου, εντός 48 ωρών από τη στιγμή που ελάβαμε το τηλεφώνημά σας κατά το πρώτο έτος της αγοράς σας. Αν αντιμετωπίζετε κάποιο πρόβλημα με το μόνιτόρ σας κατά το δεύτερο ή τρίτο έτος της αγοράς, θα το επισκευάσουμε αφού το στείλετε στο τμήμα σέρβις με δικά σας έξοδα και θα σας το επιστρέψουμε εντός πέντε εργάσιμων ημερών, χωρίς καμία δική σας επιβάρυνση.

# **ΠΕΡΙΟΡΙΣΜΕΝΗ ΕΓΓΥΗΣΗ (Μόνιτορ Η/Υ)**

**Click here to access the [Warranty Registration Card](file:///C|/Documents%20and%20Settings/F3100594/%E6%A1%8C%E9%9D%A2/Phililps%20230E1%20081228/lcd/manual/GREEK/download/card.pdf).**

# **Δωρεάν εργασία για τρία έτη / Δωρεάν σέρβις για τρία έτη / Αντικατάσταση εντός ενός έτους\***

*\*Το προϊόν σας θα αντικατασταθεί με μια νέα ή ανανεωμένη μονάδα των ίδιων προγραφών με το* αρχικό, εντός δύο εργάσιμων ημερών για το πρώτο έτος. Για το δεύτερο και τρίτο έτος θα πρέπει να *αποστείλετε τη μονάδα με δικά σας έξοδα.*

#### **ΠΟΙΟΣ ΚΑΛΥΠΤΕΤΑΙ ΑΠΟ ΤΗΝ ΕΓΓΥΗΣΗ;**

Θα πρέπει να έχετε μια απόδειξη αγοράς για να είστε καλυμμένος από την εγγύηση. Η απόδειξη πώλησης ή άλλο έγγραφο που δείχνει ότι αγοράσατε το προίόν αυτό θεωρείται ως απόδειξη αγοράς. Επισυνάψτε την στο εγχειρίδιο αυτό και έχετε και τα δύο εύχερα.

#### **ΤΙ ΚΑΛΥΠΤΕΤΑΙ;**

Η κάλυψη της εγγύησης αρχίζει την ημέρα που αγοράζετε το προϊόν. Επί τρία έτη κατόπιν, όλα τα εξαρτήματα θα επισκευαστούν ή θα αντικατασταθούν και η εργασία θα γίνει δωρεάν. Μετά από τρία έτη από την ημέρα της αγοράς, θα πληρώσετε για την αντικατάσταση ή επισκευή των εξαρτημάτων καθώς και για όλα τα έξοδα εργασίας.

Όλα τα εξαρτήματα, συμπεριλαμβανομένων των εξαρτημάτων που αντικαταστάθηκαν ή επισκευάστηκαν, καλύπτονται μόνο για την περίοδο της αρχικής εγγύησης. Μετά την εκπνοή της εγγύησης για το αρχικό προϊόν, εκπνέει επίσης και η εγγύηση για τα αντικατεστημένα ή επισκευασμένα εξαρτήματα.

#### **ΤΙ ΕΞΑΙΡΕΙΤΑΙ;**

Η εγγύησή σας δεν καλύπτει:

- τα έξοδα εργασίας για την εγκατάσταση ή τη ρύθμιση του προϊόντος, τη ρύθμιση των συστημάτων ελέγχου του χειριστή και την εγκατάσταση ή επισκευή των εξωτερικών της συσκευής συστημάτων αντέννας.
- την επισκευή του προϊόντος ή και την αντικατάσταση εξαρτημάτων μετά από κακή χρήση, ατύχημα, μη εξουσιοδοτημένη επισκευή ή άλλη αιτία που δεν εξαρτάται από το τμήμα ηλεκτρονικών για τους πελάτες της Philips.
- τα προβλήματα λήψης που προέρχονται από συνθήκες των σημάτων ή από τα συστήματα καλωδίου ή αντέννας που βρίσκονται έξω από τη μονάδα.
- ένα προϊόν που απαιτεί μετατροπή ή προσαρμογή για να λειτουργήσει σε κάποια χώρα διαφορετική από τη χώρα για την οποία σχεδιάστηκε, κατασκευάστηκε, εγκρίθηκε ή και εξουσιοδοτήθηκε, ή για επισκευές των προϊόντων που έπαθαν ζημιά κατά τις μετατροπές αυτές.
- τυχαίες ή παρεπόμενες ζημιές που προέρχονται από το προϊόν. Ορισμένες πολιτείες δεν επιτρέπουν τον αποκλεισμό τυχαίων ή παρεπόμενων ζημιών και κατά συνέπεια, η ως άνω εξαίρεση ενδέχεται να μην ισχύει. Αυτό περιλαμβάνει, δίχως όμως να περιορίζεται σ£ αυτά, τα προεγγεγραμμένα στοιχεία, τα οποία προστατεύονται ή όχι από copyright.
- ο αριθμός του μοντέλου ή της παραγωγής έχει αλλοιωθεί, σβηστεί, αφαιρεθεί ή καταστεί δυσανάγνωστος,

## **Πού ΧΟΡΗΓΟΥΝΤΑΙ ΥΠΗΡΕΣΙΕΣ;**

Σέρβις που καλύπτεται από την εγγύηση διατίθεται σε όλες τις χώρες όπου το προϊόν χορηγείται επίσημα από το τμήμα εξυπηρέτησης ηλεκτρονικών της Philips. Στις χώρες όπου το τμήμα εξυπηρέτησης ηλεκτρονικών της Philips δεν χορηγεί το προίόν, το τοπικό κέντρο εξυπηρέτησης της Philips θα προσπαθήσει να σας εξυπηρετήσει (αλλά ενδέχεται να υπάρξει μια καθυστέρηση αν δεν

υπάρχουν εύχερα τα κατάλληλα εξαρτήματα και τα τεχνικά εγχειρίδια).

#### **Πού ΜΠΟΡΩ ΝΑ ΛΑΒΩ ΠΕΡΙΣΣΟΤΕΡΕΣ ΠΛΗΡΟΦΟΡΙΕΣ;**

Για περισσότερες πληροφορίες επικοινωνήστε με το κέντροεξυπηρέτησης πελατών της Philips στο τηλέφωνο (877) 835-1838 (μόνο πελάτες στις ΗΠΑ) ή (919) 573-7855 .

### *Πριν καλέσετε για σέρβις...*

Παρακαλούμε, ανατρέξτε στο εγχειρίδιό σας χειριστή πριν καλέσετε για σέρβις. Οι ρυθμίσεις που επεξηγούνται σ£ αυτό μπορούν να σας απαλλάξουν από ένα τηλεφώνημα για σέρβις.

### **TΓΙΑ ΣΕΡΒΙΣ ΥΠΟ ΤΗΝ ΕΓΓΥΗΣΗ ΣΤΙΣ ΗΠΑ, ΠΟΡΤΟ ΡΙΚΟ Ή ΣΤΙΣ ΠΑΡΘΕΝΕΣ ΝΗΣΟΥΣ...**

Επικοινωνήστε με το κέντρο εξυπηρέτησης πελατών της Philips στον αριθμό που αναφέρεται πιο κάτω, για βοήθεια σχετικά με το προϊόν και τις διαδικασίες σέρβις: *Κέντρο εξυπηρέτησης πελατών της Philips* 

#### *(877) 835-1838 ή (919) 573-7855*

*(Στις ΗΠΑ, Πόρτο Ρίκο και τις Παρθένες Νήσους, η διάρκεια όλων των εννοουμένων εγγυήσεων, συμπεριλαμβανομένων των εννοουμένων εγγυήσεων πώλησης και καταλληλότητας για ένα ειδικό σκοπό, περιορίζονται από τη διάρκεια της ρητής αυτής εγγύησης. Εντούτοις, επιδή ορισμένες πολιτείες δεν επιτρέπουν περιορισμούς στο χρόνο διάρκειας μιας εννοούμενης εγγύησης, ο περιορισμός αυτός ενδέχεται να μη σας αφορά)*

#### **ΓΙΑ ΣΕΡΒΙΣ ΥΠΟ ΕΓΓΥΗΣΗ ΣΤΟΝ ΚΑΝΑΔΑ...**

Παρακαλούμε επικοινωνήστε με τη Philips στον αριθμό:

*(800) 479-6696* Helvetica Greek Upright

TΘα χορηγηθούν δωρεάν εξαρτήματα και εργασία επί τρία έτη στο κέντρο της Philips στον Καναδά ή σε άλλα εξουσιοδοτημένα κέντρα της για σέρβις.

(Στον Καναδά, η εγγύηση αυτή αντικαθιστά όλες τις άλλες εγγυήσεις. Ουδεμία άλλη εγγύηση

υπάρχει ρητή ή εννοούμενη, συμπεριλαμβανομένων των εννοουμένων εγγυήσεων πώλησης και καταλληλότητας για ένα ειδικό σκοπό. Η Philips δεν φέρει ευθύνη σε καμία περίπτωση για άμεσες, έμεσες, ειδικές, τυχαίες ή παρεπόμενες ζημιές, που προέρχονται με οποιονδήποτε τρόπο, ακόμη και αν έχει ειδοποιηθεί για τη δυνατότητα παρομοίων ζημιών)

**ΘΥΜΗΘΕΙΤΕ...PΣημειώστε πιο κάτω τον αριθμό του μοντέλου και το σειριακό αριθμό που βρίσκονται πάνω στο προϊόν.** 

ΜΟΝΤΕΛΟ # \_\_\_\_\_\_\_\_\_\_\_\_\_\_\_\_\_\_\_\_\_\_\_\_\_\_\_\_\_\_\_\_\_\_\_\_\_\_\_\_\_\_\_\_\_\_\_\_

ΣΕΙΡΙΑΚΟΣ ΑΡΙΘΜΟΣ #

*Η εγγύηση αυτή σας δίνει ειδικά νομικά δικαιώματα. Μπορεί όμως να έχετε και άλλα δικαιώματα τα οποία διαφέρουν από μία πολιτεία/επαρχία σε άλλη.*

Πριν επικοινωνήσετε με τη Philips, παρακαλούμε έχετε έτοιμα τα παρακάτω στοιχεία για να μπορέσουμε να επιλύσουμε το πρόβλημά σας γρηγορότερα.

- Τον αριθμό τύπου Philips
- Το σειριακό αριθμό της Philips
- Ημερομηνία αγοράς (ίσως χρειάζεται και το αντίγραφο του τιμολογίου)
- Επεξεργαστή περιβάλλοντος PC:
	- ❍ 286/386/486/Pentium Pro/Εσωτερική μνήμη
	- ❍ Λειτουργικό σύστημα (Windows, DOS, OS/2, Apple Macintosh)
	- ❍ Πρόγραμμα Fax/Modem/Internet;
- Άλλες εγκατεστημένες κάρτες

Αν έχετε και τις παρακάτω πληροφορίες έτοιμες θα μας βοηθήσατε να επιταχύνουμε την επεξεργασία:

- Την απόδειξη αγοράς σας που υποδεικνύει: την ημερομηνία της αγοράς, το όνομα του αντιπροσώπου, το σειριακό αριθμό του μοντέλου και του προϊόντος.
- Την πλήρη διεύθυνση στην οποία θα αποσταλεί το μοντέλο ανταλλαγής.

#### **Ένα απλό τηλεφώνημα**

Τα γραφεία υποστήριξης πελατών της Philips βρίσκονται σε όλον τον κόσμο. Στις Η.Π.Α. μπορείτε να επικοινωνήσετε με την εξυπηρέτηση πελατών της Philips Δευτέρα-Παρασκευή από τις 8:00 ΠΜ- 9:00 ΜΜ Ανατολική Ώρα (ET) και τα Σάββατα από τις 10:00 ΠΜ-5:00 ΜΜ ET σε ένα από τα τηλέφωνα επικοινωνίας. Για περισσότερες πληροφορίες για αυτό και για άλλα σπουδαία προϊόντα της Philips επισκεφτείτε τον ιστότοπο μας: Website: *[http://www.philips.com](http://www.philips.com/)*

# <span id="page-114-2"></span>**Γλωσσάρι**

# [A](#page-114-0) [B](#page-114-1) [C](#page-115-0) [D](#page-116-0) [E](#page-117-0) F [G](#page-117-1) [H](#page-117-2) [I](#page-118-0) J K [L](#page-118-1) M [N](#page-119-0) O [P](#page-119-1) Q [R](#page-119-2) [S](#page-114-2) T U V W X Y Z

# <span id="page-114-0"></span>**Α**

# *Active matrix (Ενεργητική μήτρα)*

Είδος κατασκευής οθόνης υγρών κρυστάλλων στην οποία τα τρανζίστορ μεταγωγής συνδέονται σε κάθε pixel για να ελέγξουν την τάση ανάμματος/σβησίματος. Παράγει μια φωτεινότερη και πιο έντονη εικόνα με μια ευρύτερη γωνία όρασης από μια οθόνη παθητικής μήτρας. Ανατρέξτε επίσης στον όρο TFT (τρανζίστορ λεπτής μεμβράνης).

# *Amorphous silicon (a-Si) (Άμορφο πυρίτιο)*

Υλικό ημιαγωγών που χρησιμοποιείται για την κατασκευή της στρώσης των τρανζίστορ λεπτής μεμβράνης (TFT) σε μια LCD οθόνη ενεργητικής μήτρας.

# *Aspect ratio (Αναλογία εικόνας)*

Η αναλογία πλάτους προς ύψος της ενεργής περιοχής μια οθόνης. Γενικά, οι περισσότερες οθόνες έχουν αναλογία εικόνας 4:3. Οι ευρείες οθόνες ή οι τηλεοράσεις έχουν αναλογία εικόνας 16:9 ή 16:10.

# ΕΠΙΣΤΡΕΨΤΕ ΣΤΗΝ ΑΡΧΗ ΤΗΣ ΣΕΛΙΔΑΣ

### <span id="page-114-1"></span>**[Β](#page-114-1)**

# *Backlight (Οπίσθιος φωτισμός)*

Η πηγή φωτός για μια transmissive LCD οθόνη. Υπάρχουν δύο τεχνικές που χρησιμοποιούνται στο σχεδιασμό των σύγχρονων LCD οθόνων. Οι περισσότερες TFT LCD οθόνες χρησιμοποιούν CCFL (λυχνίες φθορισμού ψυχρής καθόδου) και ένα πλαίσιο διαχύτη ακριβώς πίσω από τη στρώση υγρών κρυστάλλων. Μια νέα τεχνολογία που χρησιμοποιεί Διόδους Εκπομπής Φωτός (LED) είναι ακόμα υπό εξέλιξη.

# *Brightness (Φωτεινότητα/Λαμπρότητα)*

Η διάσταση του χρώματος η οποία αναφέρεται σε μια αχρωματική κλίμακα, η οποία ποικίλει από το μαύρο έως το λευκό, ονομάζεται επίσης φωτεινότητα ή φωτεινή αντανάκλαση. Εξαιτίας της σύγχυσης με τον κορεσμό, θα πρέπει να αποθαρρύνεται η χρήση αυτού του όρου.

#### ΕΠΙΣΤΡΕΨΤΕ ΣΤΗΝ ΑΡΧΗ ΤΗΣ ΣΕΛΙΔΑΣ

# <span id="page-115-0"></span>**C**

# *CCFL(cold cathode fluorescent light) (λυχνία φθορισμού ψυχρής καθόδου)*

Αυτοί είναι οι σωλήνες λυχνιών φθορισμού που παρέχουν το φως για τη μονάδα LCD. Αυτοί οι σωλήνες είναι γενικά πολύ λεπτοί, περίπου 2 χιλ σε διάμετρο.

# *Chromaticity (Χρωματικότητα)*

Το μέρος των προδιαγραφών του χρώματος το οποίο δεν περιλαμβάνει τη φωτεινότητα. Η χρωματικότητα έχει δύο διαστάσεις και προσδιορίζεται με ζεύγη αριθμών όπως το δεσπόζον μήκος κύματος και η καθαρότητα.

## *CIE (Commission International de I'Eclairage) (Διεθνής Επιτροπή Φωτισμού)*

Η Διεθνής Επιτροπή Φωτισμού, ο κύριος διεθνής οργανισμός που ασχολείται με το χρώμα και τη μέτρηση του χρώματος.

#### *Color temperature (Χρωματική θερμοκρασία)*

Μια μέτρηση του χρώματος του φωτός που εκπέμπει ένα αντικείμενο όσο θερμαίνεται. Αυτή η μέτρηση εκφράζεται στην απόλυτη κλίμακα (σε βαθμούς Kelvin). Οι χαμηλότερες θερμοκρασίες Kelvin, όπως οι 2400° K είναι κόκκινες. Οι υψηλότερες θερμοκρασίες, όπως οι 9300° K είναι μπλε. Η ουδέτερη θερμοκρασία είναι λευκή, στους 6504° K. Οι οθόνες της Philips γενικά έχουν την επιλογή 9300° K, 6500° K, και καθορισμό από το χρήστη.

## *Contrast (Αντίθεση)*

Η διακύμανση της φωτεινότητας μεταξύ των ανοιχτόχρωμων και των σκουρόχρωμων περιοχών σε μια εικόνα.

## *Contrast ratio (Αναλογία αντίθεσης)*

Η αναλογία της φωτεινότητας μεταξύ του πιο φωτεινού λευκού μοτίβου και του πιο σκοτεινού μαύρου μοτίβου.

### ΕΠΙΣΤΡΕΨΤΕ ΣΤΗΝ ΑΡΧΗ ΤΗΣ ΣΕΛΙΔΑΣ

<span id="page-116-0"></span>**D**

.

*D-SUB* 

Βύσμα εισόδου VGA Analog (Αναλογικής VGA). Η οθόνη σας περιλαμβάνει ένα καλώδιο D-Sub.

*Digital Visual Interface (DVI, Ψηφιακή Οπτική Διασύνδεση) (διατίθεται σε επιλεγμένα μοντέλα)*

Η Ψηφιακή Οπτική Διασύνδεση (DVI) παρέχει ψηφιακή σύνδεση υψηλής ταχύτητας για τύπους οπτικών δεδομένων, η οποία είναι ανεξάρτητη από την τεχνολογία απεικόνισης. Η διασύνδεση εστιάζει κυρίως στη σύνδεση ενός υπολογιστή με την οθόνη (συσκευή απεικόνισης). Η προδιαγραφή DVI καλύπτει τις ανάγκες όλων των τομέων της βιομηχανίας προσωπικών υπολογιστών (σταθμοί εργασίας, υπολογιστές γραφείου, φορητοί υπολογιστές, κλπ.) και θα διευκολύνει αυτούς τους ανεξάρτητους τομείς να ενωθούν έχοντας ως βάση μια κοινή διασύνδεση οθόνης.

Η διασύνδεση DVI επιτρέπει:

- 1. Την παραμονή του περιεχομένου στην χωρίς απώλειες ψηφιακή περιοχή από τη στιγμή της δημιουργίας μέχρι την κατανάλωση.
- 2. Ανεξαρτησία της τεχνολογίας απεικόνισης.
- 3. Σύνδεση και λειτουργία (plug and play) με άμεση ανίχνευση, EDID και DDC2B.
- 4. Ψηφιακή και Αναλογική υποστήριξη από ένα μόνο βύσμα

#### ΕΠΙΣΤΡΕΨΤΕ ΣΤΗΝ ΑΡΧΗ ΤΗΣ ΣΕΛΙΔΑΣ

# <span id="page-117-0"></span>**E**

## *Energy Star Computers Programme (Πρόγραμμα υπολογιστών Energy Star)*

Ένα πρόγραμμα εξοικονόμησης ενέργειας που παρουσιάστηκε από την Υπηρεσία Προστασίας Περιβάλλοντος των ΗΠΑ (EPA) με κύριο σκοπό την προώθηση της κατασκευής και της διαφήμισης συσκευών γραφείου μειωμένης κατανάλωσης ενέργειας. Οι εταιρείες που συμμετέχουν σε αυτό το πρόγραμμα θα πρέπει να δεσμευτούν για την κατασκευή ενός ή περισσότερων προϊόντων ικανών να μεταφέρονται σε κατάσταση χαμηλής κατανάλωσης (< 30 W) είτε μετά από ένα προκαθορισμένο χρονικό διάστημα αδράνειας είτε μετά από ένα χρονικό διάστημα που έχει καθοριστεί από το χρήστη.

#### ΕΠΙΣΤΡΕΨΤΕ ΣΤΗΝ ΑΡΧΗ ΤΗΣ ΣΕΛΙΔΑΣ

# <span id="page-117-1"></span>**[G](#page-117-1)**

### *Gamma (Γάμμα)*

Η φωτεινότητα της οθόνης ως συνάρτηση της τάσης της εικόνας ακολουθεί περίπου μια μαθηματική συνάρτηση ισχύος του σήματος εισόδου εικόνας, ο εκθέτης της οποίας ονομάζεται γάμμα.

# *Grayscale (Κλίμακα του γκρι)*

Μια αχρωματική κλίμακα που έχει εύρος από μαύρο έως λευκό, μέσα από μια αλληλουχία διαδοχικά ανοιχτότερων αποχρώσεων γκρι. Μια τέτοια αλληλουχία μπορεί να αποτελείται από βήματα, τα οποία να φαίνονται πως έχουν ίση απόσταση μεταξύ τους. Αν ο μετατροπέας Αναλογικού/Ψηφιακού είναι 8 bit, τότε η οθόνη μπορεί να εμφανίσει το πολύ 2<sup>8</sup> = 256 επίπεδα. Για μια έγχρωμη R.G.B. οθόνη το κάθε χρώμα έχει 256 επίπεδα. Συνεπώς, το σύνολο των χρωμάτων που μπορεί να εμφανίσει είναι 256x256x256= 16,7 εκατομμύρια.

#### ΕΠΙΣΤΡΕΨΤΕ ΣΤΗΝ ΑΡΧΗ ΤΗΣ ΣΕΛΙΔΑΣ

#### <span id="page-117-2"></span>**[H](#page-117-2)**

*Hue (Απόχρωση)*

Η βασική ιδιότητα ενός χρώματος που το διαχωρίζει από άλλα χρώματα. Για παράδειγμα, ένα χρώμα μπορεί να έχει πράσινη, κίτρινη, ή μωβ απόχρωση. Τα χρώματα που ορίζονται ως έχοντα απόχρωση είναι γνωστά ως χρωματικά χρώματα. Το λευκό, το μαύρο και τα γκρι δεν έχουν απόχρωση.

#### ΕΠΙΣΤΡΕΨΤΕ ΣΤΗΝ ΑΡΧΗ ΤΗΣ ΣΕΛΙΔΑΣ

**[I](#page-118-0)**

# <span id="page-118-0"></span>*IPS (In Plane Switching)*

Μια τεχνική βελτίωσης της γωνίας όρασης μιας LCD οθόνης στην οποία τα μόρια των υγρών κρυστάλλων περιστρέφονται στο επίπεδο της LCD στρώσης αντί για κάθετα σε αυτό.

#### ΕΠΙΣΤΡΕΨΤΕ ΣΤΗΝ ΑΡΧΗ ΤΗΣ ΣΕΛΙΔΑΣ

<span id="page-118-1"></span>**L**

# *LCD (liquid crystal display) (οθόνη υγρών κρυστάλλων)*

Μια οθόνη που αποτελείται από υγρούς κρυστάλλους που αιωρούνται μεταξύ δύο διαφανών φύλλων. Η οθόνη αποτελείται από χιλιάδες pixel τα οποία μπορούν να ενεργοποιηθούν ή να απενεργοποιηθούν με ηλεκτρική διέγερση. Συνεπώς, μπορούν να παραχθούν έγχρωμες εικόνες και κείμενα.

# *Liquid crystal (Υγρός κρύσταλλος)*

Το συστατικό που υπάρχει στις οθόνες υγρών κρυστάλλων. Ο υγρός κρύσταλλος αντιδρά με προβλέψιμο τρόπο όταν διεγερθεί ηλεκτρικά. Αυτό τον κάνει το ιδανικό συστατικό για να ενεργοποιούνται και να απενεργοποιούνται τα pixel της LCD οθόνης. Η συντομογραφία που χρησιμοποιείται μερικές φορές για τον υγρό κρύσταλλο είναι LC.

#### *Luminance (Φωτεινότητα)*

Μια μέτρηση της φωτεινότητας ή της έντασης της λαμπρότητας του φωτός, η οποία συνήθως εκφράζεται σε μονάδες Candelas ανά τετραγωνικό μέτρο (cd/m2) ή σε πόδια Lamberts. 1 fL=3,426

#### cd/m2.

#### ΕΠΙΣΤΡΕΨΤΕ ΣΤΗΝ ΑΡΧΗ ΤΗΣ ΣΕΛΙΔΑΣ

<span id="page-119-0"></span>**[N](#page-119-0)**

*Nit*

Μια μονάδα φωτεινότητας που ισούται με 1 cd/m2 ή 0,292 ftL.

#### ΕΠΙΣΤΡΕΨΤΕ ΣΤΗΝ ΑΡΧΗ ΤΗΣ ΣΕΛΙΔΑΣ

#### <span id="page-119-1"></span>**[P](#page-119-1)**

## *Pixel (Μικροστοιχείο εικόνας)*

PICture Element (Στοιχείο Εικόνας). το μικρότερο στοιχείο σε μια CRT ή LCD εικόνα σε υπολογιστή, και συνεπώς σε μια οθόνη.

### *Polarizer (Πολωτής)*

Ένα φίλτρο φωτός το οποίο επιτρέπει να περάσουν κύματα φωτός μόνο συγκεκριμένης περιστροφής. Το πολωμένο υλικό με το κάθετο φίλτρο χρησιμοποιείται στις LCD οθόνες για να περιβάλλει τον υγρό κρύσταλλο. Έπειτα, ο υγρός κρύσταλλος χρησιμοποιείται ως το μέσο το οποίο περιστρέφει τα κύματα φωτός κατά 90° ώστε να επιτρέψει ή να απαγορεύσει στο φως να περάσει.

#### ΕΠΙΣΤΡΕΨΤΕ ΣΤΗΝ ΑΡΧΗ ΤΗΣ ΣΕΛΙΔΑΣ

#### <span id="page-119-2"></span>**[R](#page-119-2)**

# *Refresh rate (Συχνότητα ανανέωσης)*

Ο αριθμός των φορών ανά δευτερόλεπτο που ανανεώνεται η επανασχεδιάζεται η οθόνη. Αυτός ο αριθμός συνήθως αναφέρεται σε Hz (Hertz) ή κύκλους ανά δευτερόλεπτο. Ένας ρυθμός 60 Hz ισούται με 60 φορές ανά δευτερόλεπτο.

#### **[S](#page-119-2)**

### *SmartContrast*

Μοναδική τεχνολογία που αναλύει δυναμική το προβαλλόμενο περιεχόμενο και βελτιστοποιεί αυτόματα την αναλογία αντίθεσης μιας LCD οθόνης για μέγιστη οπτική καθαρότητα και οπτική απόλαυση , αυξάνοντας τον οπίσθιο φωτισμό για πιο καθαρές, ζωηρές και φωτεινές εικόνες ή μειώνοντας τον οπίσθιο φωτισμό για καθαρή προβολή εικόνων σε σκούρα φόντα. Για οθόνες με SmartContrast, η αναλογία αντίθεσης είναι 3000:1, η υψηλότερη διαθέσιμη σήμερα σε επιτραπέζια LCD οθόνη.

#### *SmartControl II*

Το SmartControl II είναι λογισμικό οθόνη με εύκολη στη χρήση διεπαφή με γραφικών στην οθόνη που σας καθοδηγεί στις μικρορυθμίσεις της ανάλυσης, της βαθμονόμησης χρώματος και άλλων ρυθμίσεων προβολής που περιλαμβάνουν τη φωτεινότητα, την αντίθεση, το ρολόι και τη φάση, τη θέση, το RGB, το λευκό σημείο και- σε μοντέλα με ενσωματωμένα ηχεία- ρυθμίσεις της έντασης ήχουs

# *SmartImage*

Το SmartImage παρέχει προεπιλογές που βελτιστοποιούν την προβολή για διάφορους τύπους περιεχομένου, ρυθμίζοντας δυναμικά τη φωτεινότητα, την αντίθεση, το χρόνο και την ευκρίνεια σε πραγματικό χρόνο. Είτε εργάζεστε με εφαρμογές κειμένου, με προβολή εικόνων ή παρακολουθείτε ένα βίντεο, το Philips SmartImage προσφέρει εξαιρετικά βελτιστοποιημένη απόδοση οθόνης LCD.

### *SmartResponse*

Το SmartResponse είναι μία αποκλειστική τεχνολογία της Philips που ρυθμίζει το χρόνο αντίδρασης σύμφωνα με τις απαιτήσεις της εφαρμογής, προσφέροντας πιο γρήγορους χρόνους αντίδρασης για παιχνίδια και βίντεο ή καλύτερο κορεσμό χρώματος για την προβολή φωτογραφιών και στατικών εικόνων.

#### *SmartManage Lite*

Το SmartManage Lite είναι ένα σύστημα για την παρακολούθηση, τη διαχείριση και τον έλεγχο της κατάστασης συσκευών προβολής που έχουν σχεδιαστεί για να ανταποκρίνονται στις συγκεκριμένες ανάγκες αναπτυσσόμενων μικρών και μεσαίων επιχειρήσεων που ελαχιστοποιεί το κόστος και μεγιστοποιεί την αποδοτικότητα του προσωπικού μηχανογράφησης με τον απομακρυσμένο έλεγχο βασικών ρυθμίσεων της οθόνης, την παροχή αναφορών κατάστασης, τη συλλογή δεδομένων χρήση, την επίβλεψη της κατανάλωσης ενέργειας και την αποτροπή της κλοπής.

#### *sRGB*

Το sRGB είναι ένα πρότυπο που διασφαλίζει τη σωστή ανταλλαγή χρωμάτων μεταξύ διαφορετικών συσκευών (π.χ. ψηφιακές κάμερες, οθόνες, εκτυπωτές, σαρωτές, κτλ).

Χρησιμοποιώντας ένα καθορισμένο ενοποιημένο χρωματικό διάστημα, το sRGB θα βοηθήσει στη σωστή απεικόνιση εικόνων που ελήφθησαν με μια συσκευή συμβατή με το sRGB στις οθόνες της Philips που υποστηρίζουν το sRGB. Κατά αυτόν τον τρόπο, τα χρώματα βαθμονομούνται και μπορείτε να βασιστείτε στην ορθότητα των χρωμάτων που εμφανίζονται στην οθόνη σας.

Το σημαντικό με τη χρήση του sRGB είναι πως η φωτεινότητα και η αντίθεση της οθόνης σας είναι σταθερές σε μια προκαθορισμένη επιλογή, όπως και το χρωματικό φάσμα. Συνεπώς είναι σημαντικό να επιλέξετε τη ρύθμιση sRGB στην OSD της οθόνης.

Για να γίνει αυτό, ανοίξτε την OSD πατώντας το κουμπί OK στο μπροστινό μέρος της οθόνης σας. Μετακινήστε το κουμπί "κάτω" για να μεταβείτε στο Color (Χρώμα) και πατήστε ξανά το OK. Χρησιμοποιήστε το δεξί κουμπί για να μεταβείτε στο sRGB. Έπειτα μετακινήστε το κουμπί "κάτω" και πατήστε ξανά το OK για να εξέλθετε από την OSD.

Μετά από αυτό, παρακαλούμε μην αλλάξετε τη ρύθμιση της φωτεινότητας ή της αντίθεσης της οθόνης σας. Αν αλλάξετε οποιαδήποτε από αυτές τις δύο, η οθόνη θα εξέλθει από την κατάσταση λειτουργίας sRGB και θα εισέλθει σε μια ρύθμιση χρωματικής θερμοκρασίας 6500K.

#### ΕΠΙΣΤΡΕΨΤΕ ΣΤΗΝ ΑΡΧΗ ΤΗΣ ΣΕΛΙΔΑΣ

**T**

# *TFT (thin film transistor) (τρανζίστορ λεπτής μεμβράνης)*

Συνήθως κατασκευάζονται από άμορφο πυρίτιο (a-Si) και χρησιμοποιούνται ως διακόπτης σε μια συσκευή αποθήκευσης φορτίου κάτω από κάθε υπο-pixel σε μια LCD οθόνη ενεργητικής μήτρας.

*TrueVision*

Η TrueVision είναι μία πρωτοπόρα βιομηχανία, που έχει στην ιδιοκτησία της την τεχνολογία ελέγχου και αλγορίθμων της Philips για τη ρύθμιση της οθόνης και τον συντονισμό, μία εκτεταμένη διαδικασία που εξασφαλίζει την απόλυτη απόδοση εικόνας σε συμμόρφωση με ένα πρότυπο τέσσερις φορές πιο αυστηρό από τις απαιτήσεις των Microsoft Vista για καθεμία και όλες τις οθόνες που φεύγουν από το εργοστάσιο - όχι μόνον λίγα δείγματα ανασκόπησης. Μόνον η Philips χρησιμοποιεί αυτό τον βαθμό για να προσφέρει αυτό ακριβώς το επίπεδο ακρίβειας χρωμάτων και ποιότητας εικόνας για κάθε νέα οθόνη.

#### ΕΠΙΣΤΡΕΨΤΕ ΣΤΗΝ ΑΡΧΗ ΤΗΣ ΣΕΛΙΔΑΣ

### **U**

### *USB ή Universal Serial Bus (Καθολικός σειριακός δίαυλος)*

Ένα έξυπνο βύσμα για περιφερειακές συσκευές προσωπικών υπολογιστών. Το USB προσδιορίζει αυτόματα τα μέσα (όπως προγράμματα οδήγησης και εύρος ζώνης διαύλου) που απαιτούνται από τις περιφερειακές συσκευές. Το USB καθιστά διαθέσιμα τα απαραίτητα μέσα χωρίς την παρέμβαση του χρήστη.

- Το USB περιορίζει το "άγχος του κουτιού" -- το φόβο της αφαίρεσης του καλύμματος του υπολογιστή για την εγκατάσταση πρόσθετων περιφερειακών. Το USB περιορίζει επίσης την ανάγκη περίπλοκων ρυθμίσεων IRQ κατά την εγκατάσταση νέων περιφερειακών συσκευών.
- Το USB καταργεί τον "περιορισμό σύνδεσης". Χωρίς το USB, τα PC συνήθως περιορίζονται στη σύνδεση ενός εκτυπωτή, δύο συσκευών σε θύρα Com (συνήθως ένα ποντίκι και ένα μόντεμ), μιας συσκευής Ενισχυμένης Παράλληλης Θύρας (για παράδειγμα, ένας σαρωτής ή μια κάμερα) και ενός χειριστηρίου (joystick). Καθημερινά εμφανίζονται στην αγορά όλο και περισσότερα περιφερειακά για υπολογιστές πολυμέσων. Με το USB, μπορούν να συνδεθούν και να λειτουργούν ταυτόχρονα σε έναν υπολογιστή μέχρι 127 συσκευές.
- Το USB επιτρέπει την "άμεση σύνδεση". Για τη σύνδεση των περιφερειακών συσκευών, δεν χρειάζεται να κλείσει ο υπολογιστής, να γίνει η σύνδεση, να τεθεί σε λειτουργία ο υπολογιστής και να εκτελεστεί το πρόγραμμα εγκατάστασης. Επίσης, δεν χρειάζεται η αντίστροφη επανάληψη της παραπάνω διαδικασίας για την αποσύνδεση της συσκευής.

Με λίγα λόγια, το USB μετατρέπει το "Plug-and-Pray" (σύνδεση και προσευχή) σε πραγματικό Plugand-Play (σύνδεση και λειτουργία)!

#### **Hub**

Μια συσκευή USB (Universal Serial Bus, Καθολικός σειριακός δίαυλος) που παρέχει τη δυνατότητα

πρόσθετων συνδέσεων στον Καθολικό σειριακό δίαυλο.

Τα Hub είναι βασικά στοιχεία της αρχιτεκτονικής plug-and-play των USB. Στην εικόνα παρουσιάζεται ένα τυπικό hub. Τα hub εξυπηρετούν την απλοποίηση της σύνδεσης USB από την πλευρά του χρήστη και τον εξυπηρετούν με χαμηλό κόστος και χωρίς πολυπλοκότητα.

Τα Hub είναι σημεία συγκέντρωσης καλωδίων και διευκολύνουν τα χαρακτηριστικά των πολλαπλών συνδέσεων USB. Τα σημεία σύνδεσης ονομάζονται θύρες (ports). Κάθε hub μετατρέπει ένα σημείο απλής σύνδεσης σε σημείο πολλαπλών συνδέσεων. Η αρχιτεκτονική υποστηρίζει τη σύνδεση πολλών hub.

Η θύρα ανοδικής ροής δεδομένων (upstream port) ενός hub συνδέει το hub με τον κεντρικό υπολογιστή. Κάθε μία από τις υπόλοιπες θύρες καθοδική ροής δεδομένων (downstream port) ενός hub επιτρέπει τη σύνδεση με ένα άλλο hub ή λειτουργία. Τα Hub μπορούν να εντοπίσουν, να προσαρτήσουν και να αφαιρέσουν στοιχεία σε κάθε θύρα καθοδικής ροής και να επιτρέψουν τη διέλευση ρεύματος σε άλλες συσκευές. Κάθε θύρα καθοδικής ροής μπορεί να ενεργοποιηθεί και να διαμορφωθεί ανεξάρτητα, σε πλήρη ή σε χαμηλή ταχύτητα. Το hub απομονώνει τις θύρες χαμηλής ταχύτητας από τα σήματα πλήρους ταχύτητας.

Ένα hub αποτελείται από δύο μέρη: τον Ελεγκτή (Controller) και τον Επαναλήπτη (Repeater). Ο επαναλήπτης είναι ένας διακόπτης ελεγχόμενος από το πρωτόκολλο ανάμεσα στη θύρα ανοδικής και τις θύρες καθοδικής ροής δεδομένων. Διαθέτει επίσης διακόπτη επανεκκίνησης και αναστολής/ επανάληψης λειτουργίας. Ο ελεγκτής παρέχει τους καταχωρητές διασύνδεσης για την επικοινωνία από/προς τον κεντρικό υπολογιστή. Συγκεκριμένες εντολές ελέγχου και κατάστασης λειτουργίας του hub επιτρέπουν στον κεντρικό υπολογιστή να διαμορφώνει το hub, καθώς και να παρακολουθεί και να ελέγχει τις θύρες του.

# Device (Συσκευή)

Μια λογική ή φυσική οντότητα που εκτελεί μια λειτουργία. Η πραγματική οντότητα που περιγράφεται εξαρτάται από τα συμφραζόμενα. Στο κατώτερο επίπεδο, ο όρος συσκευή μπορεί να αναφέρεται σε ένα συστατικό στοιχείο του εξοπλισμού, όπως είναι μια συσκευή μνήμης. Σε υψηλότερο επίπεδο, μπορεί να αναφέρεται σε ένα σύνολο συστατικών στοιχείων που εκτελούν μια συγκεκριμένη λειτουργία, όπως είναι μια συσκευή διασύνδεσης USB (Universal Serial Bus). Σε ακόμα υψηλότερο επίπεδο, ο όρος συσκευή μπορεί να αναφέρεται στη λειτουργία που εκτελείται από μια οντότητα συνδεδεμένη στο Universal Serial Bus, όπως είναι ένα μόντεμ δεδομένων/φαξ (data/FAX). Οι συσκευές μπορεί να είναι φυσικές, ηλεκτρικές, λογικές ή να έχουν μια διεύθυνση.

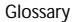

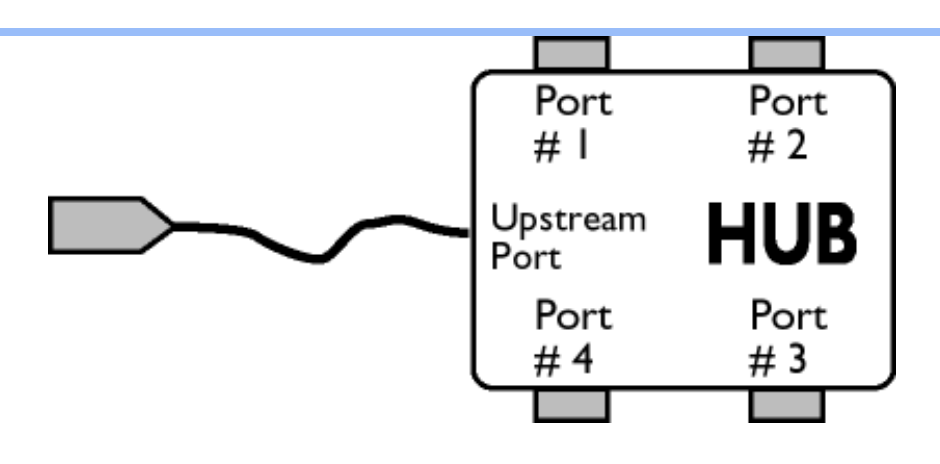

# Downstream (Καθοδική ροή δεδομένων)

Η ροή των δεδομένων που ξεκινά ή απομακρύνεται από τον κεντρικό υπολογιστή. Μια θύρα καθοδικής ροής δεδομένων είναι μια θύρα σε ένα hub το οποίο βρίσκεται μακρύτερα (από πλευράς ηλεκτρικής σύνδεσης) από τον κεντρικό υπολογιστή που παράγει την καθοδική ροή δεδομένων. Οι θύρες καθοδικής ροής δεδομένων δέχονται την κίνηση των δεδομένων με ανοδική πορεία.

### Upstream (Ανοδική ροή δεδομένων)

Η ροή των δεδομένων με κατεύθυνση προς τον κεντρικό υπολογιστή. Μια θύρα ανοδικής ροής είναι η θύρα σε μια συσκευή πλησιέστερα (από πλευράς ηλεκτρικής σύνδεσης) στον κεντρικό υπολογιστή που παράγει την ανοδική ροή δεδομένων. Οι θύρες ανοδικής ροής δεδομένων δέχονται την κίνηση των δεδομένων με καθοδική πορεία.

#### ΕΠΙΣΤΡΕΨΤΕ ΣΤΗΝ ΑΡΧΗ ΤΗΣ ΣΕΛΙΔΑΣ

**V**

*Vertical refresh rate (Ρυθμός κατακόρυφης ανανέωσης)*

Εκφράζεται σε Hz και είναι ο αριθμός των πλαισίων (ολόκληρων εικόνων) που αποτυπώνονται στην

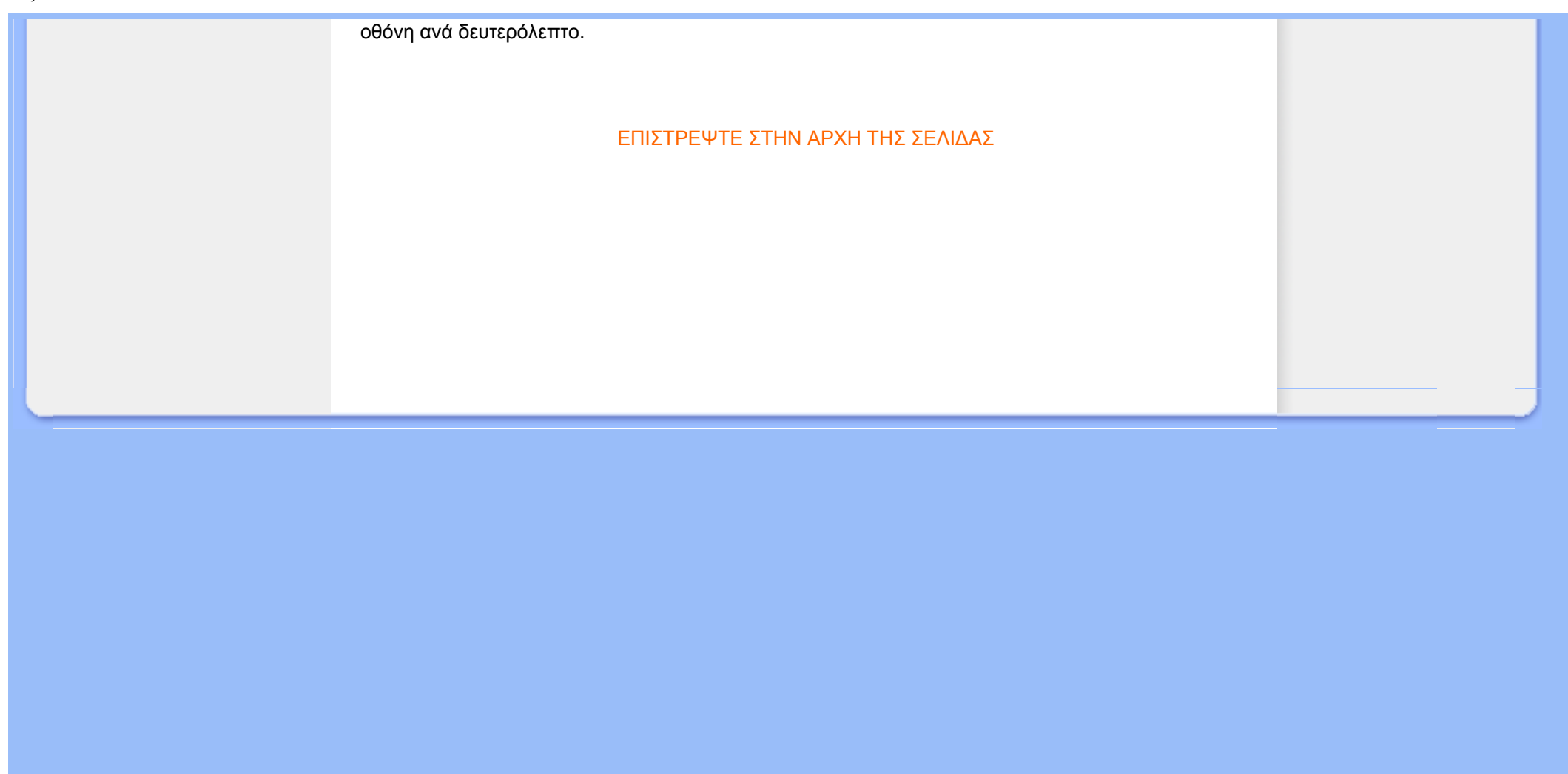

<span id="page-126-2"></span><span id="page-126-1"></span><span id="page-126-0"></span>[Εγκατάσταση](#page-126-0) του οδηγού [οθόνης](#page-126-0) LCD Οδηγίες για [Download](#page-126-1) και [Εκτύπωση](#page-126-1)

# **Download και Εκτύπωση**

# **Εγκατάσταση του οδηγού οθόνης LCD**

*Απαιτήσεις συστήματος:* 

PC με Windows® 95, Windows® 98, Windows® 2000, Windows® Me, Windows® XP ή Windows®Vista μεταγενέστερη έκδοση

Εντοπίστε το πρόγραμμα οδήγησης ".inf/.icm/.cat" στο φάκελο: /PC/drivers/

#### **Διαβάστε το αρχείο "Readme.txt" πριν την εγκατάσταση.**

Αυτή η σελίδα σάς παρέχει τη δυνατότητα να διαβάσετε το εγχειρίδιο σε μορφή .pdf. Τα αρχεία PDF μπορείτε να τα μεταφέρετε (download) στο σκληρό δίσκο σας, και μετά να τα διαβάζετε και να τα τυπώνετε με το πρόγραμμα Acrobat Reader ή με το φυλλομετρητή σας (browser).

Αν δεν είναι εγκατεστημένο το πρόγραμμα Adobe Acrobat Reader στον υπολογιστή σας, πατήστε στον αντίστοιχο σύνδεσμο για να το εγκαταστήσετε. [Adobe® Acrobat Reader for PC](file:///C|/Documents%20and%20Settings/F3100594/%AE%E0%AD%B1/Phililps%20230E1%20081228/lcd/pc/acrobat/ar405eng.exe) / [Adobe®](file:///C|/Documents%20and%20Settings/F3100594/%AE%E0%AD%B1/Phililps%20230E1%20081228/lcd/mac/acrobat/Reader%204.05%20Installer) [Acrobat Reader for Mac](file:///C|/Documents%20and%20Settings/F3100594/%AE%E0%AD%B1/Phililps%20230E1%20081228/lcd/mac/acrobat/Reader%204.05%20Installer).

# *Οδηγίες για Download*

Για να "κατεβάσετε" (download) το αρχείο:

1. Πατήστε και κρατήστε πατημένο το πλήκτρο του ποντικιού πάνω από το παρακάτω εικονίδιο. (Οι χρήστες των Win95/98/2000/Me/XP/Vista πρέπει να πατήσουν το δεξιό πλήκτρο του ποντικιού.)

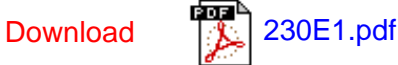

2. Στο μενού που θα εμφανιστεί, επιλέξτε 'Save Link As...' ('Αποθήκευση Συνδέσμου Ως•'), 'Save Target As...' ('Αποθήκευση Προορισμού Ως•') ή 'Download Link to Disk' ('Καταβίβαση Συνδέσμου σε Δίσκο').

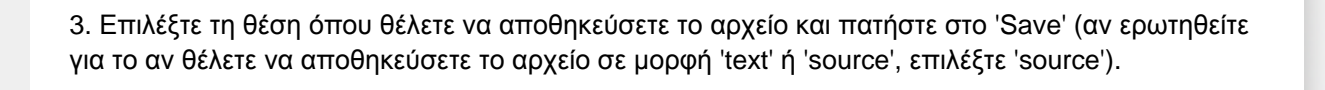

# *Οδηγίες για την εκτύπωση:*

Για να τυπώσετε το εγχειρίδιο:

Με ανοικτό το αρχείο του εγχειριδίου, ακολουθήστε τις οδηγίες του εκτυπωτή σας και τυπώστε τις σελίδες που χρειάζεστε.

# [ΕΠΙΣΤΡΕΨΤΕ](#page-126-2) ΣΤΗΝ ΑΡΧΗ ΤΗΣ ΣΕΛΙΔΑΣ